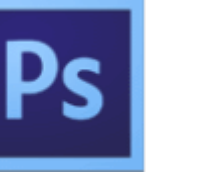

**SUJET ► Date ▼ 6 janvier 2017** **LISTE FICHES Photoshop CS** 

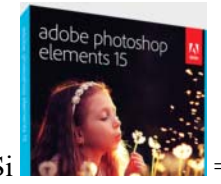

 $Si$  = compatible avec Photoshop Eléments

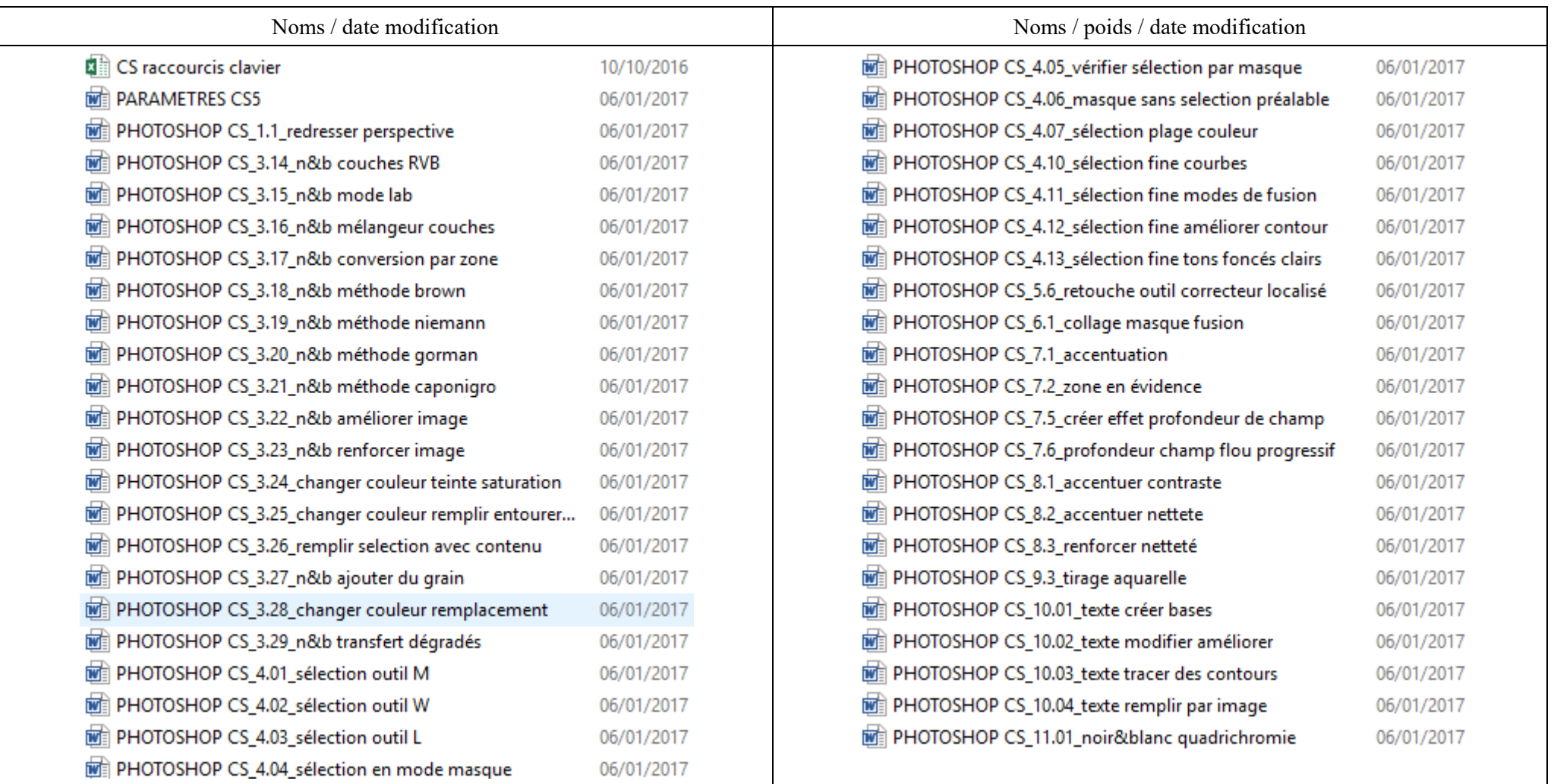

#### **PHOTOSHOP CS RACCOURCIS CLAVIER**

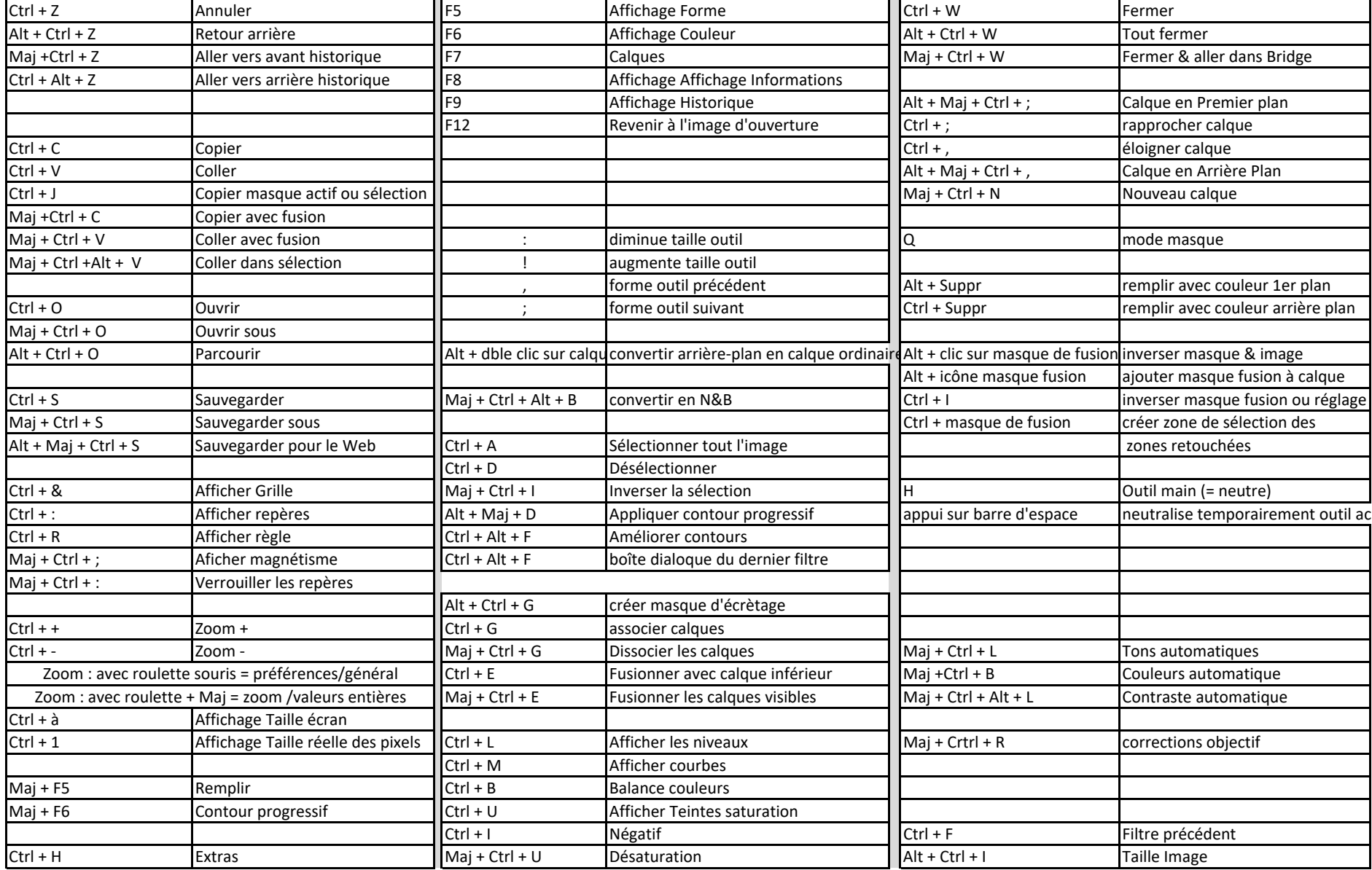

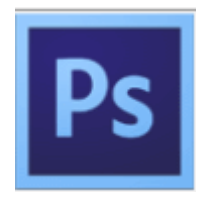

### PARAMETRES CS

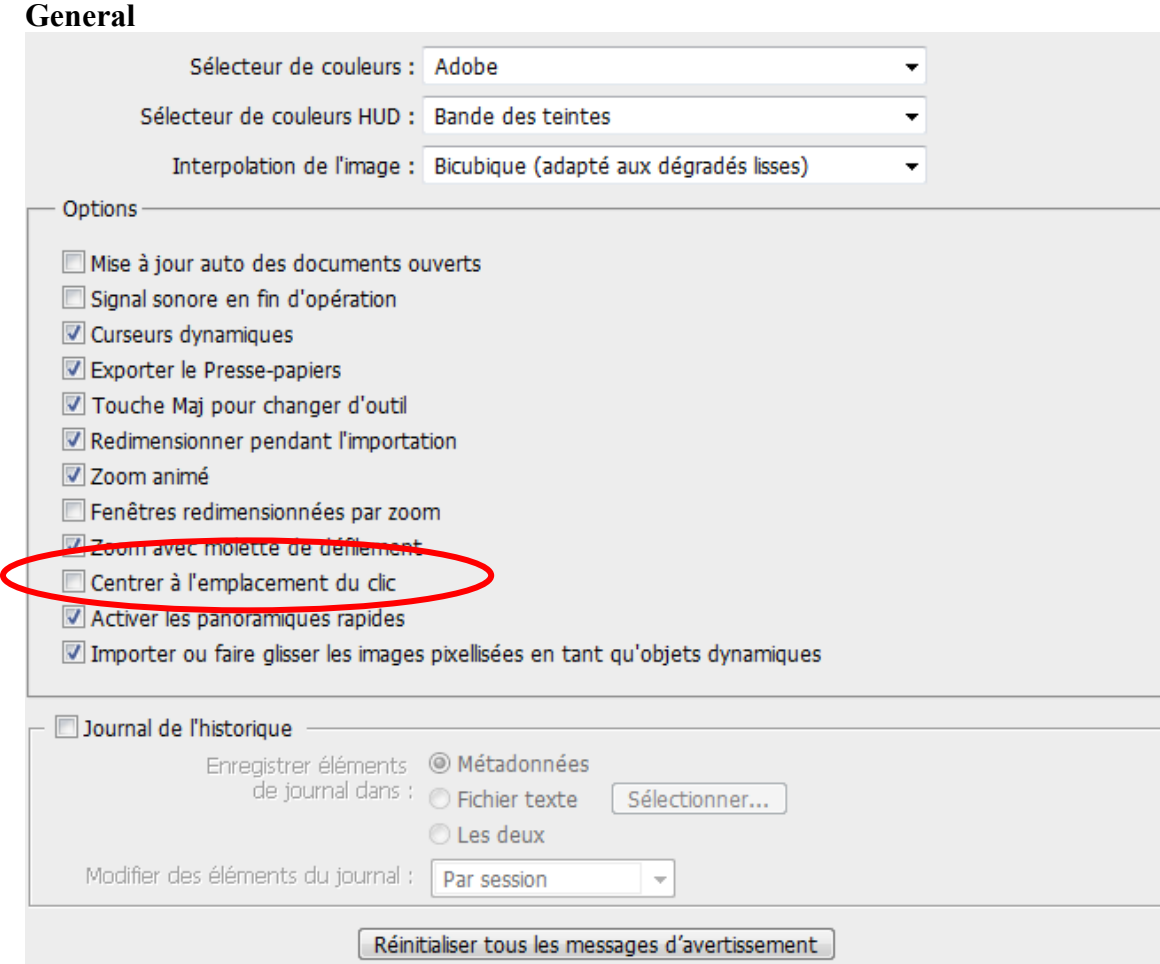

## **Interface**

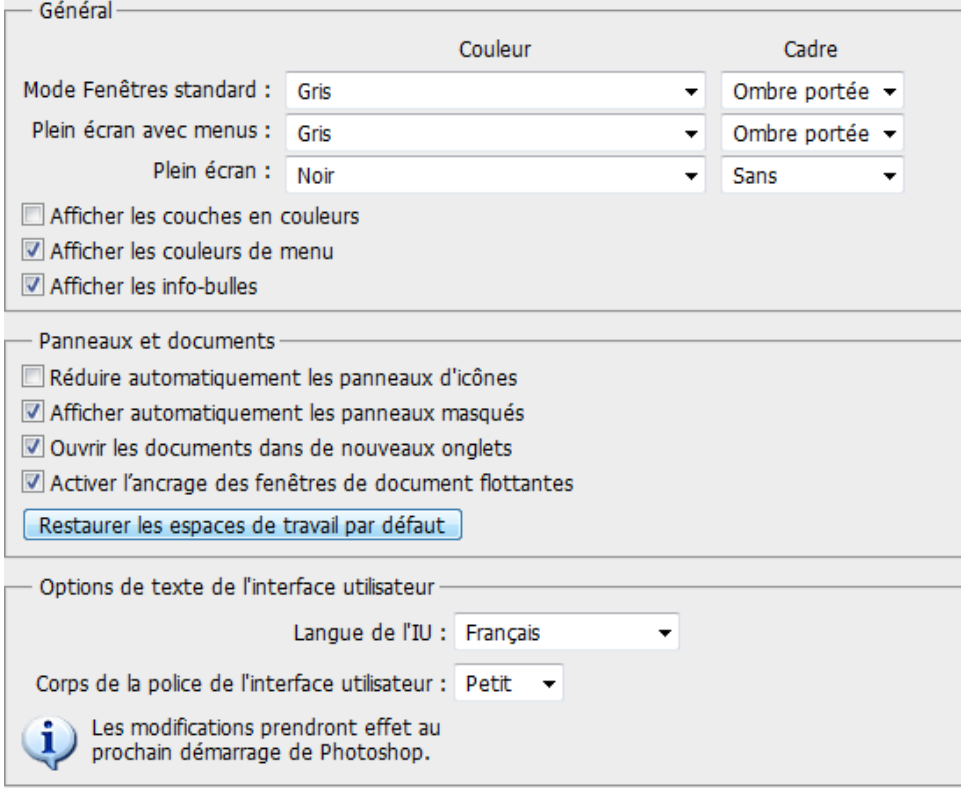

#### Gestion fichiers

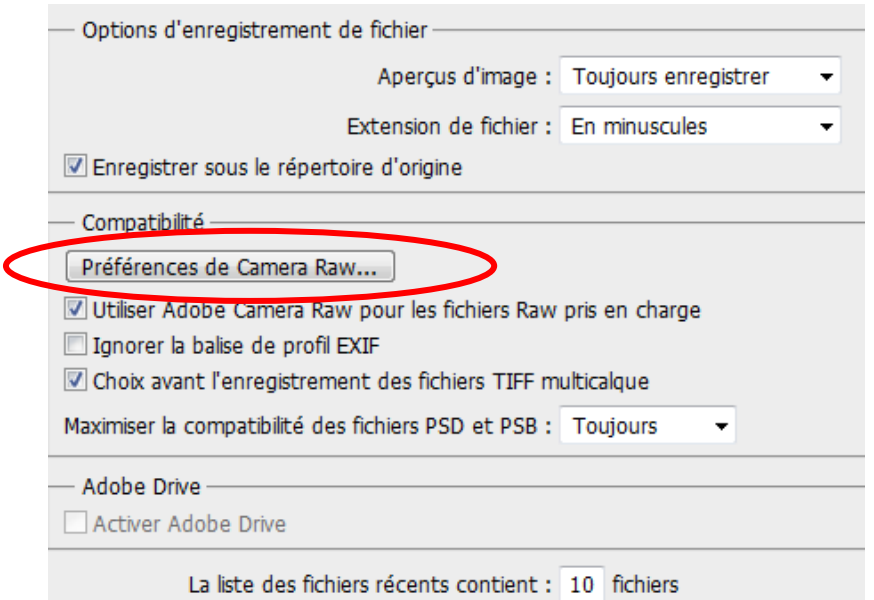

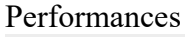

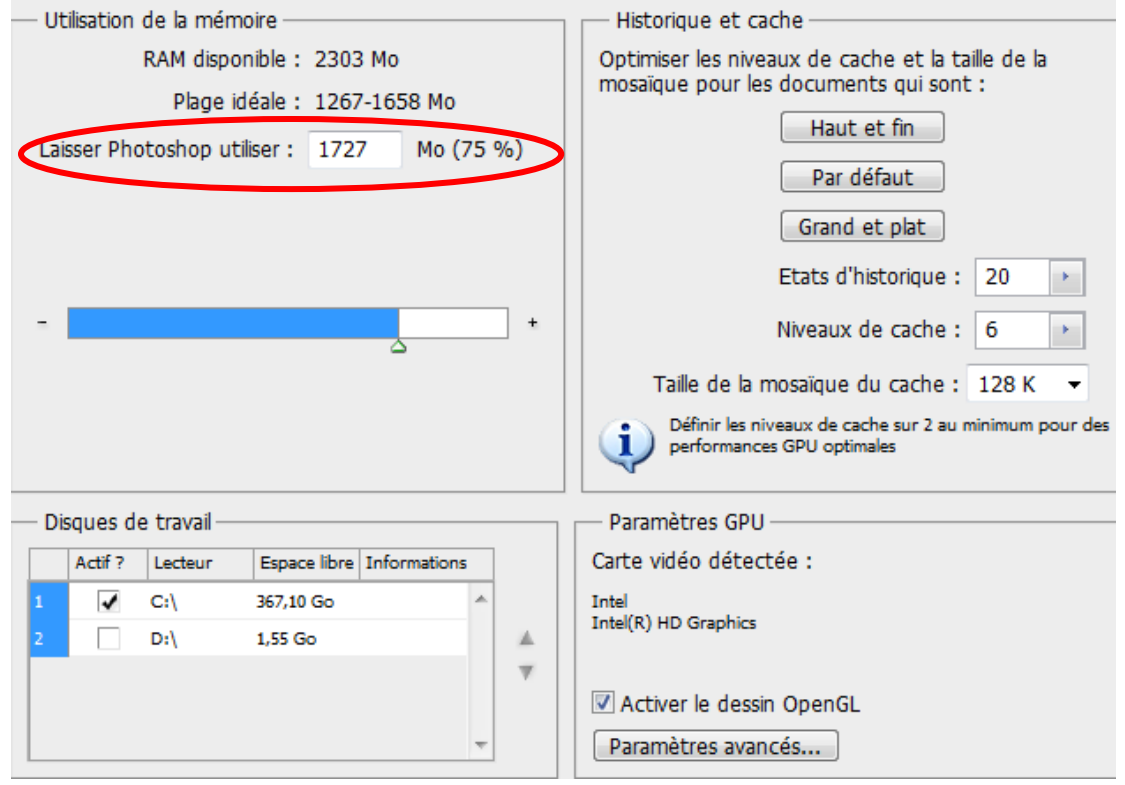

Curseurs

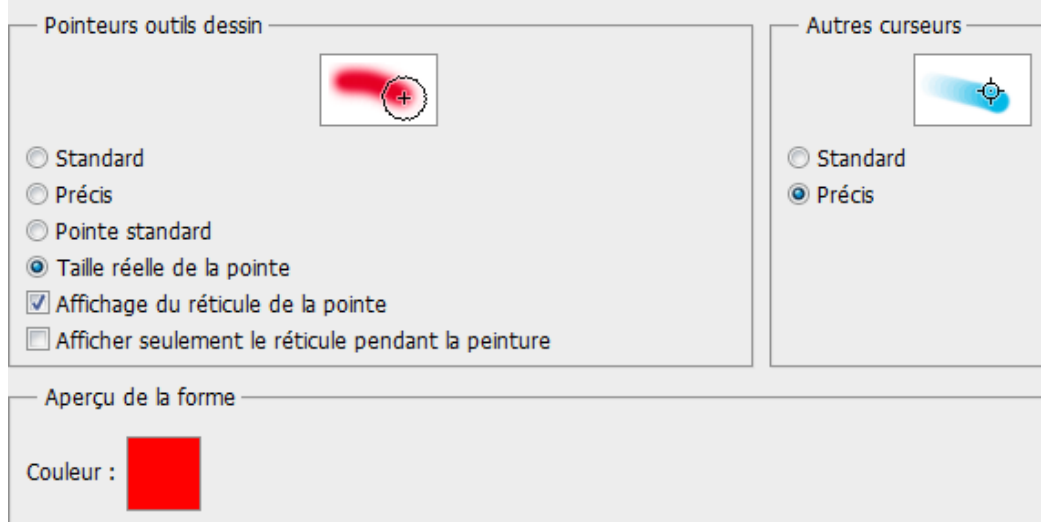

### Transparence

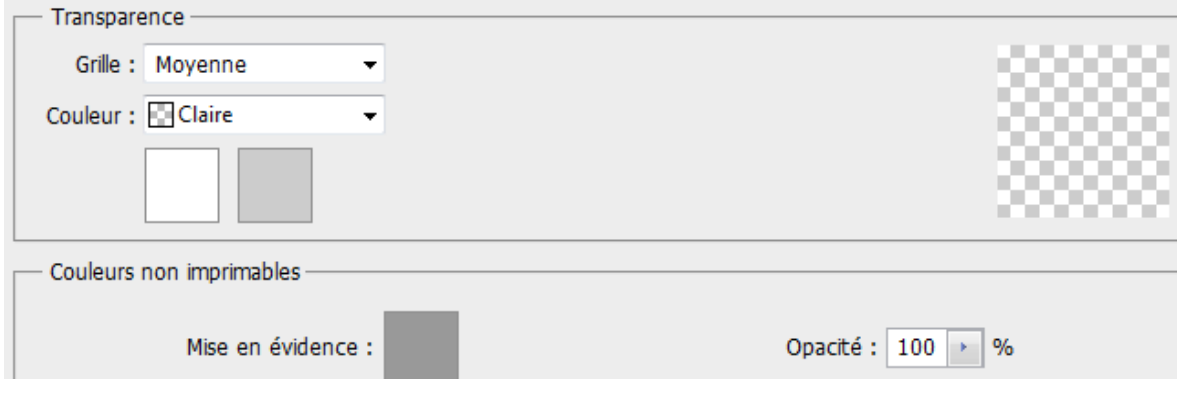

# Unités & règles

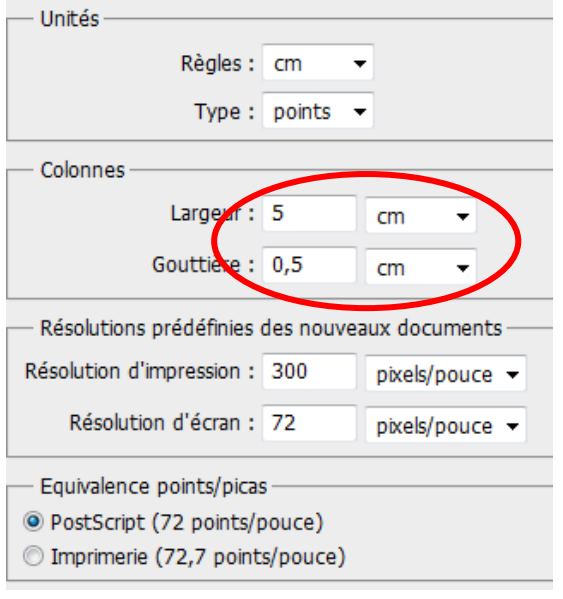

# Repères

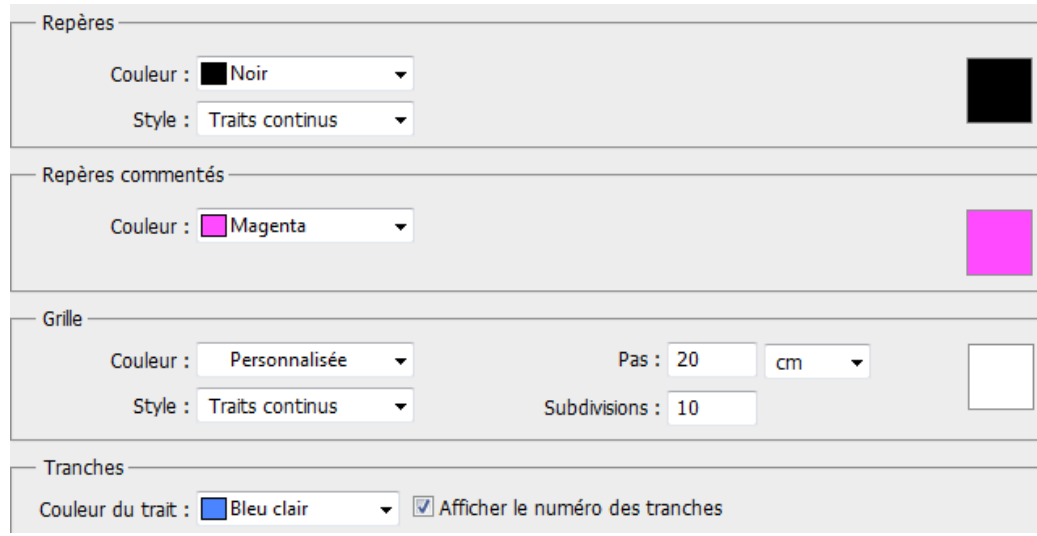

 $\overline{\phantom{0}}$ 

#### Modules externes :

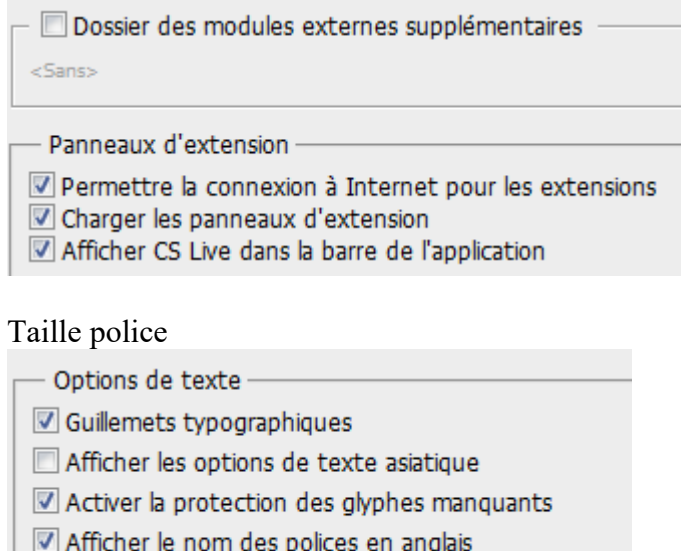

Taille d'aperçu de la police : Moyenne

3D

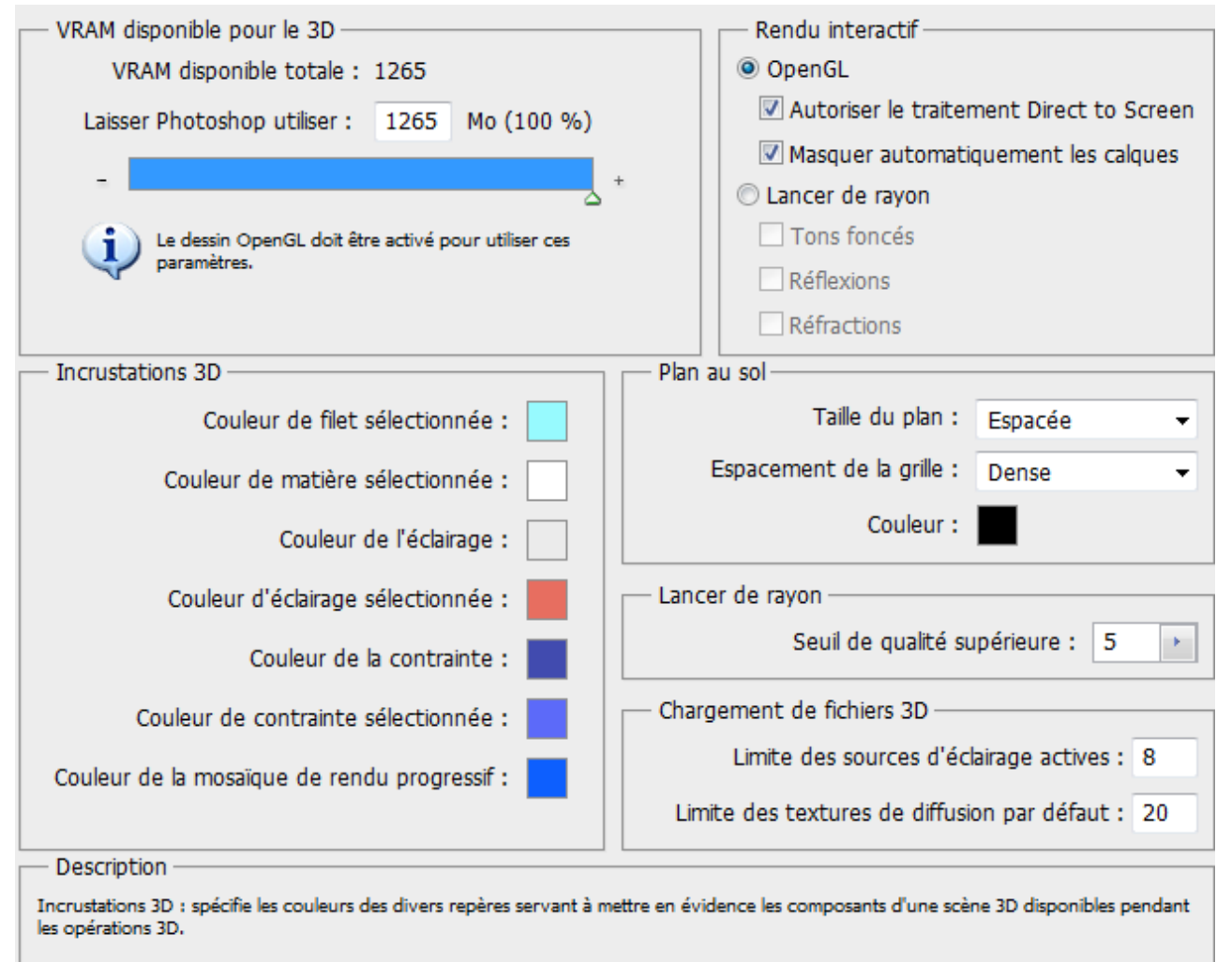

Pour activer/désactiver ces extras, sélectionnez le sous-menu Affichage > Afficher.

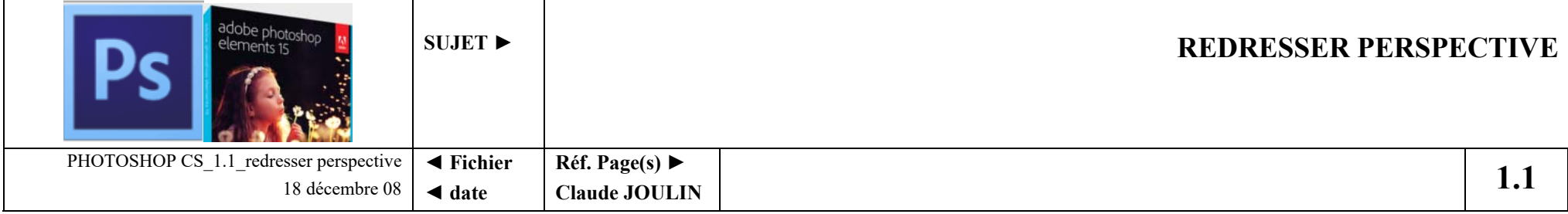

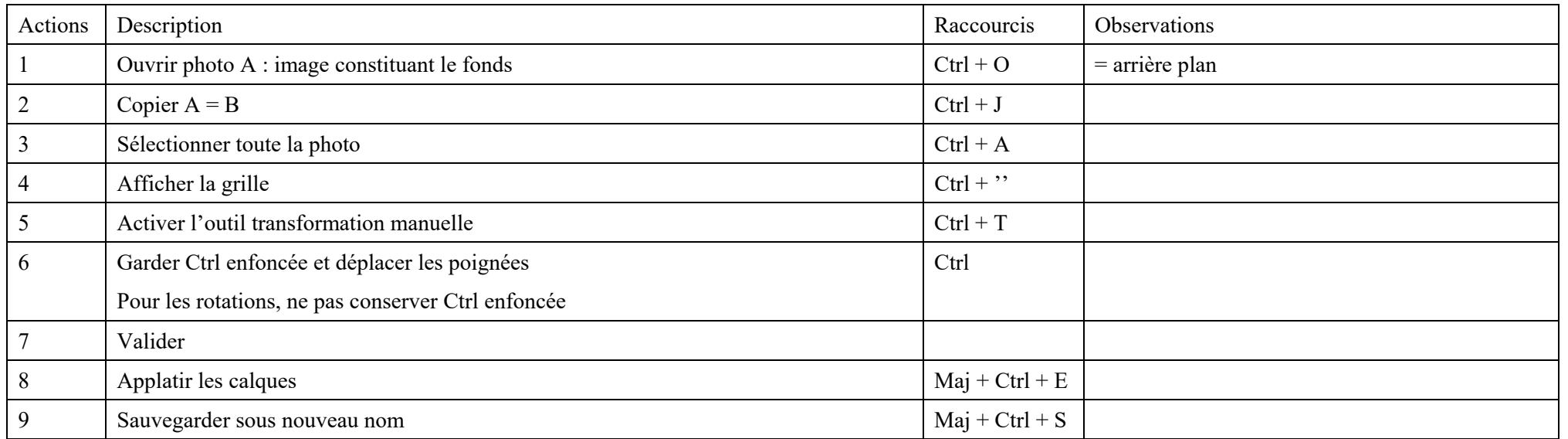

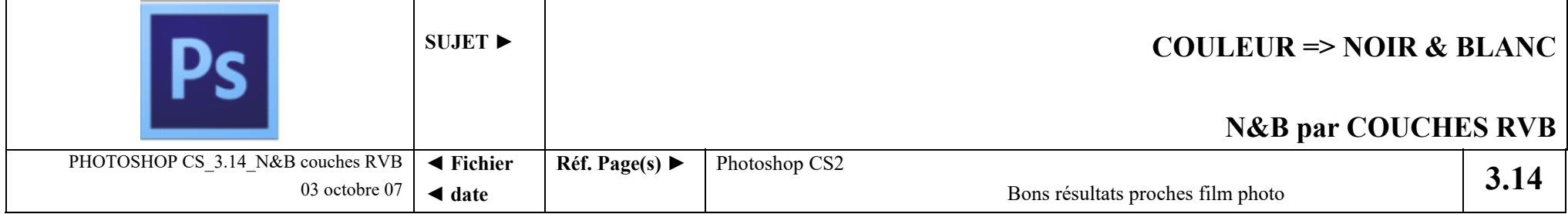

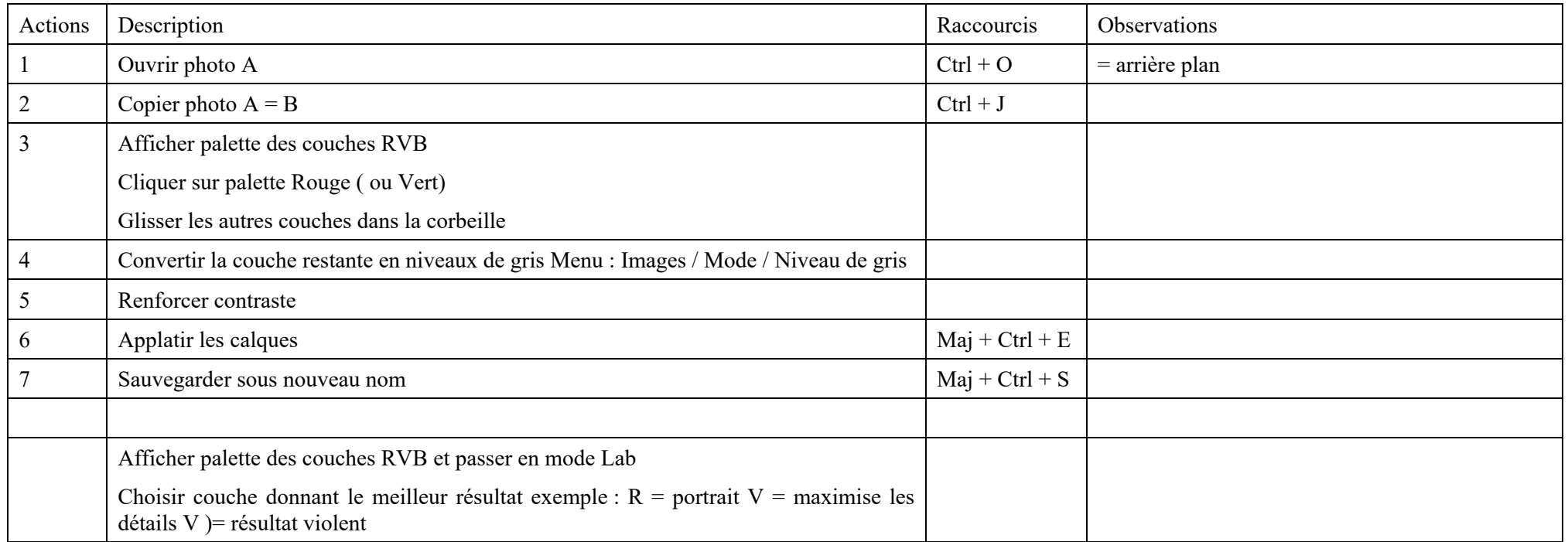

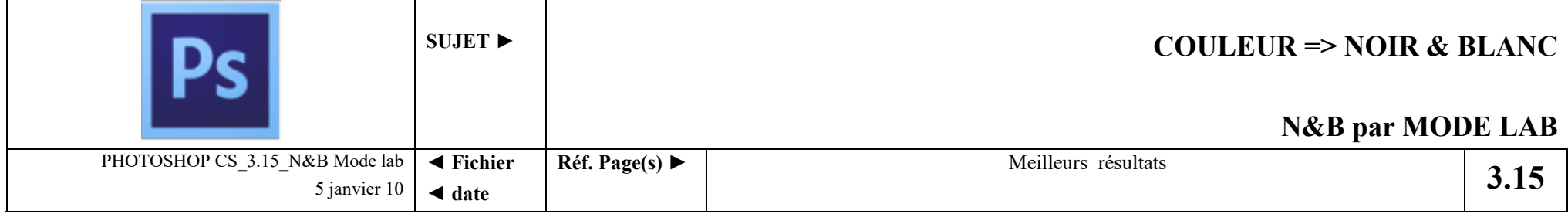

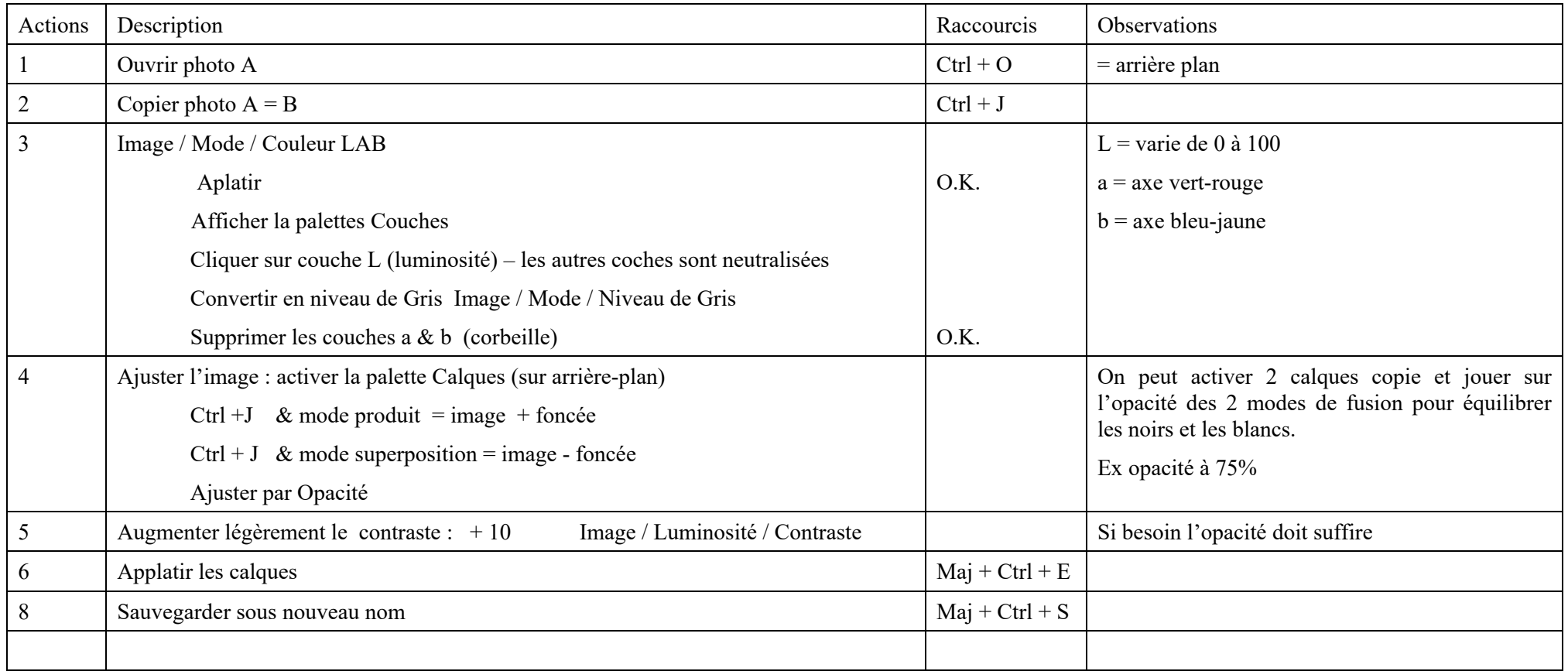

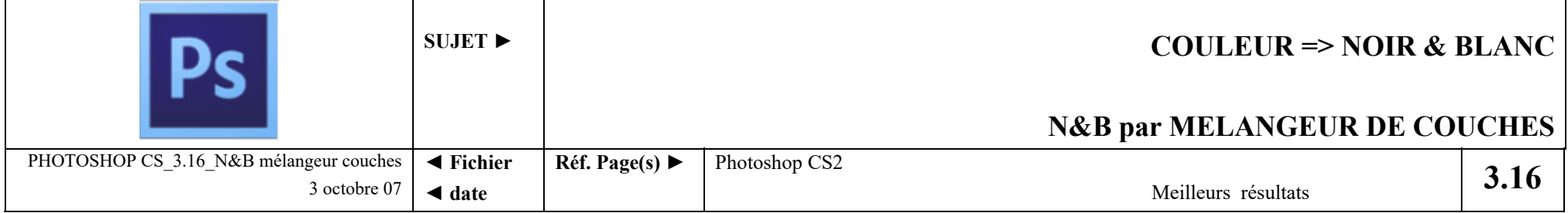

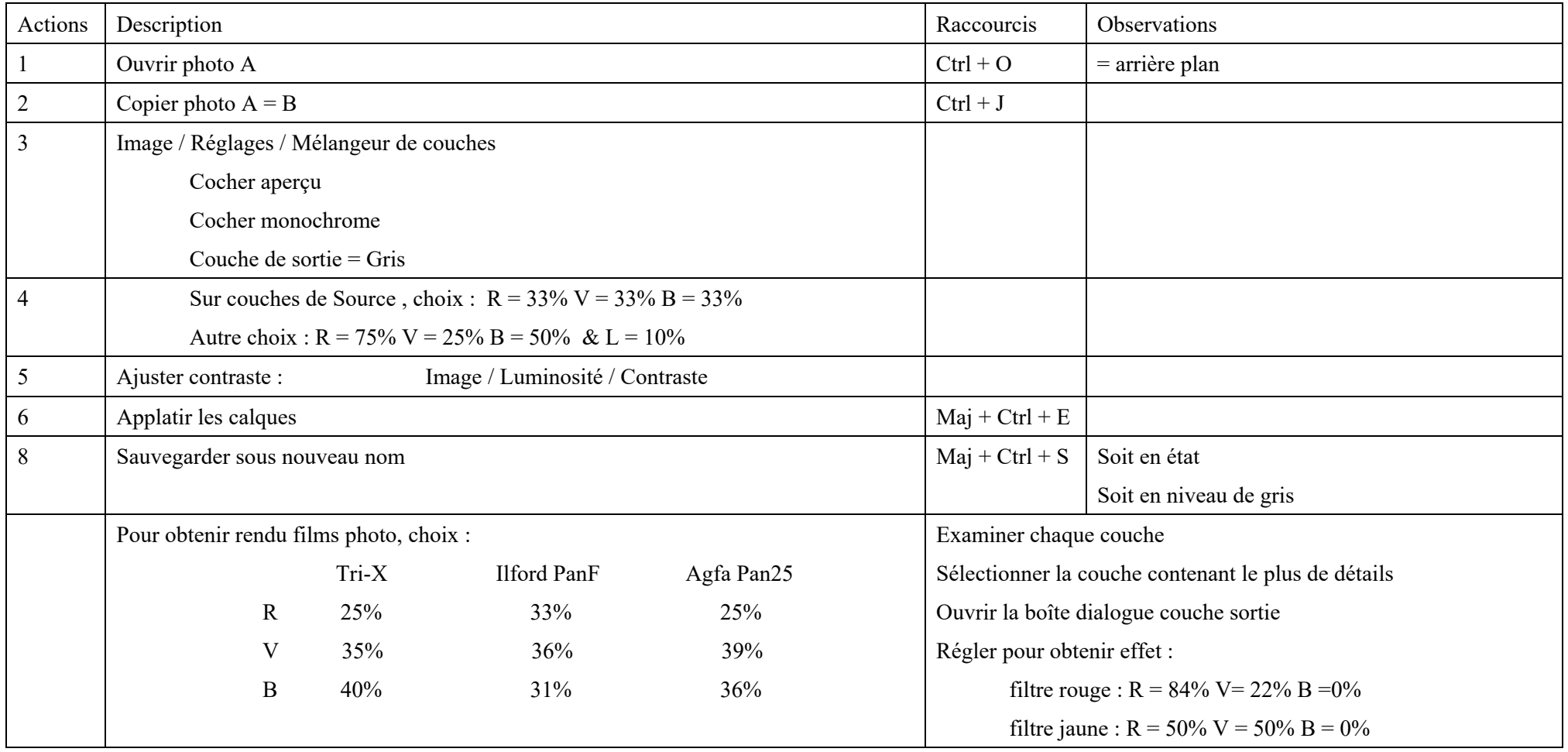

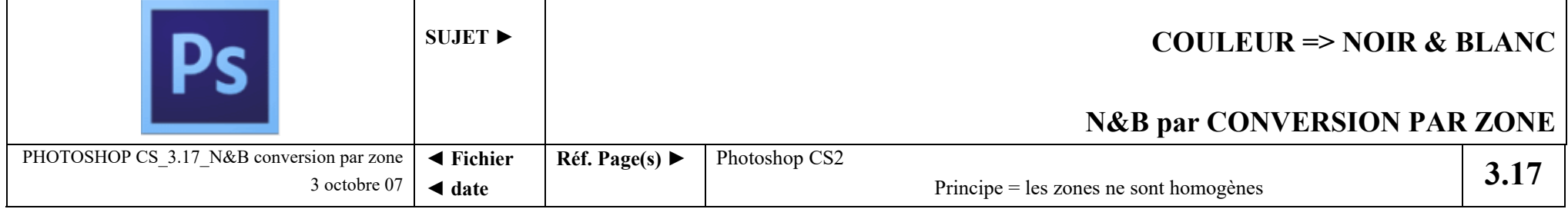

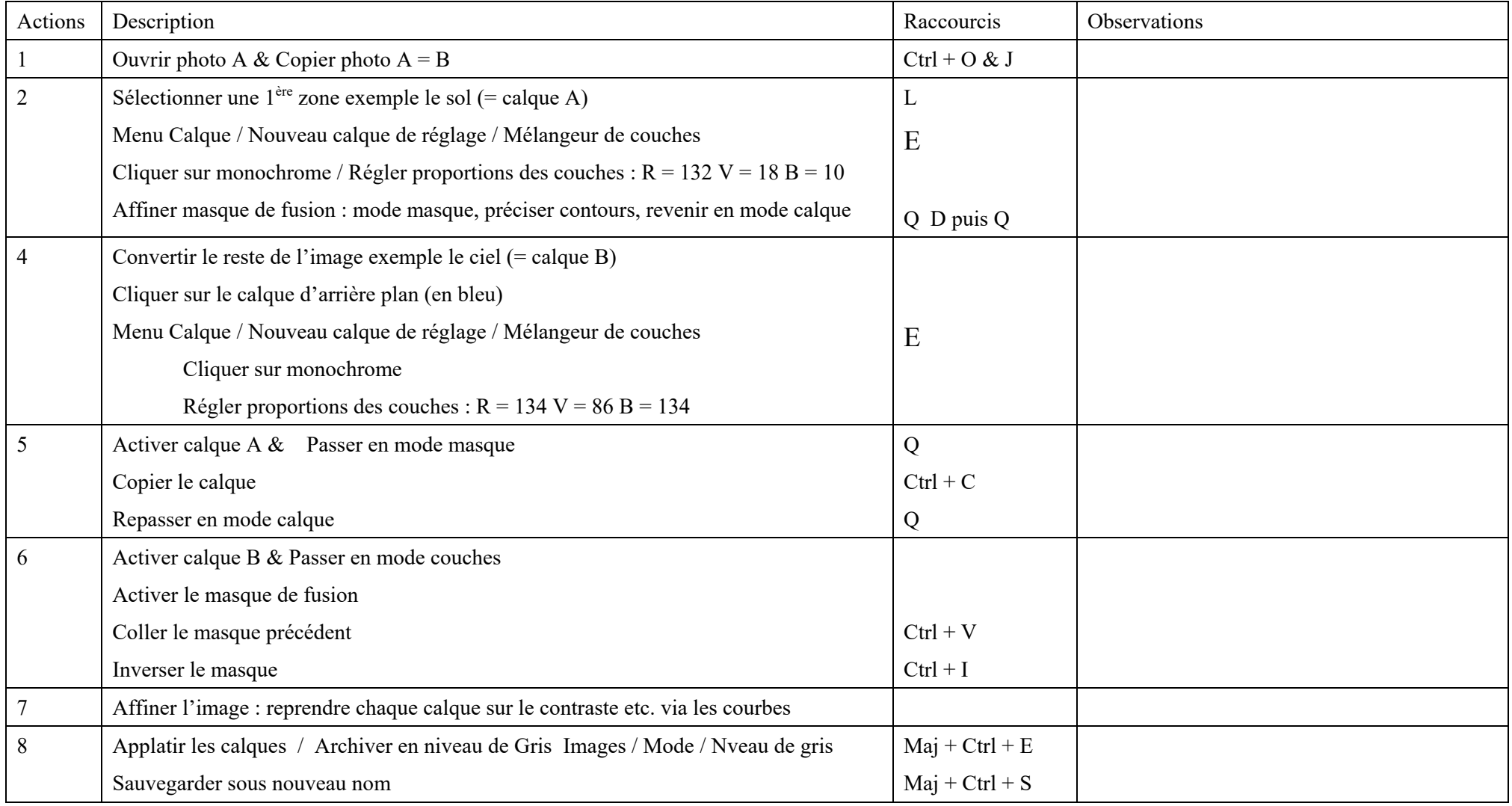

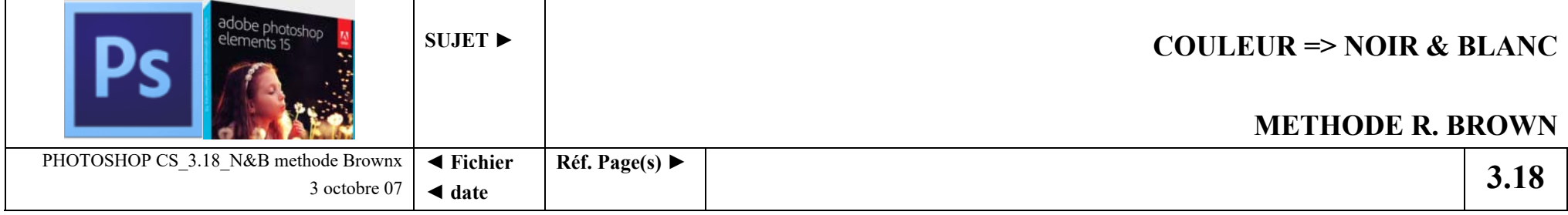

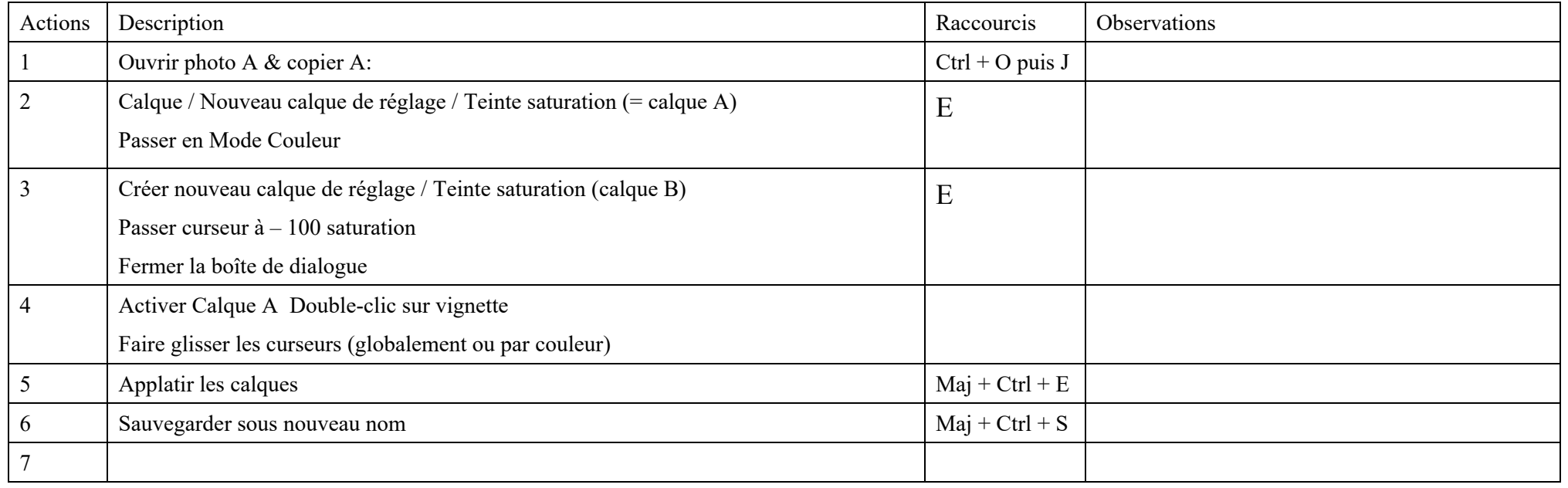

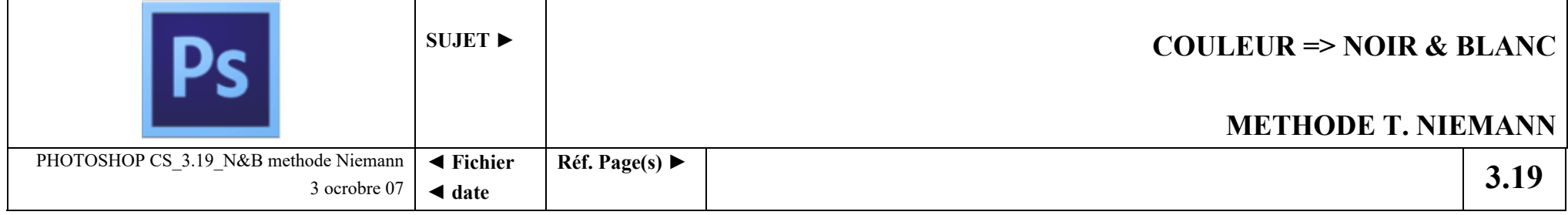

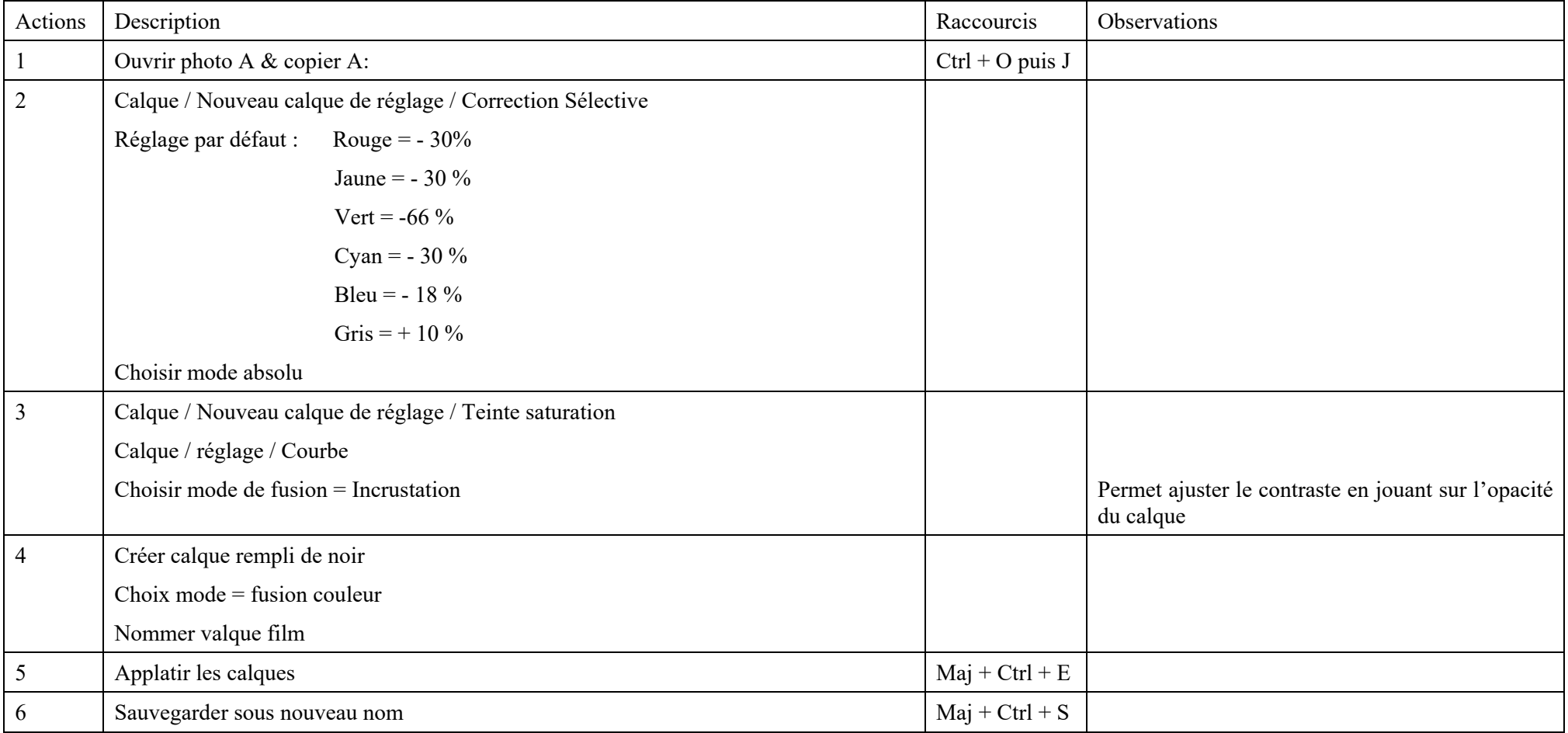

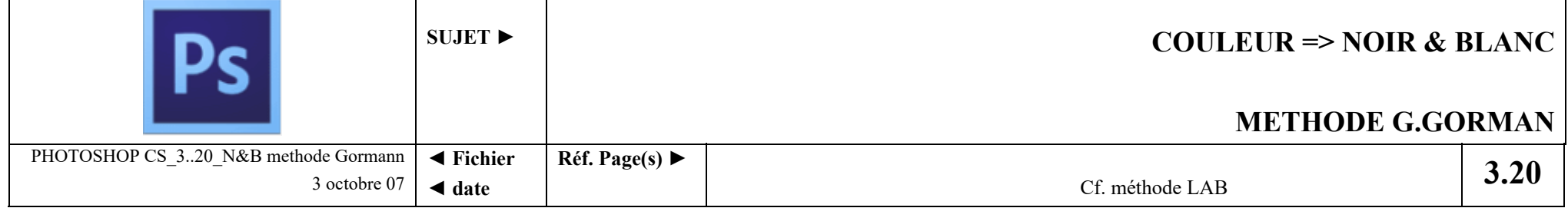

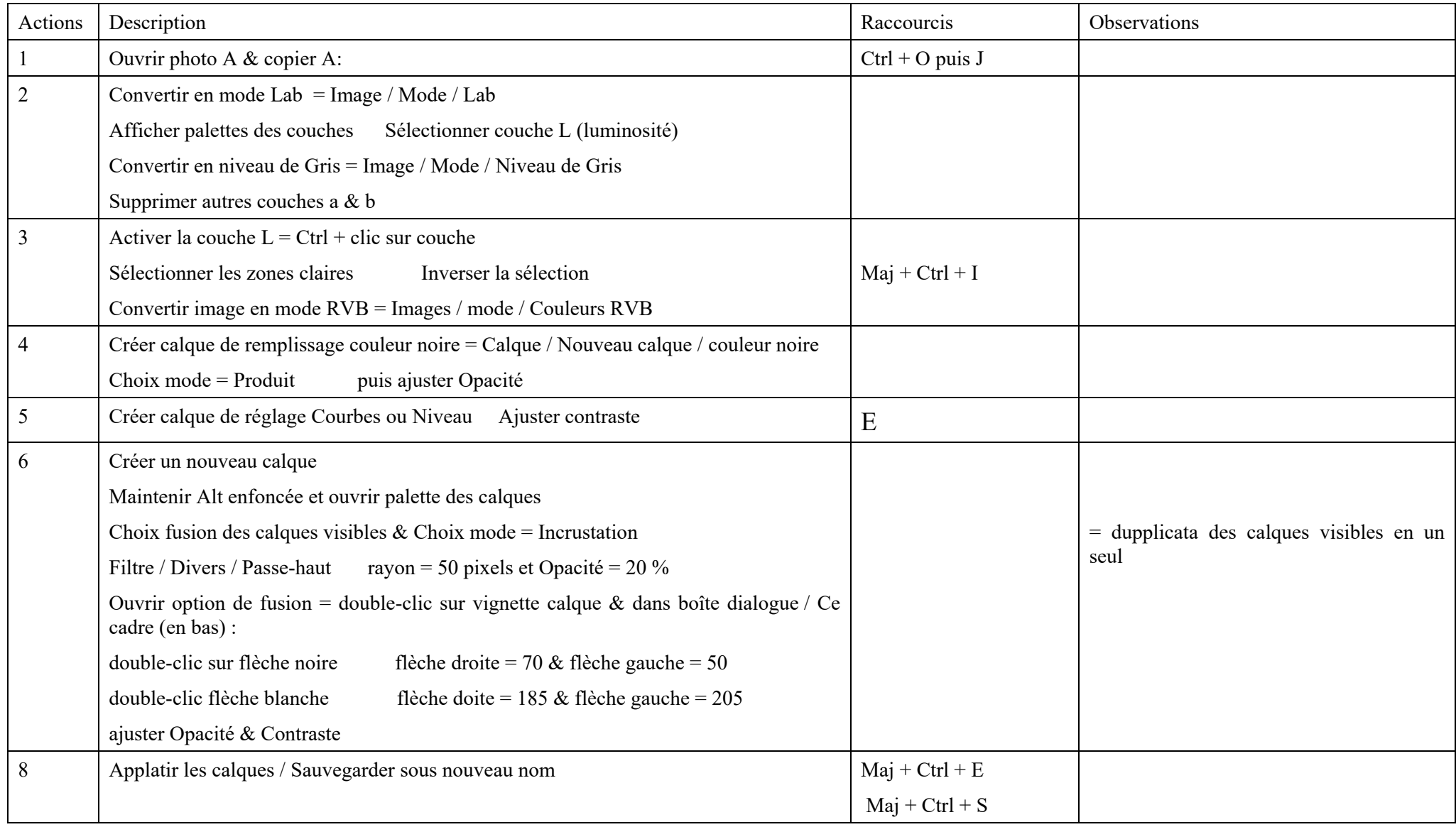

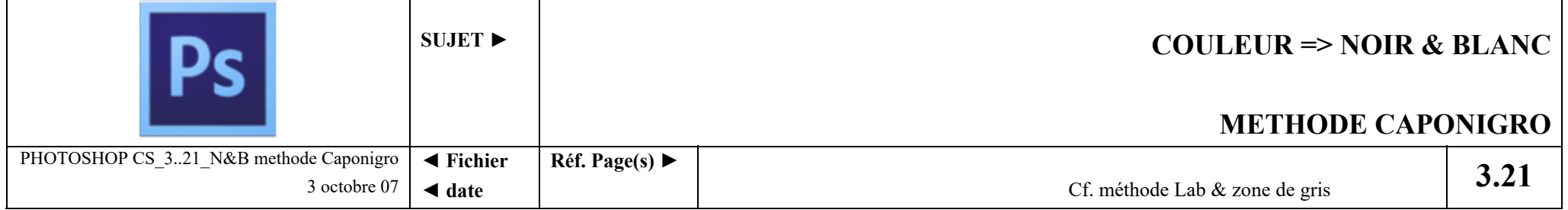

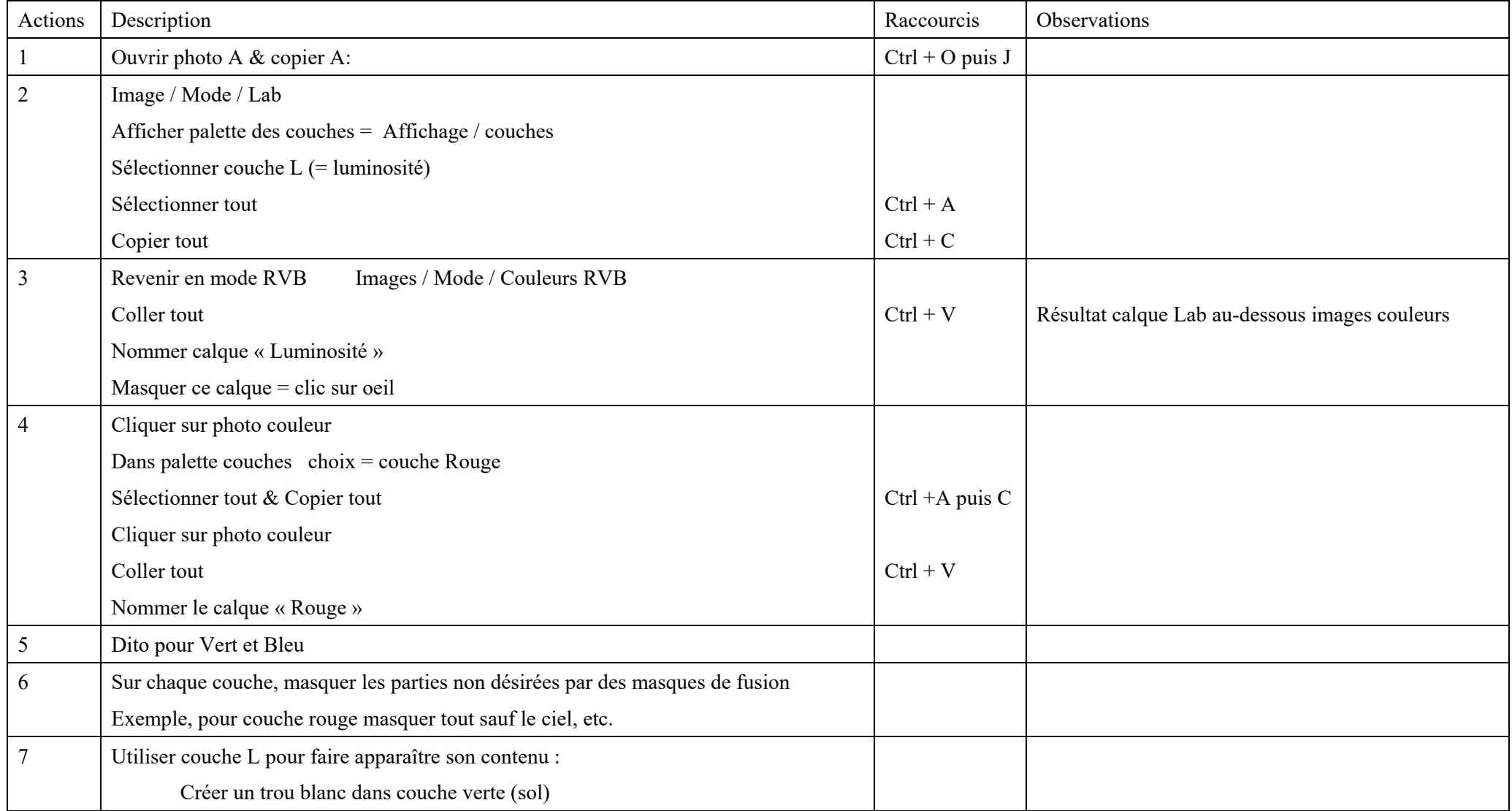

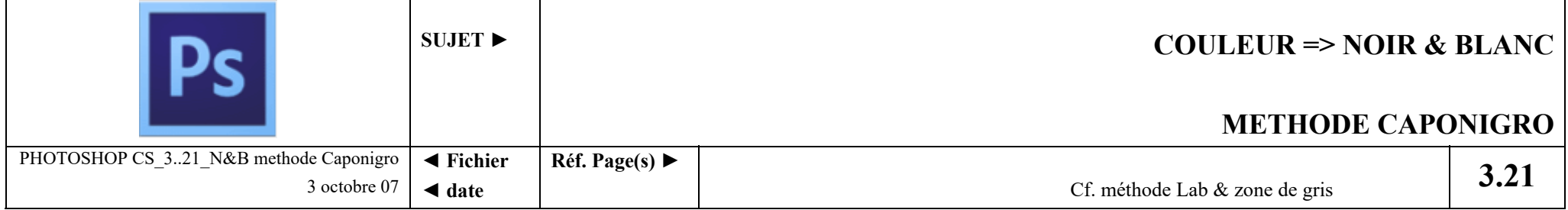

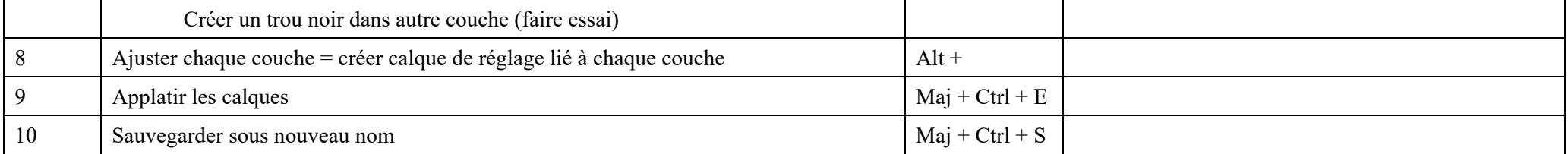

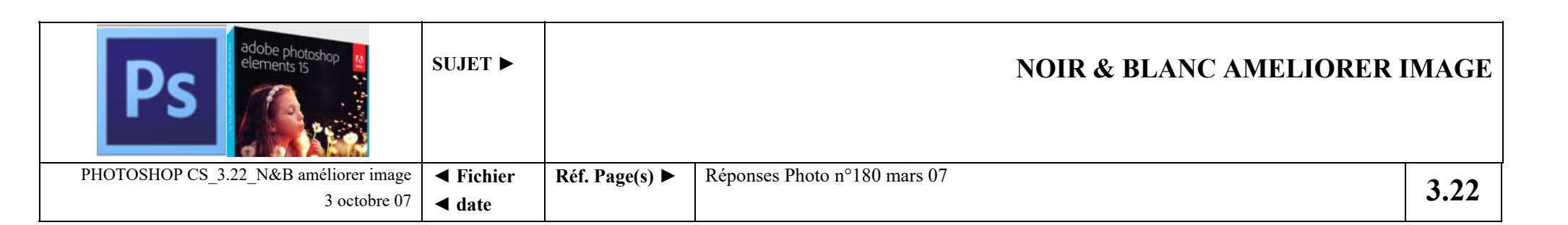

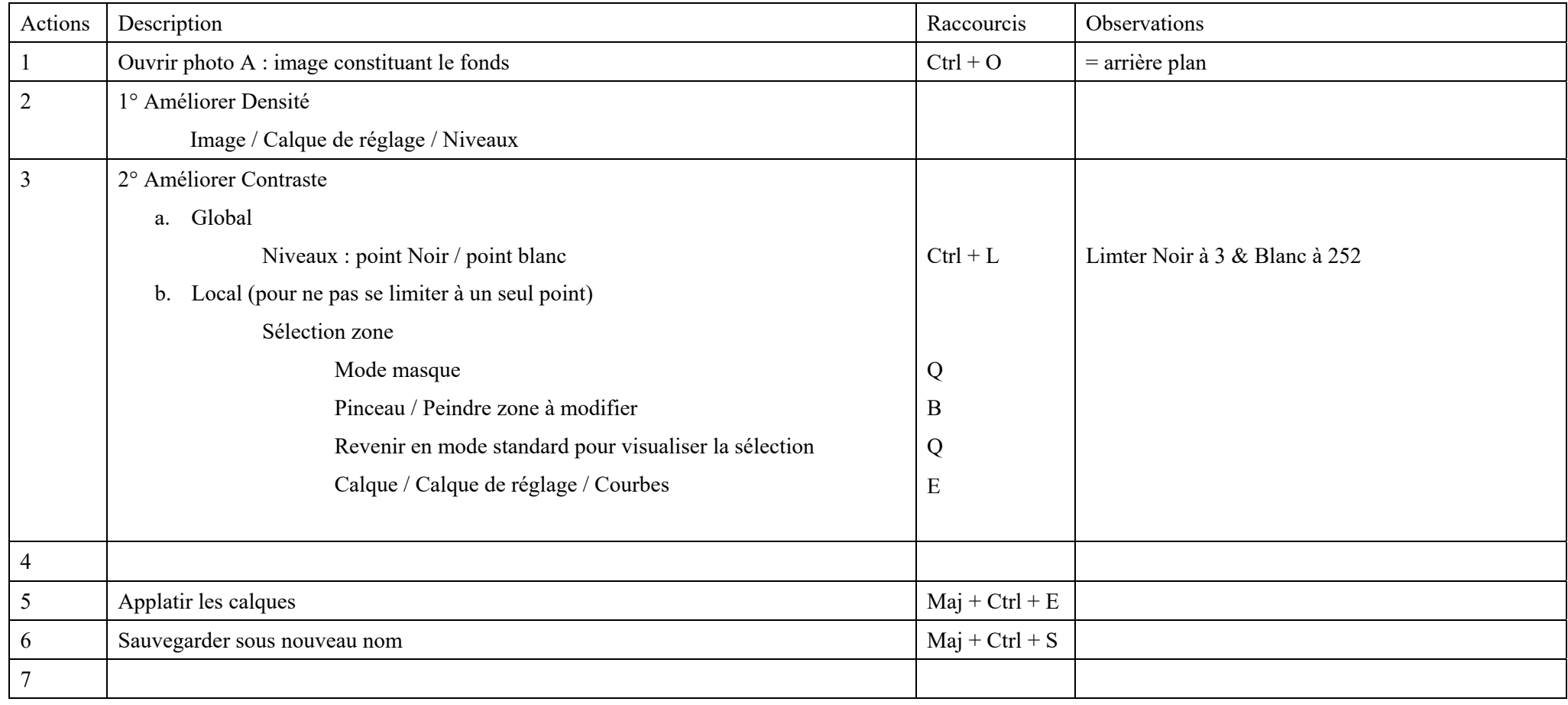

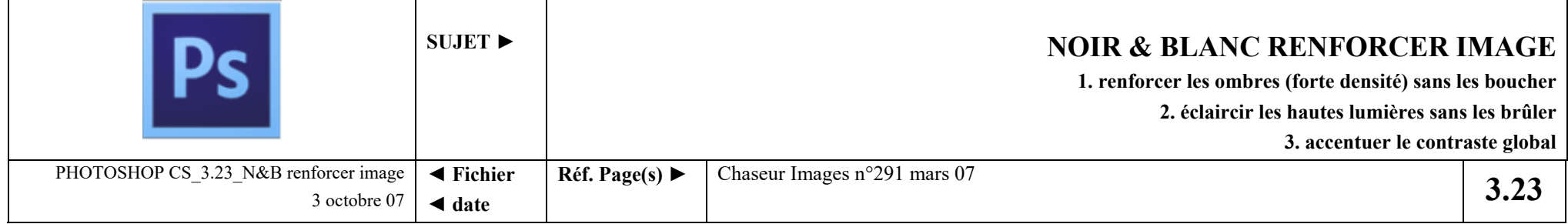

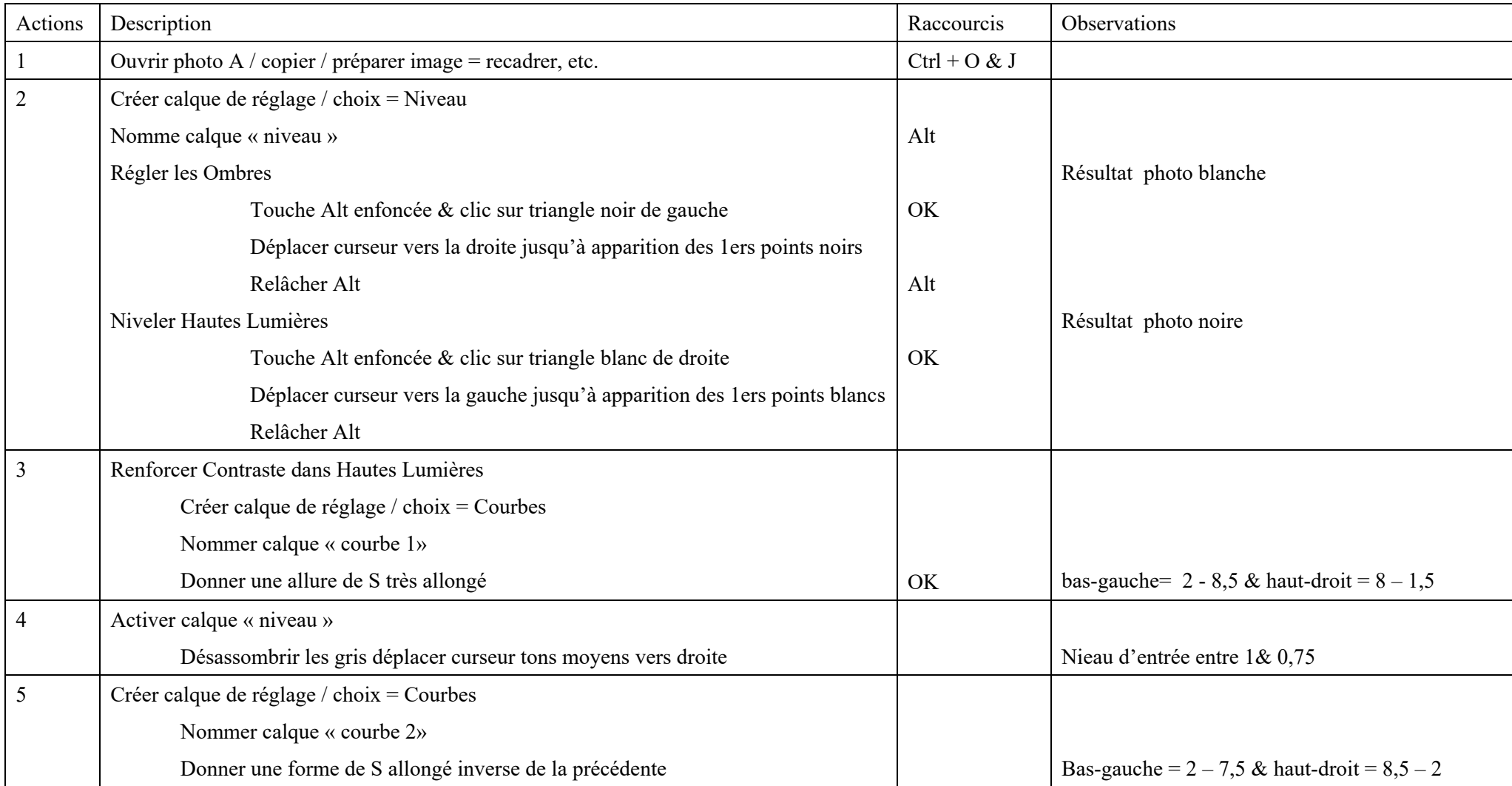

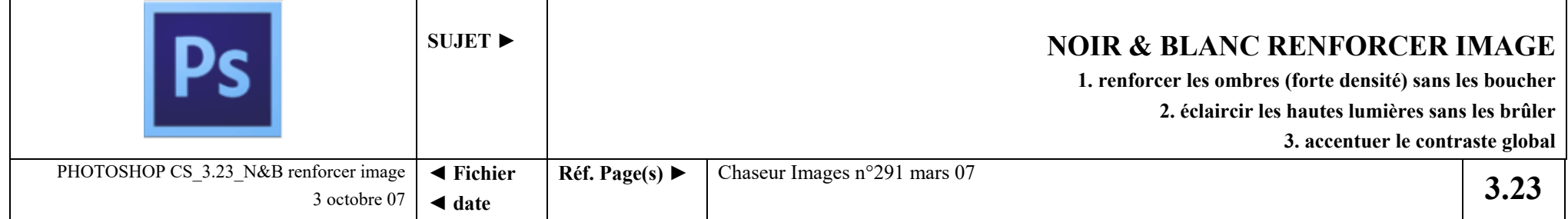

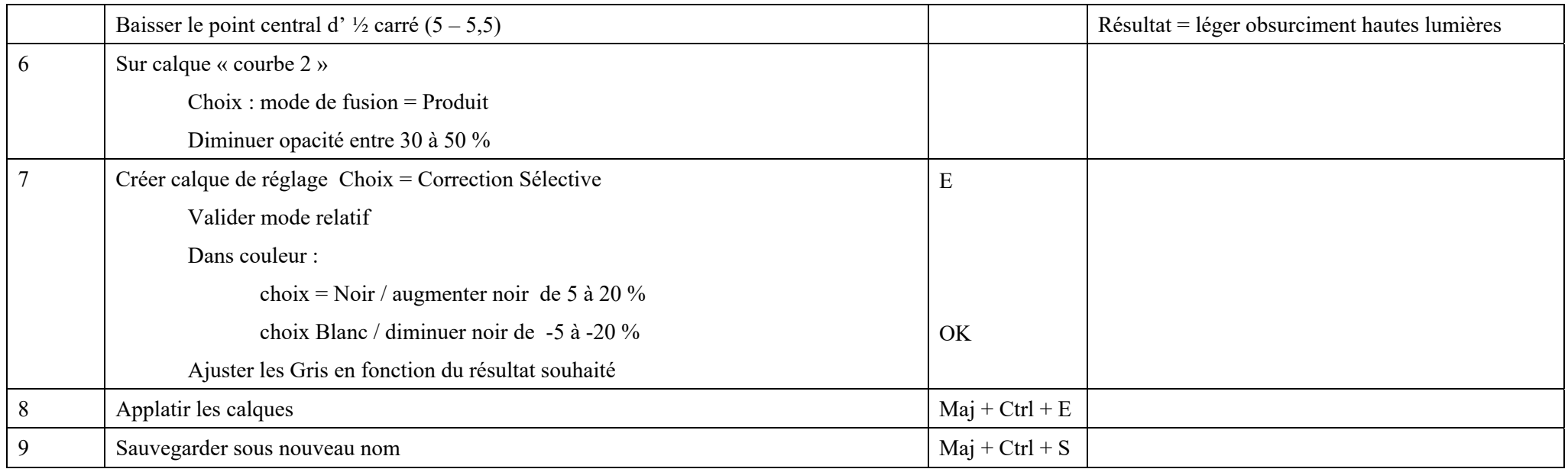

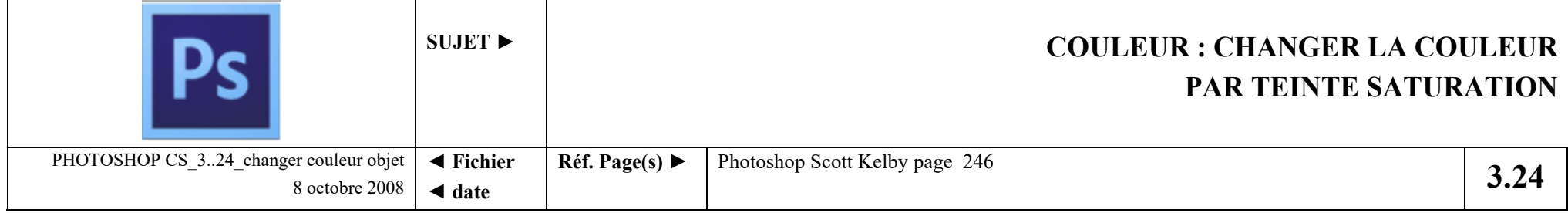

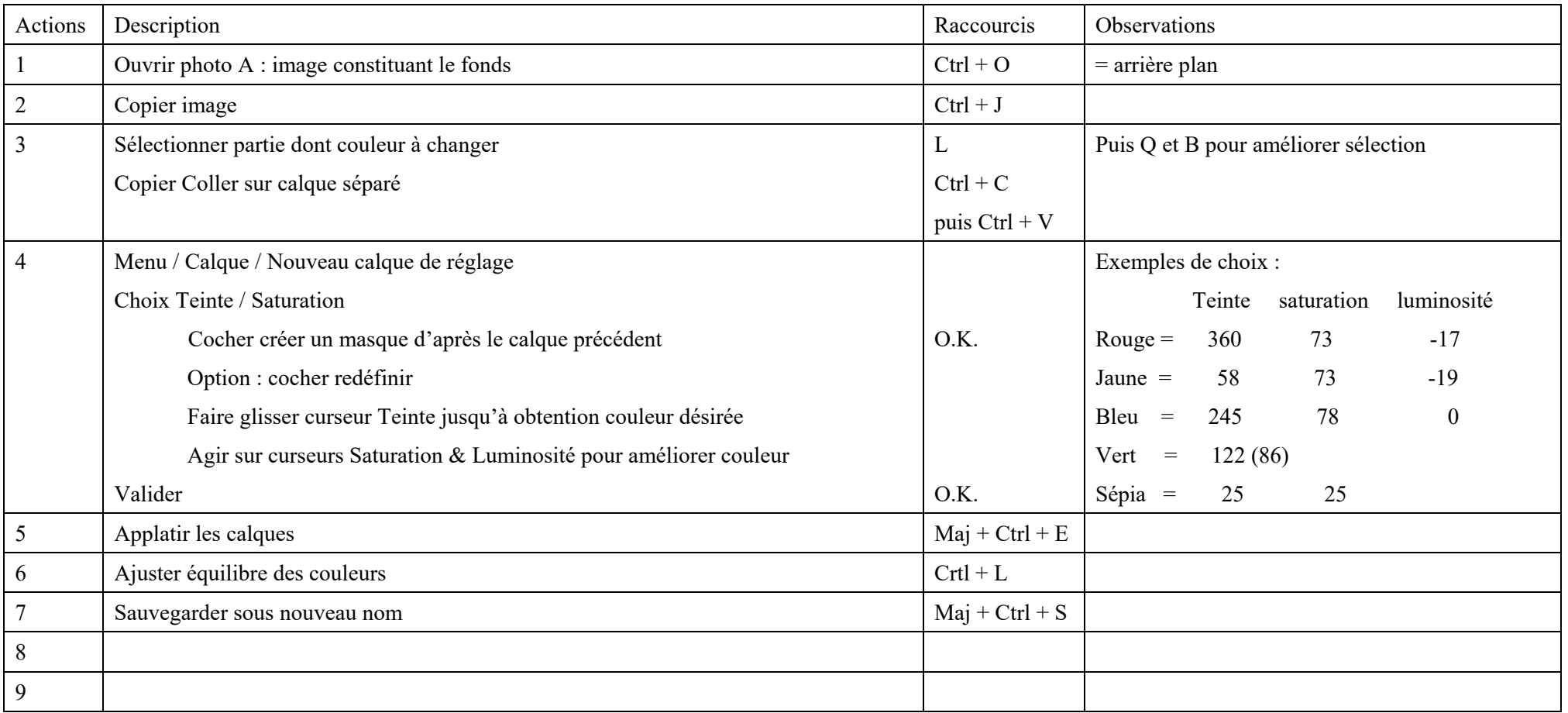

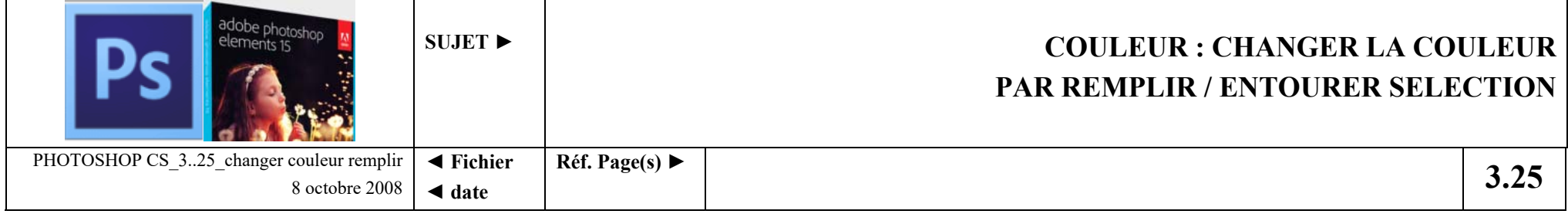

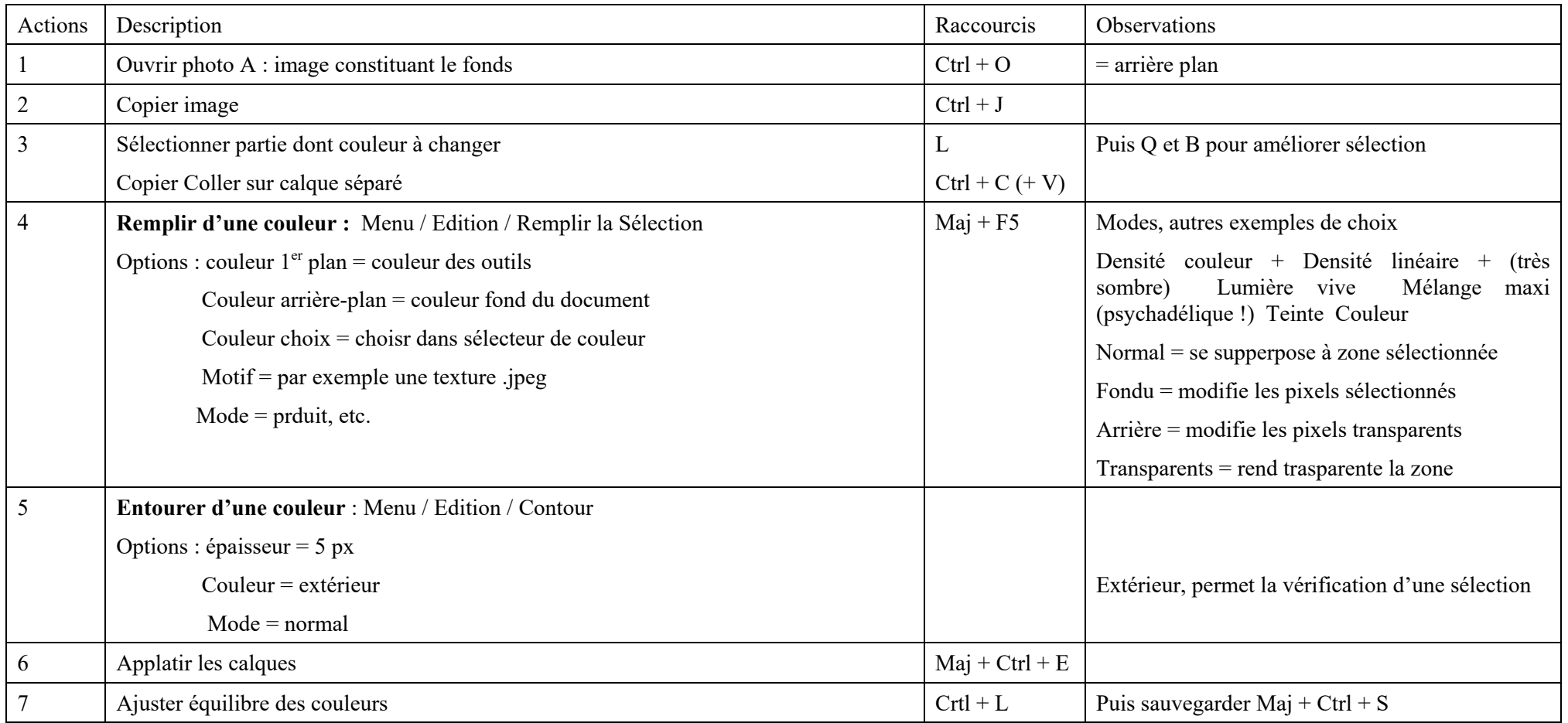

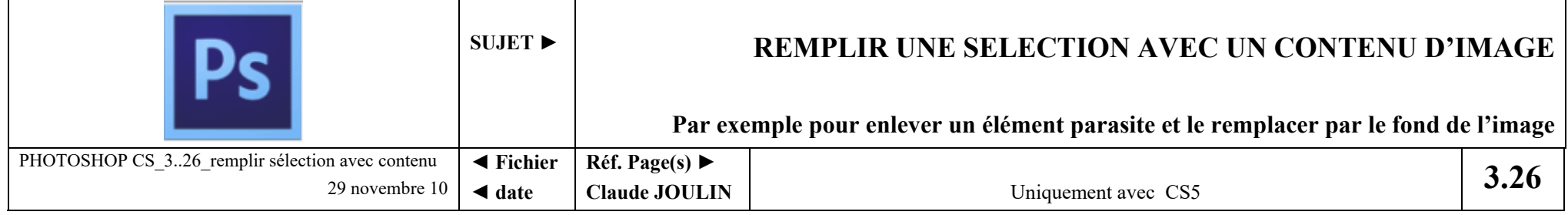

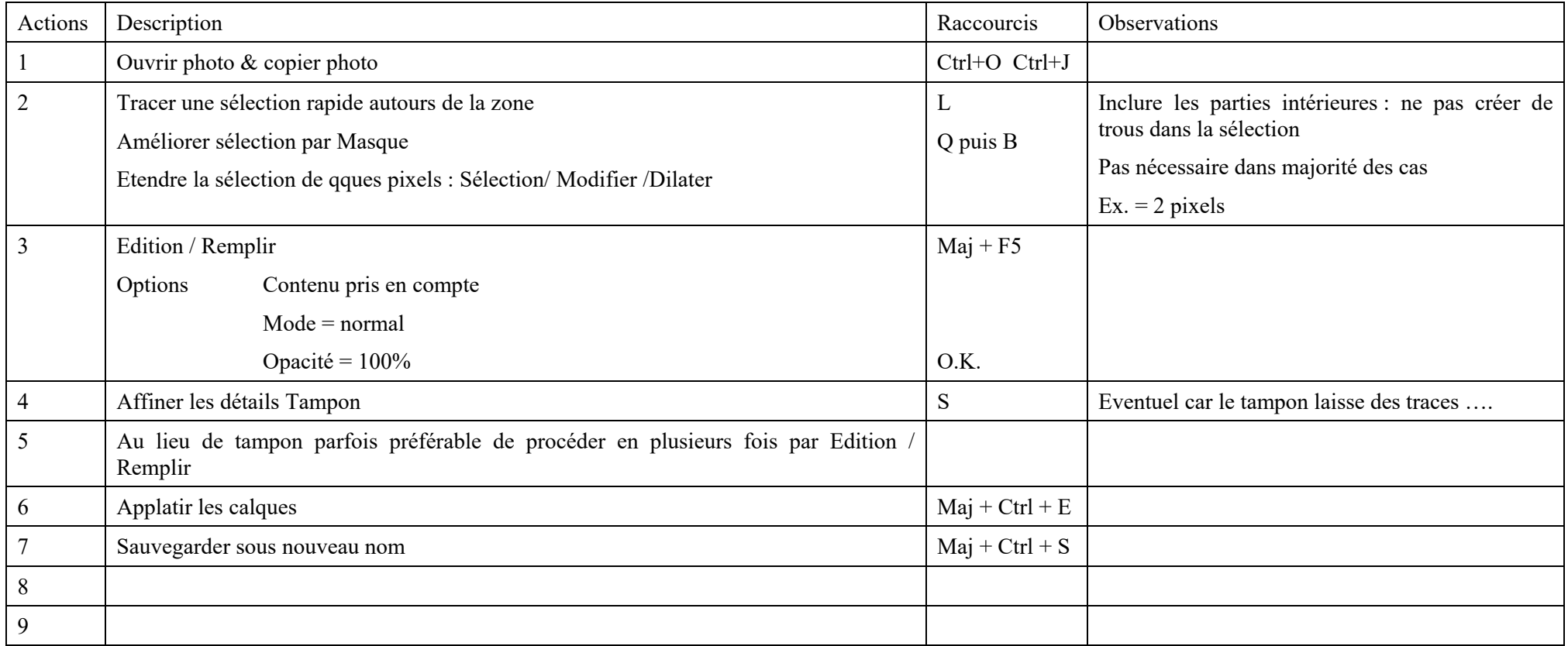

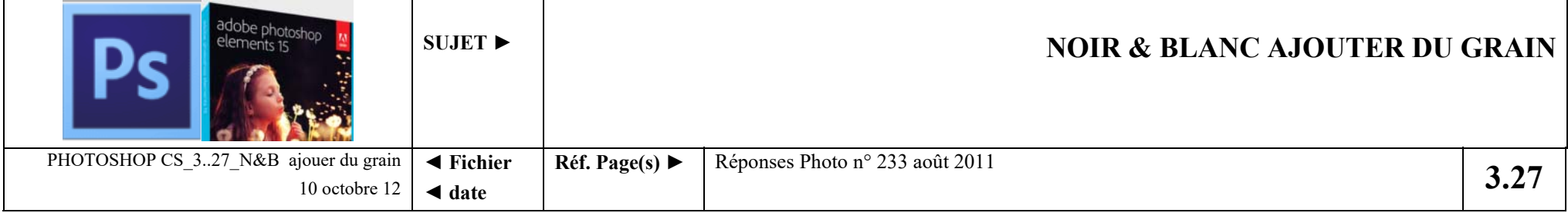

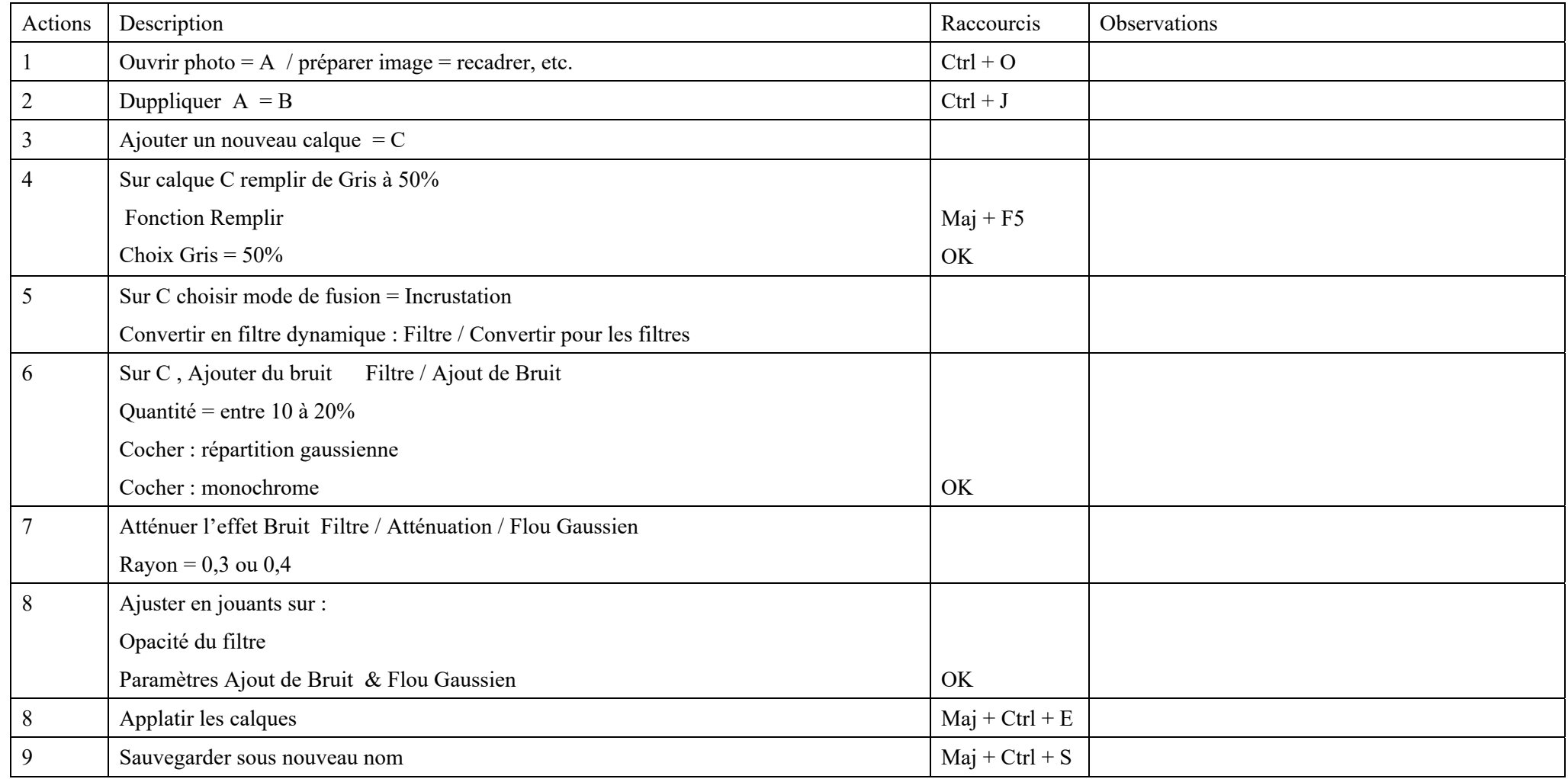

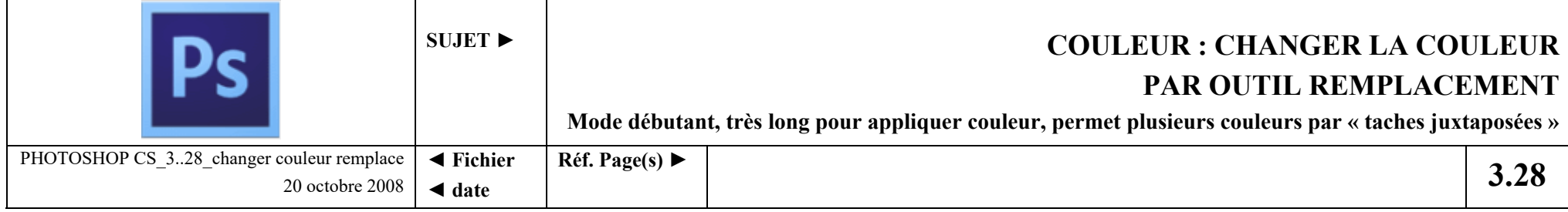

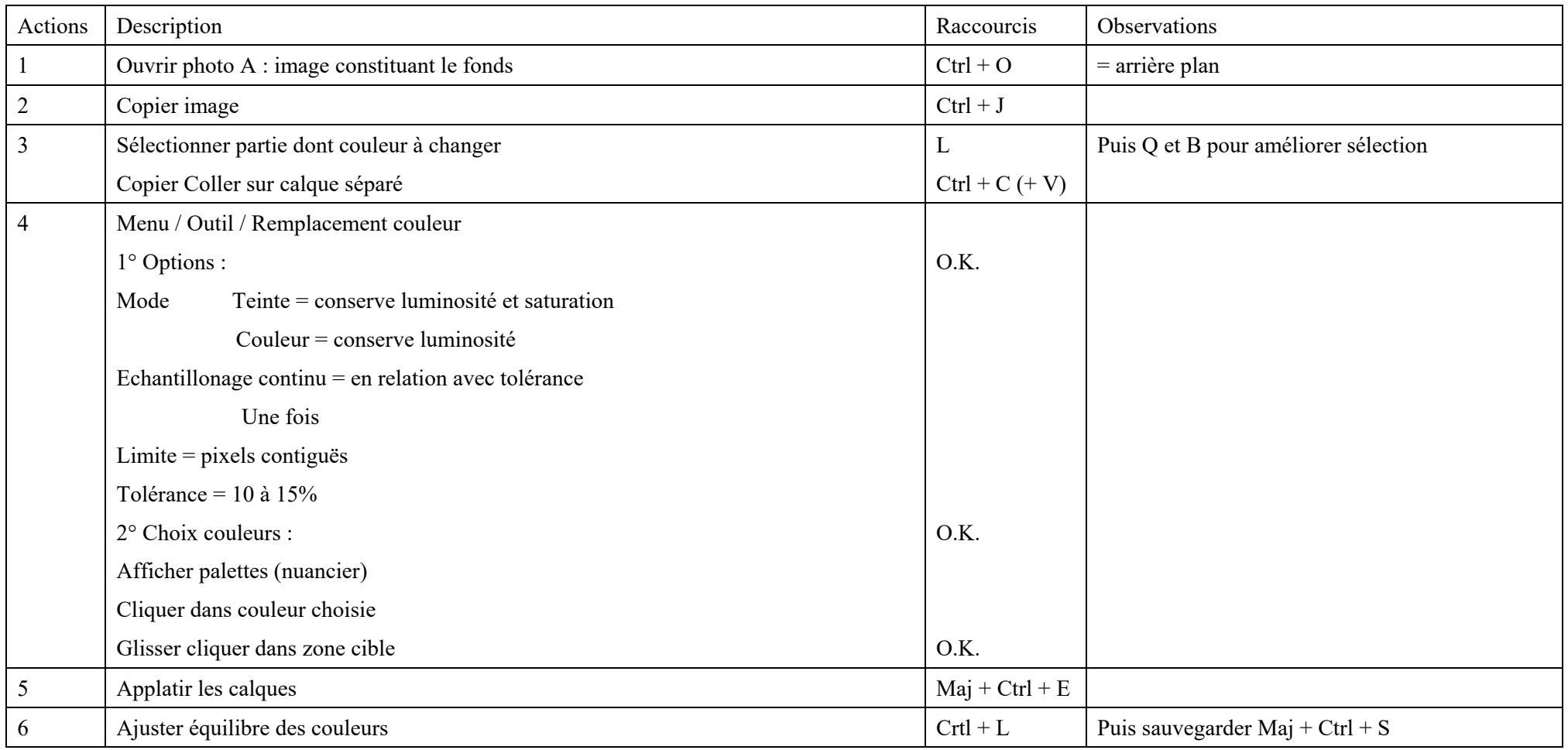

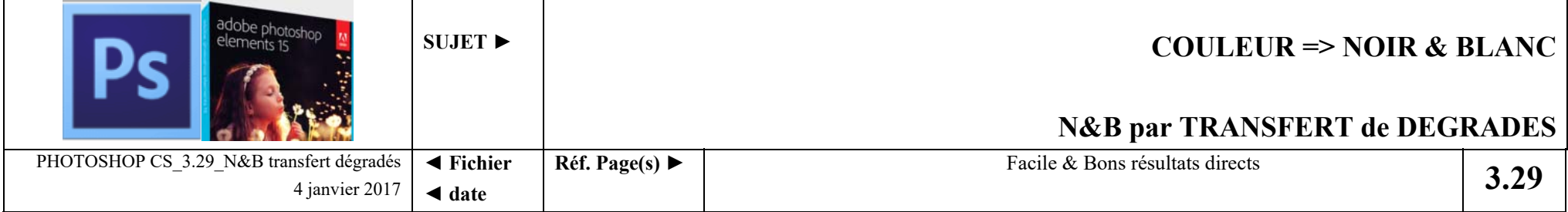

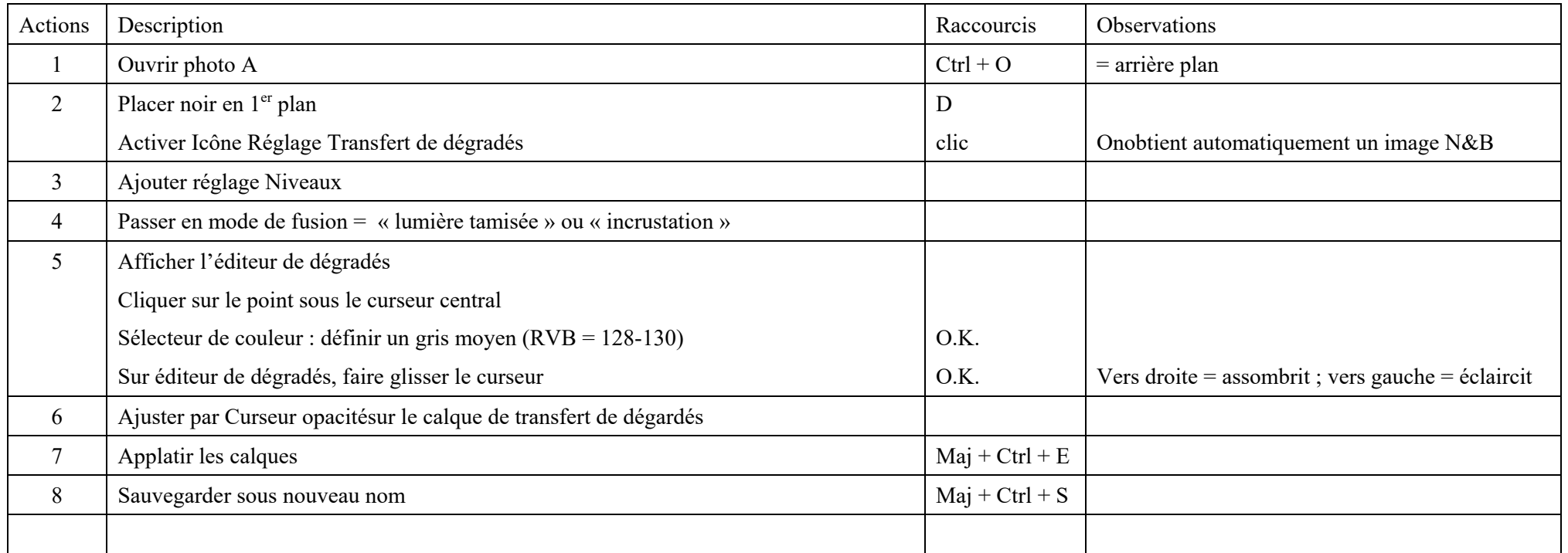

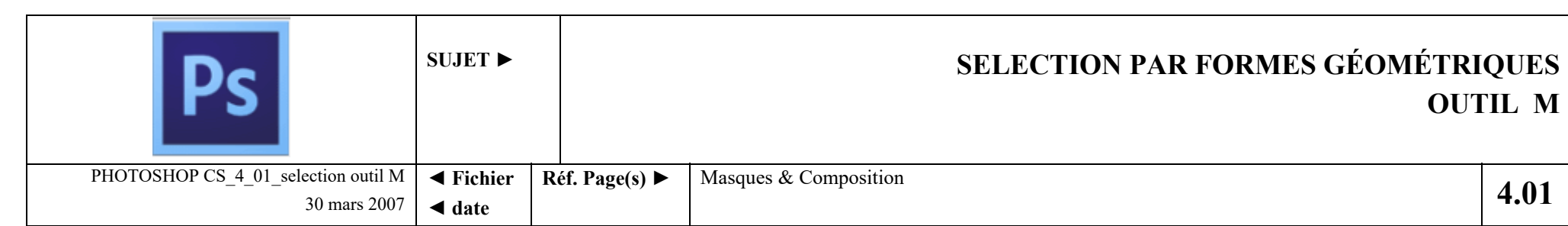

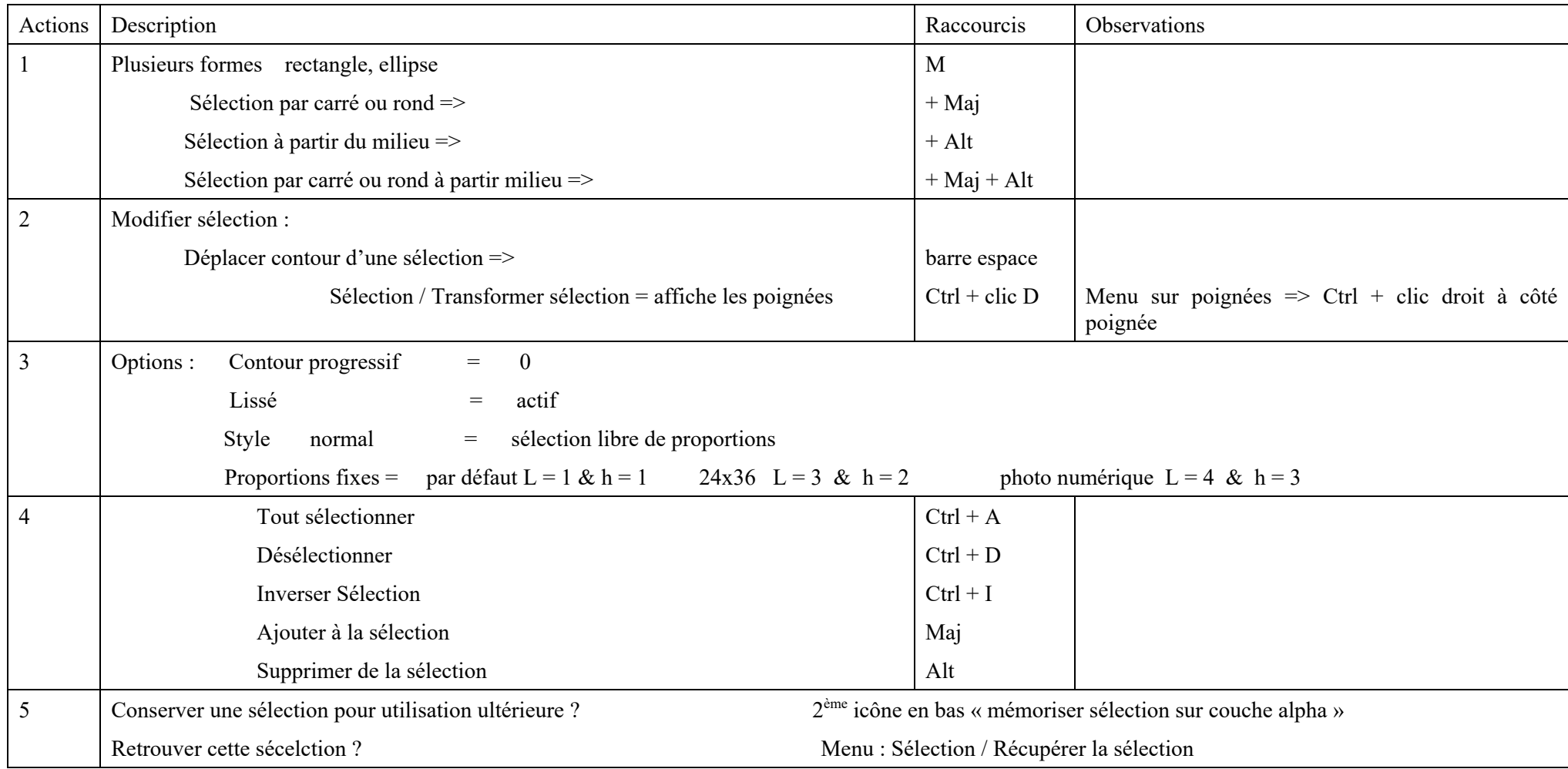

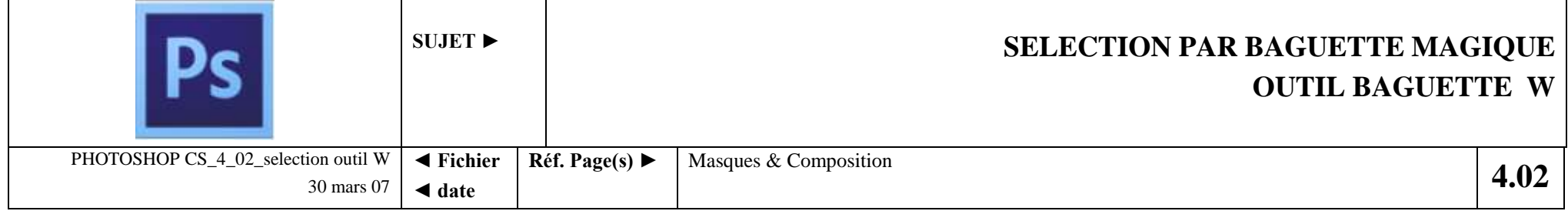

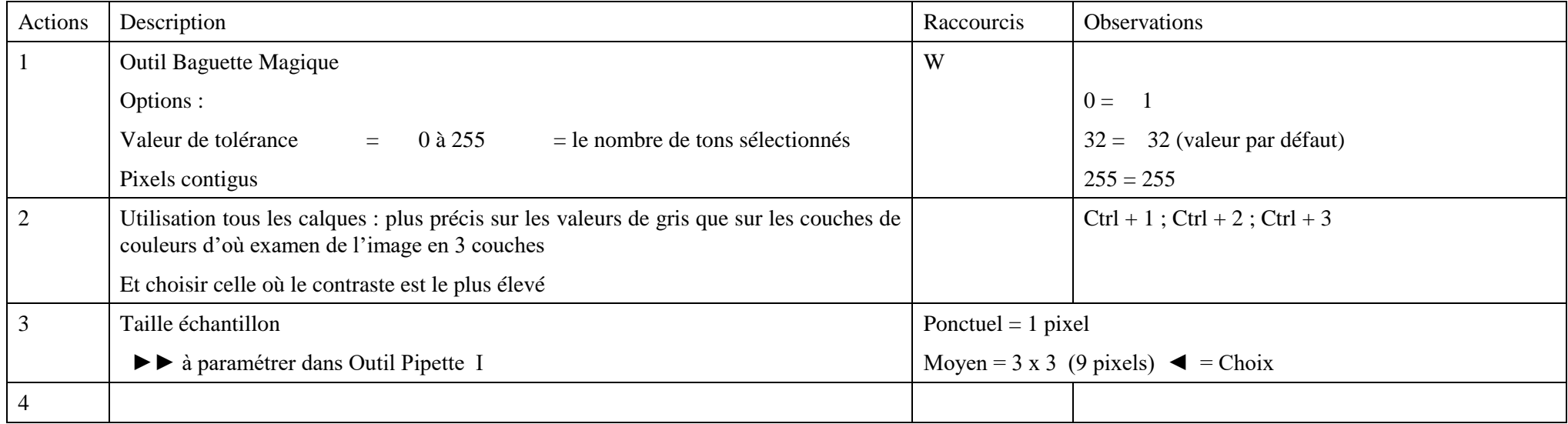

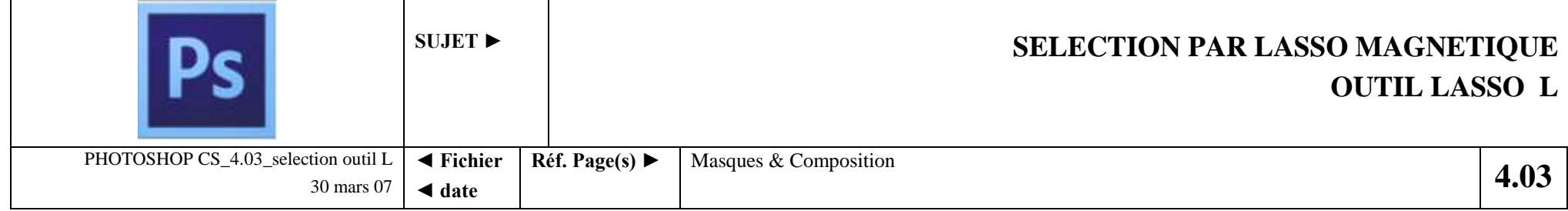

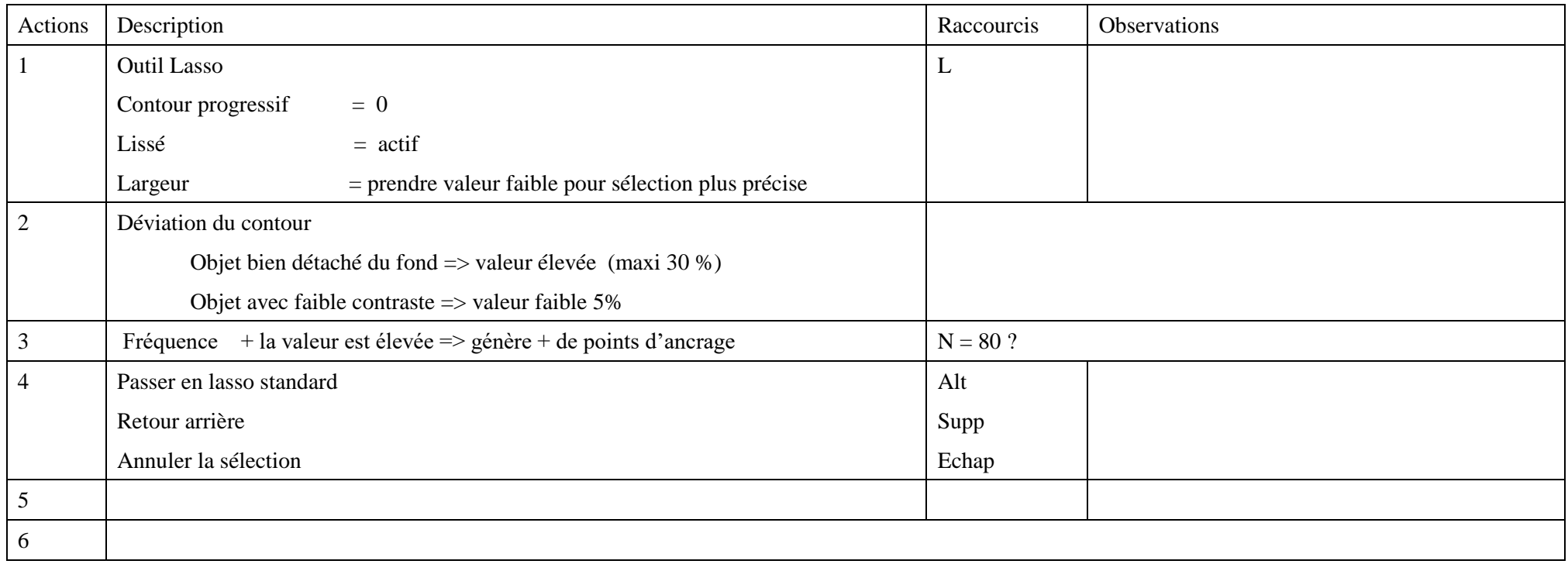

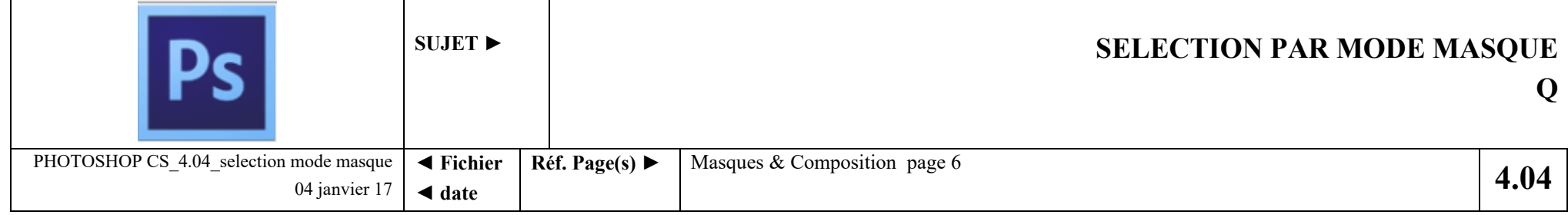

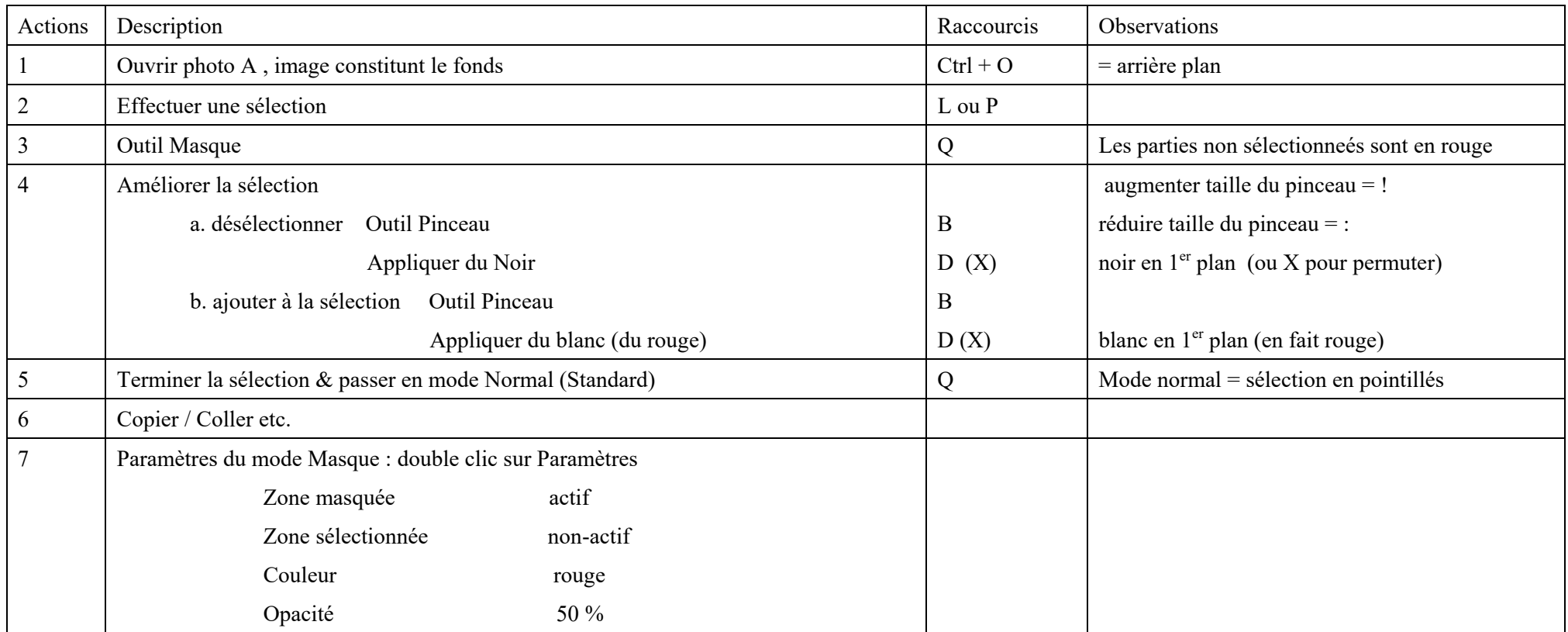

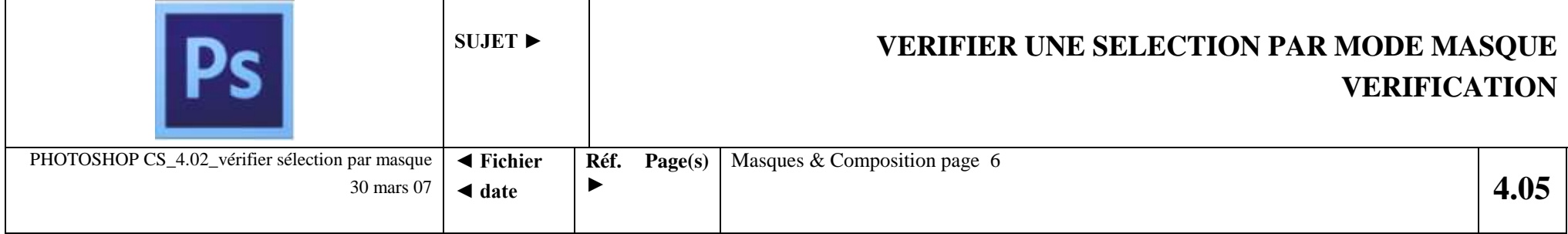

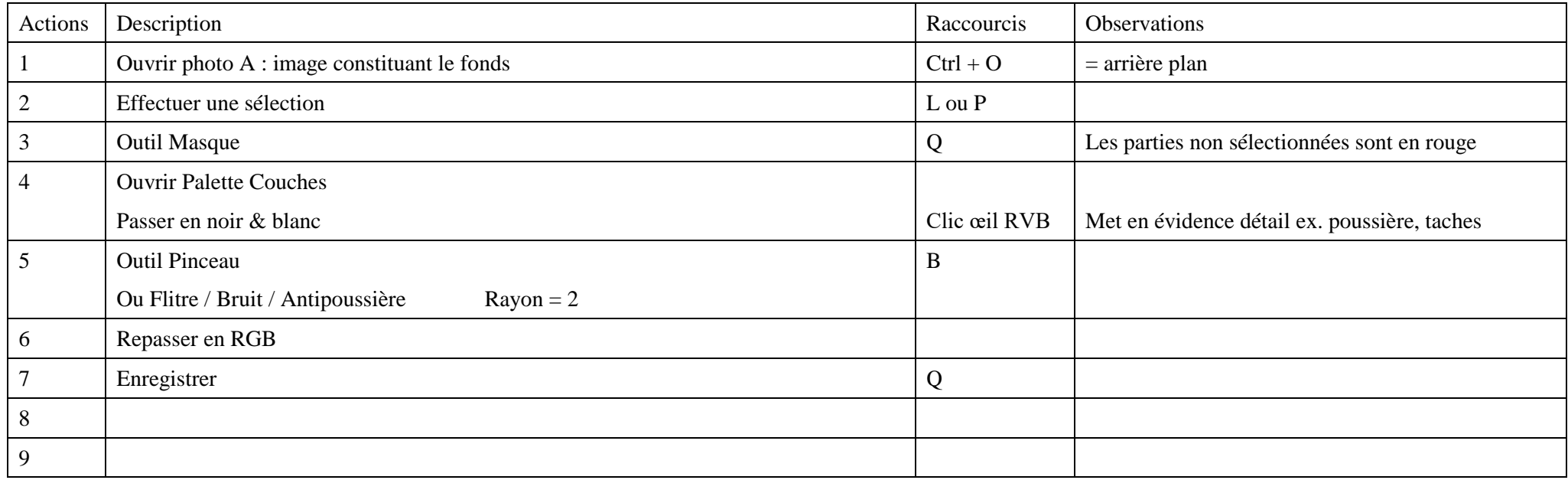

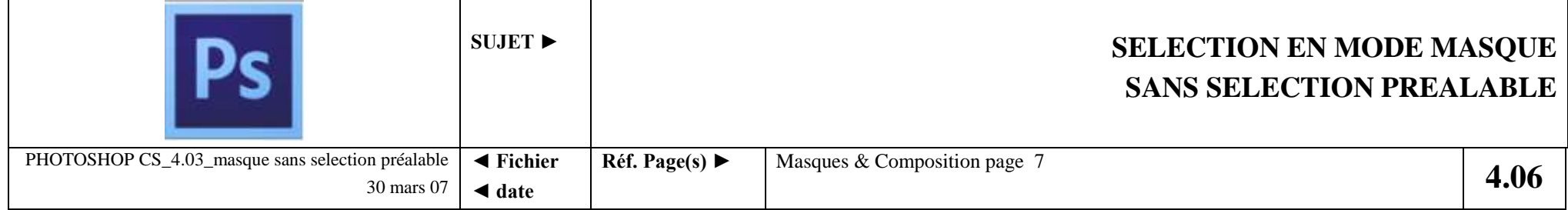

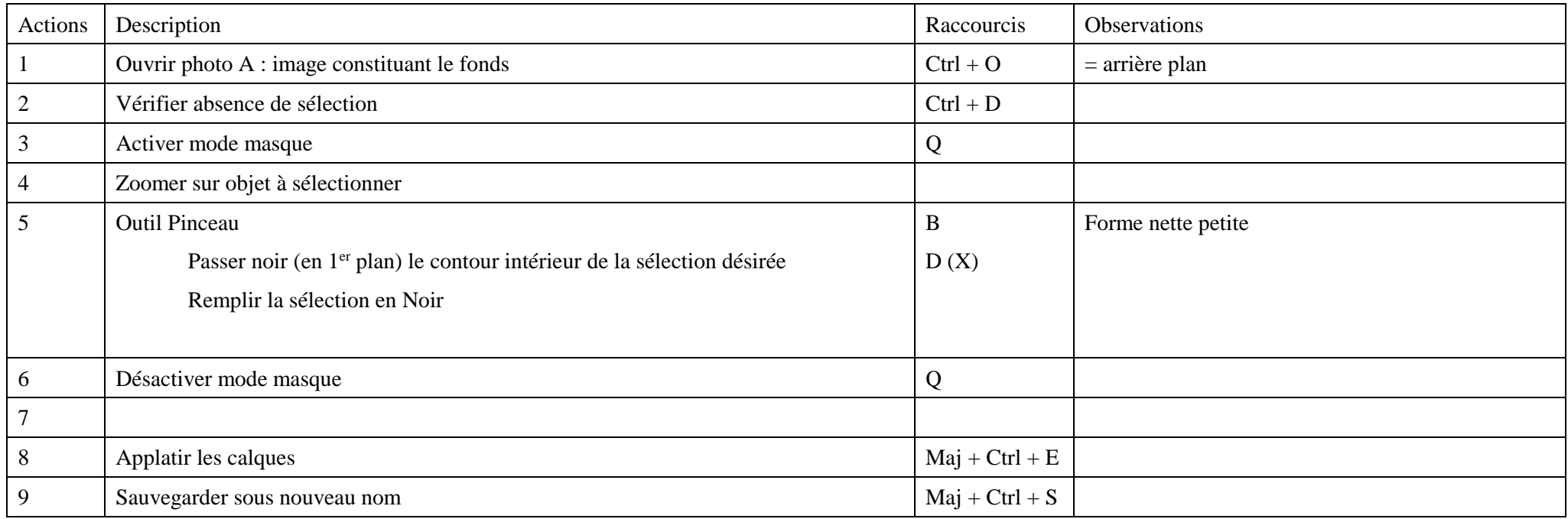

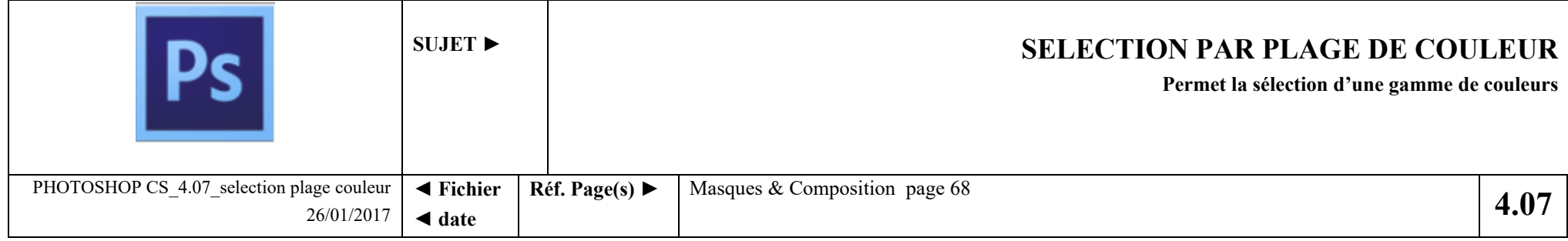

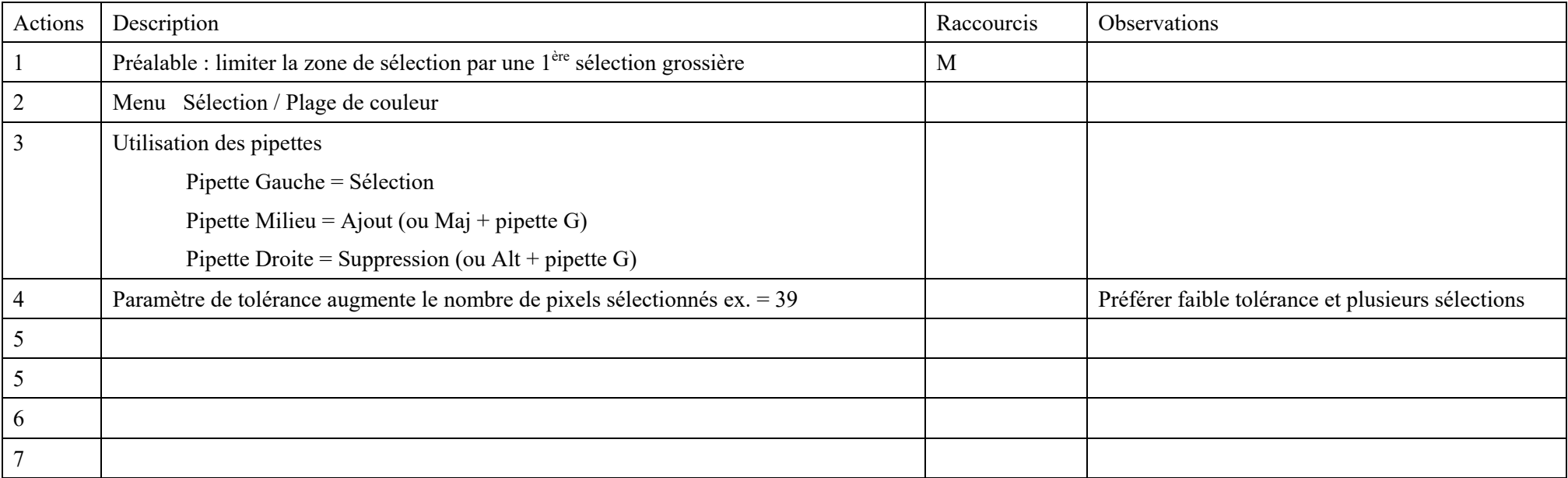

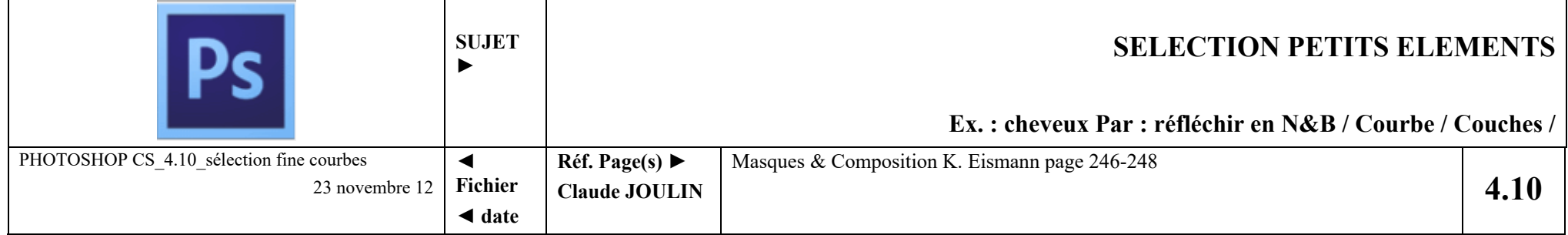

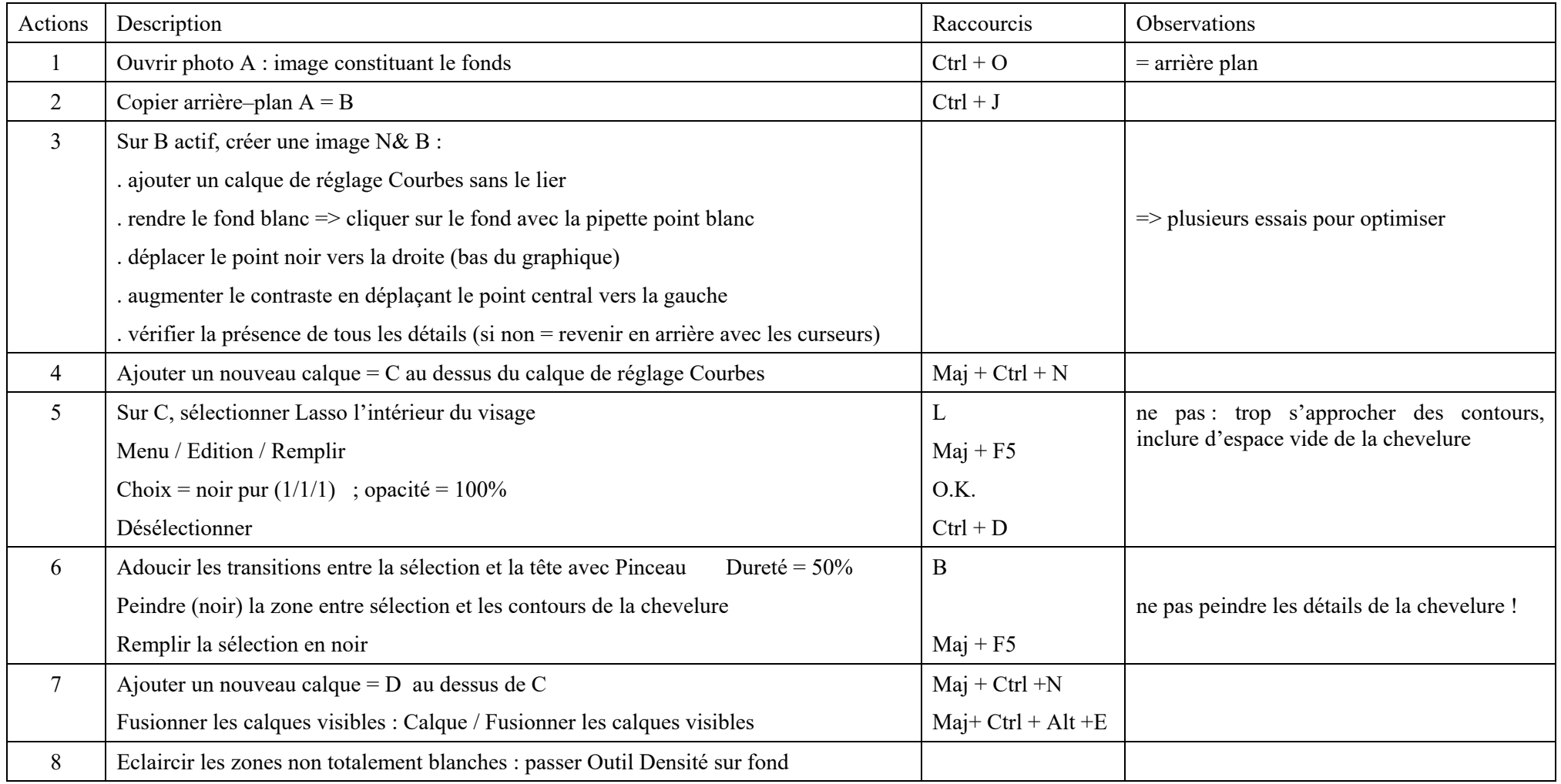

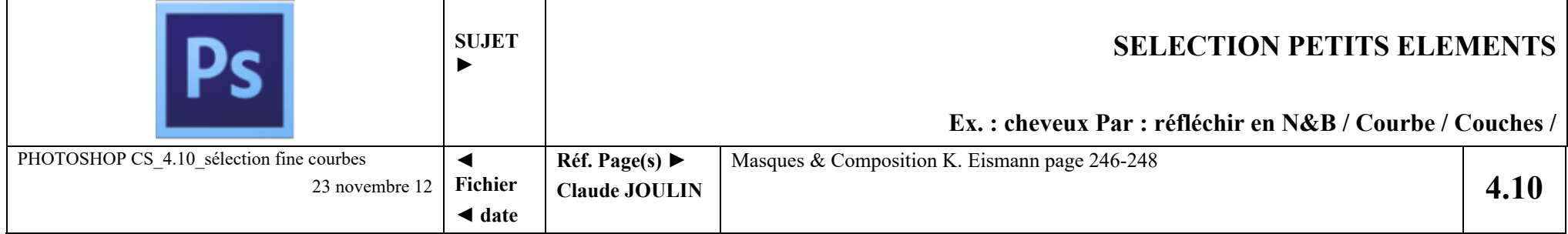

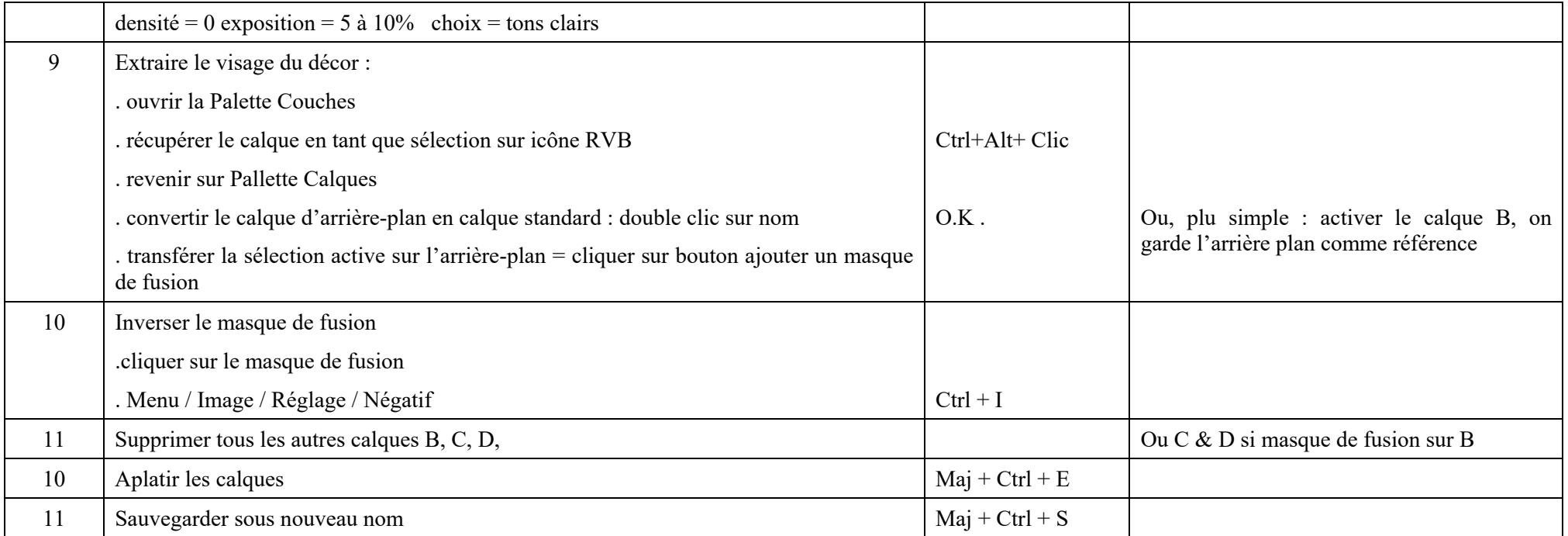

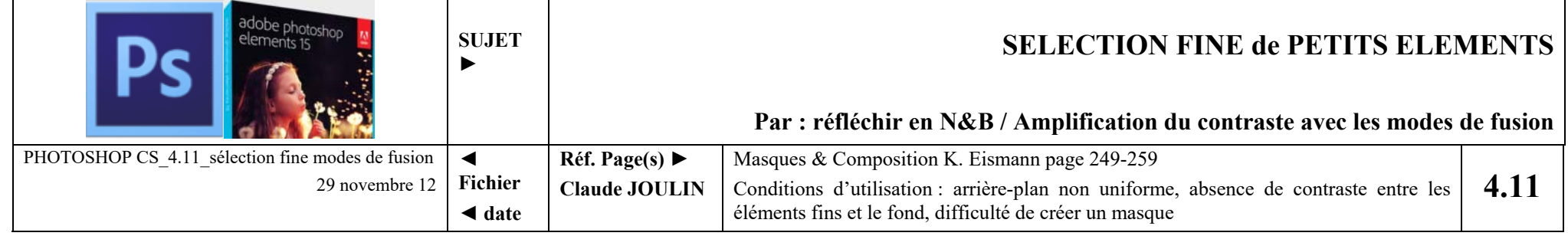

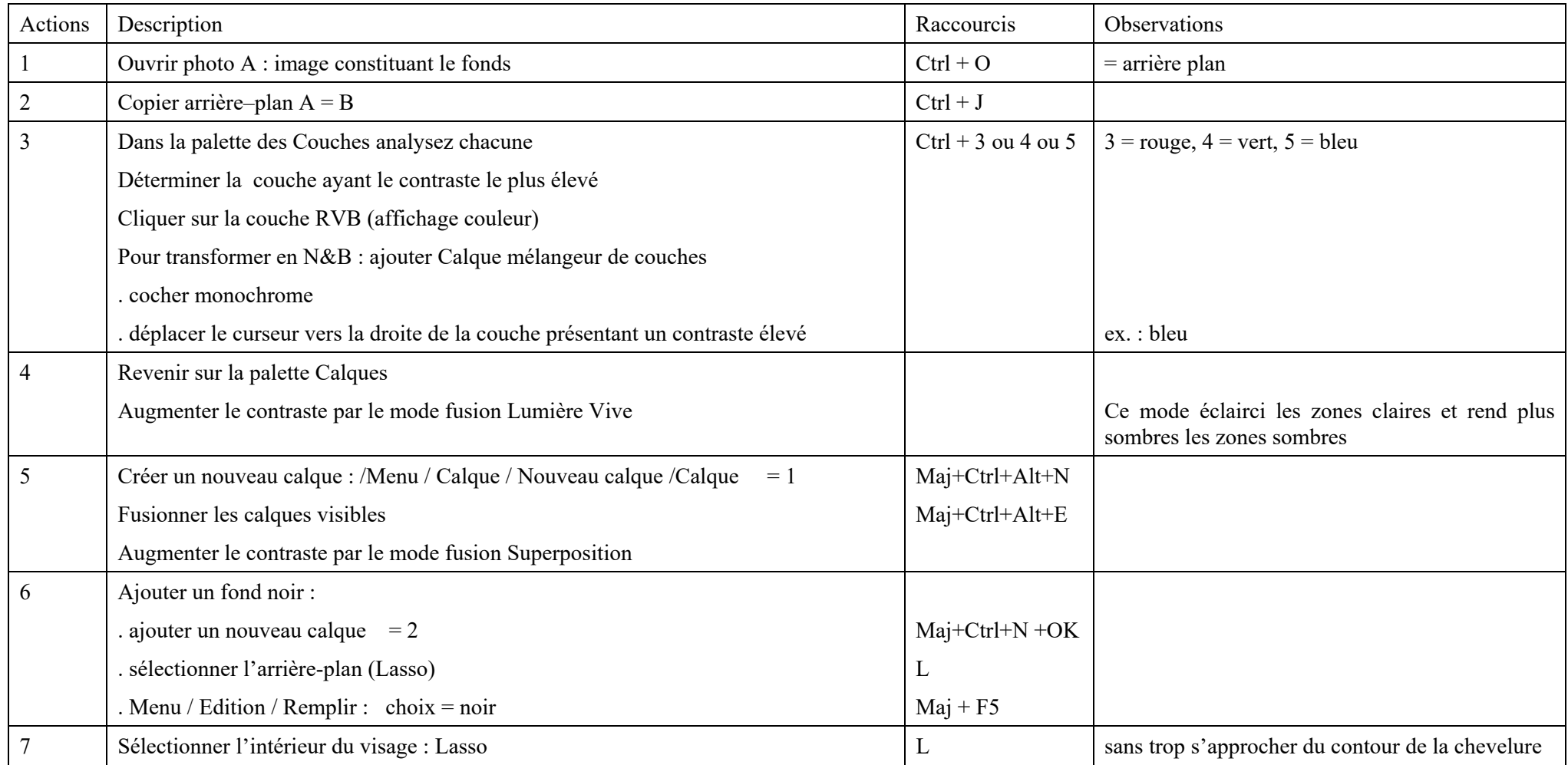

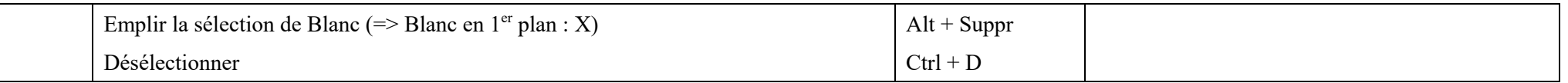

 $\mathsf{r}$ 

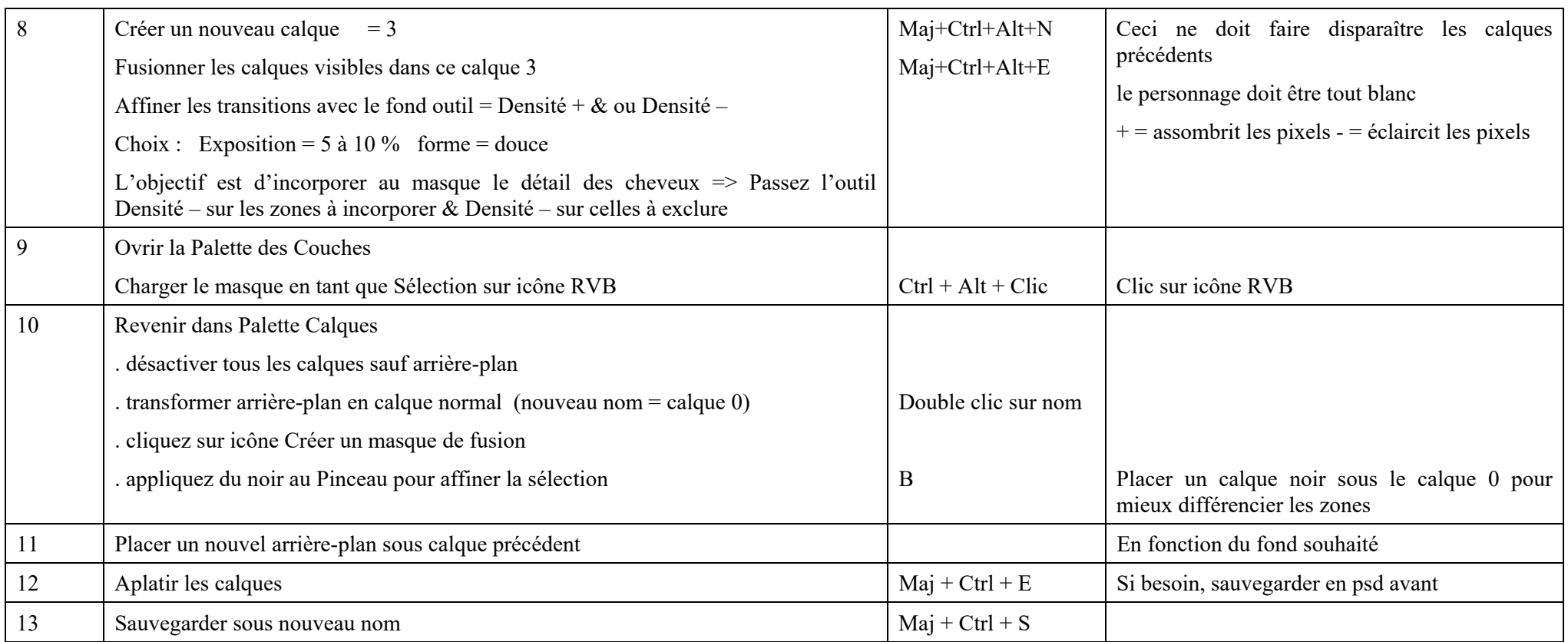

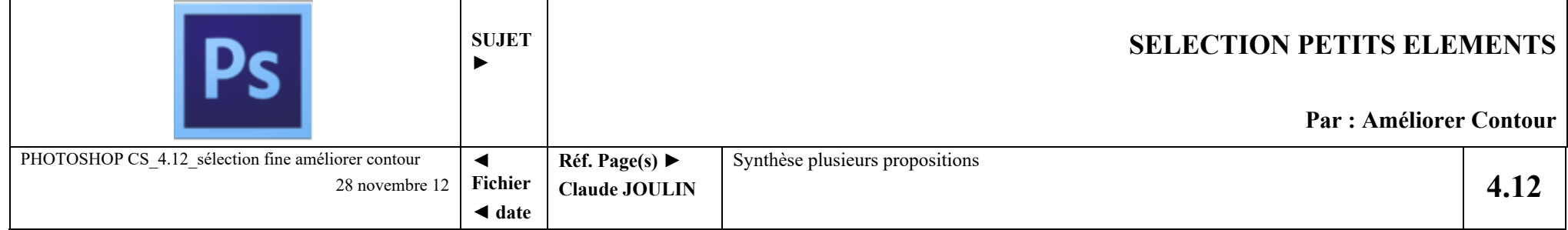

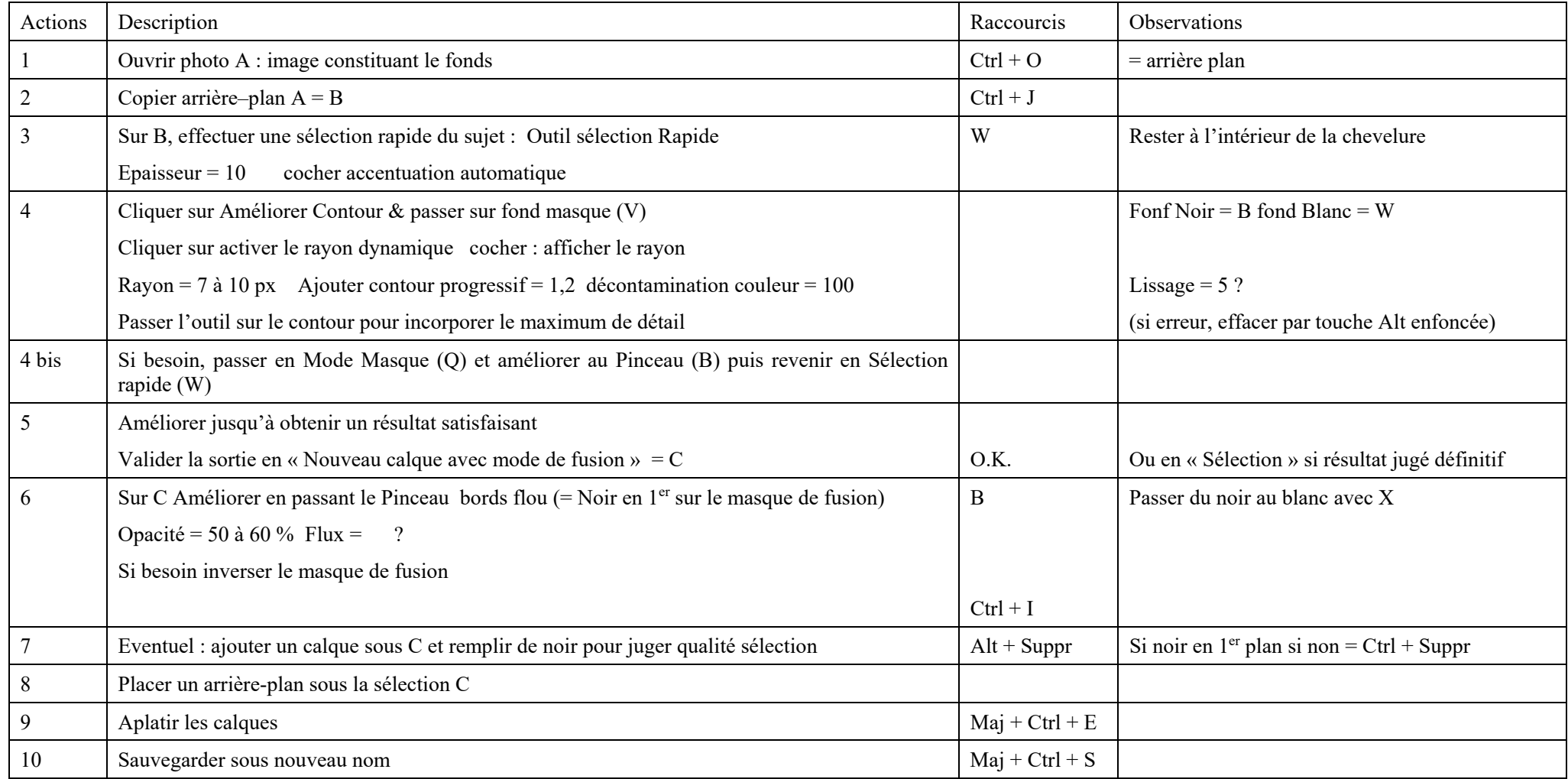

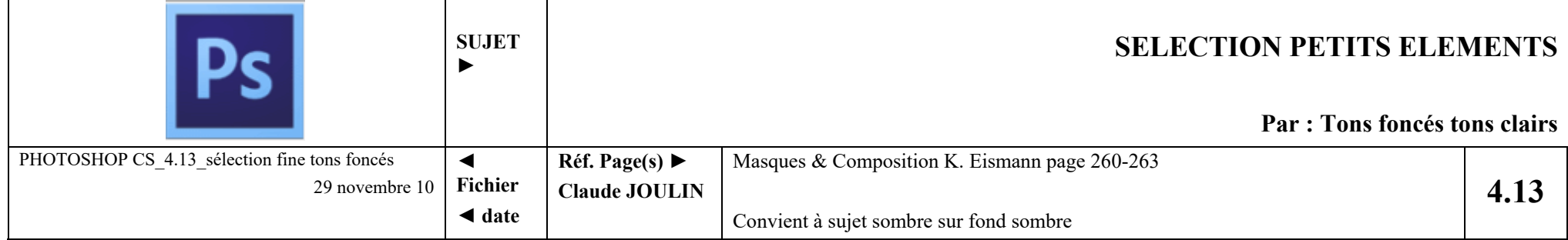

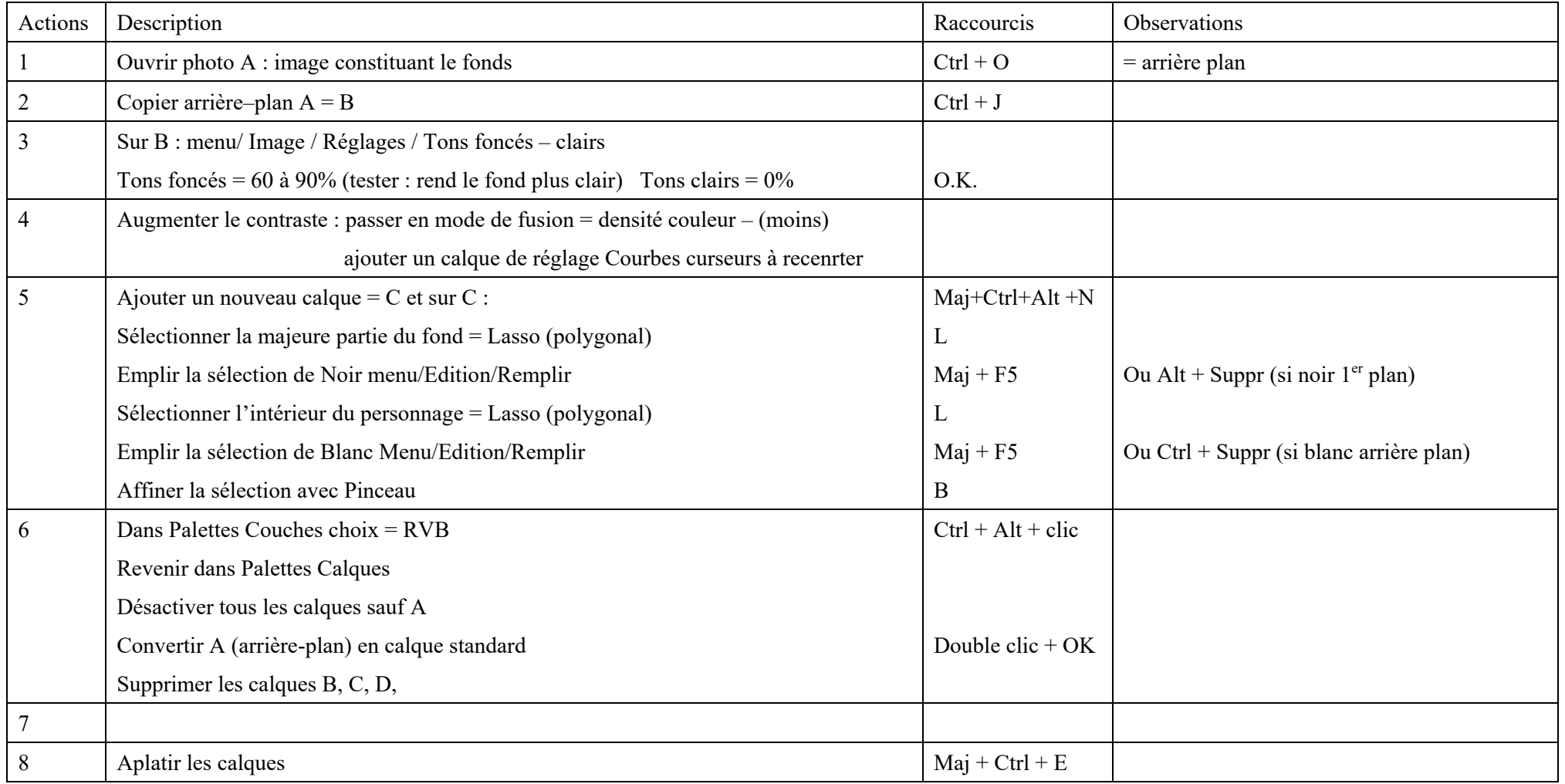

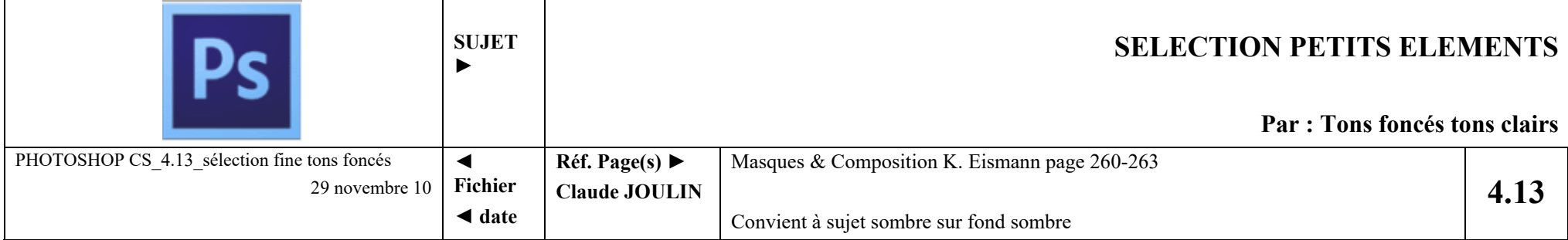

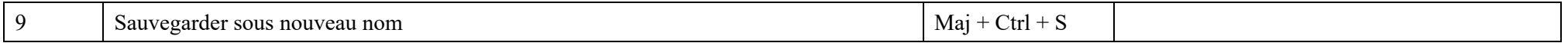

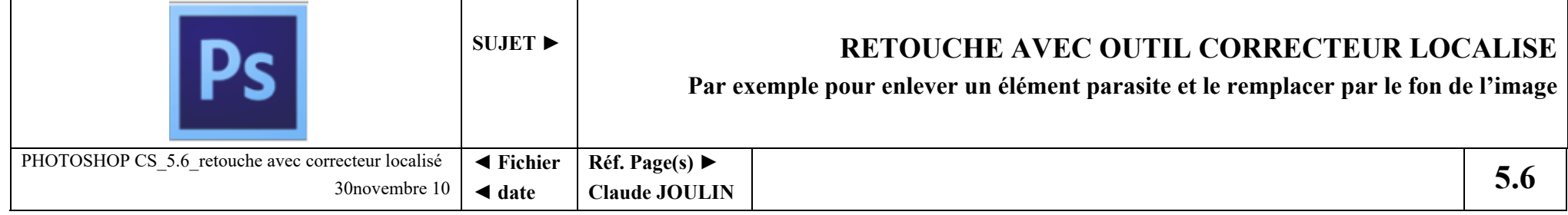

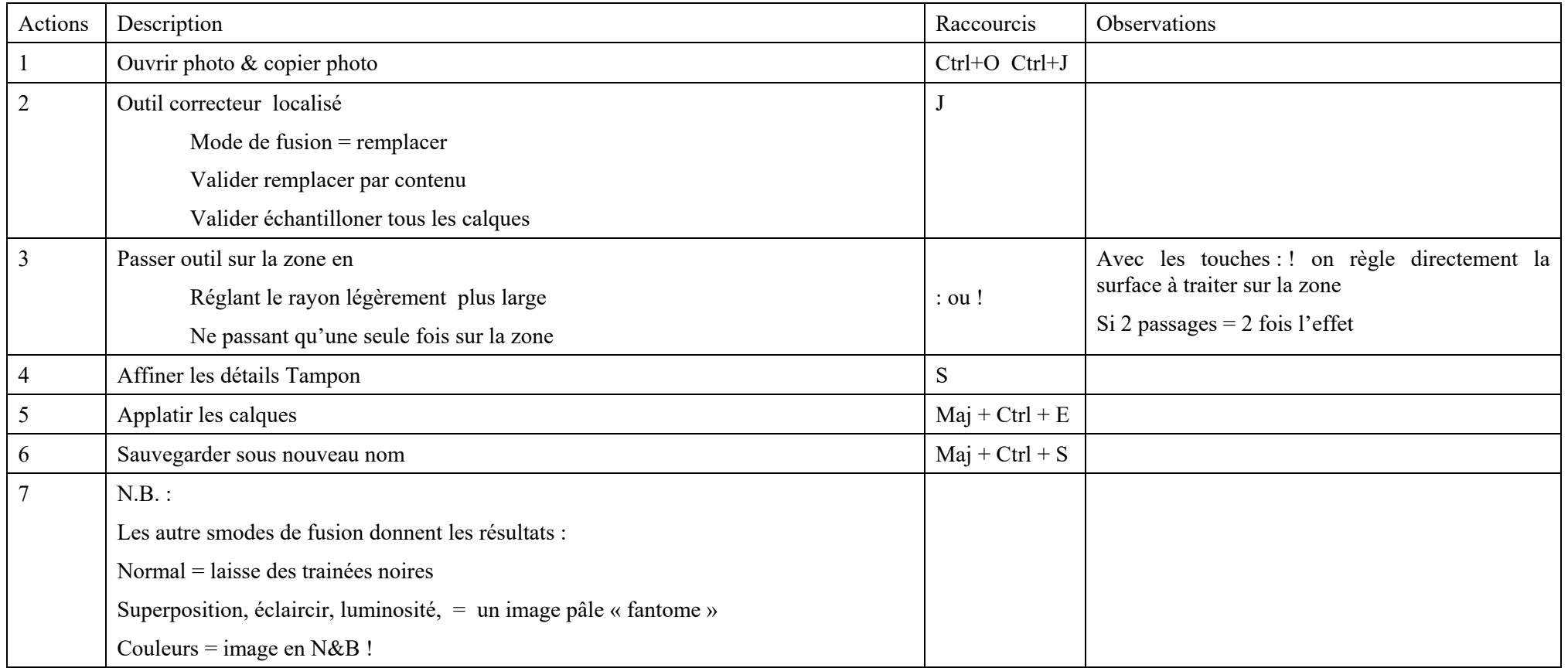

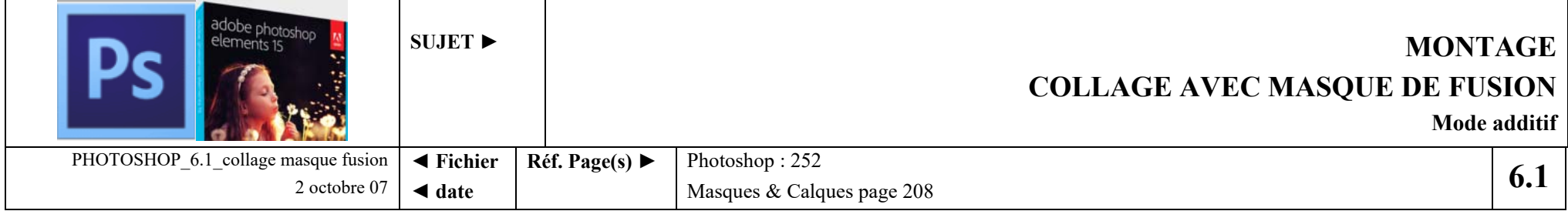

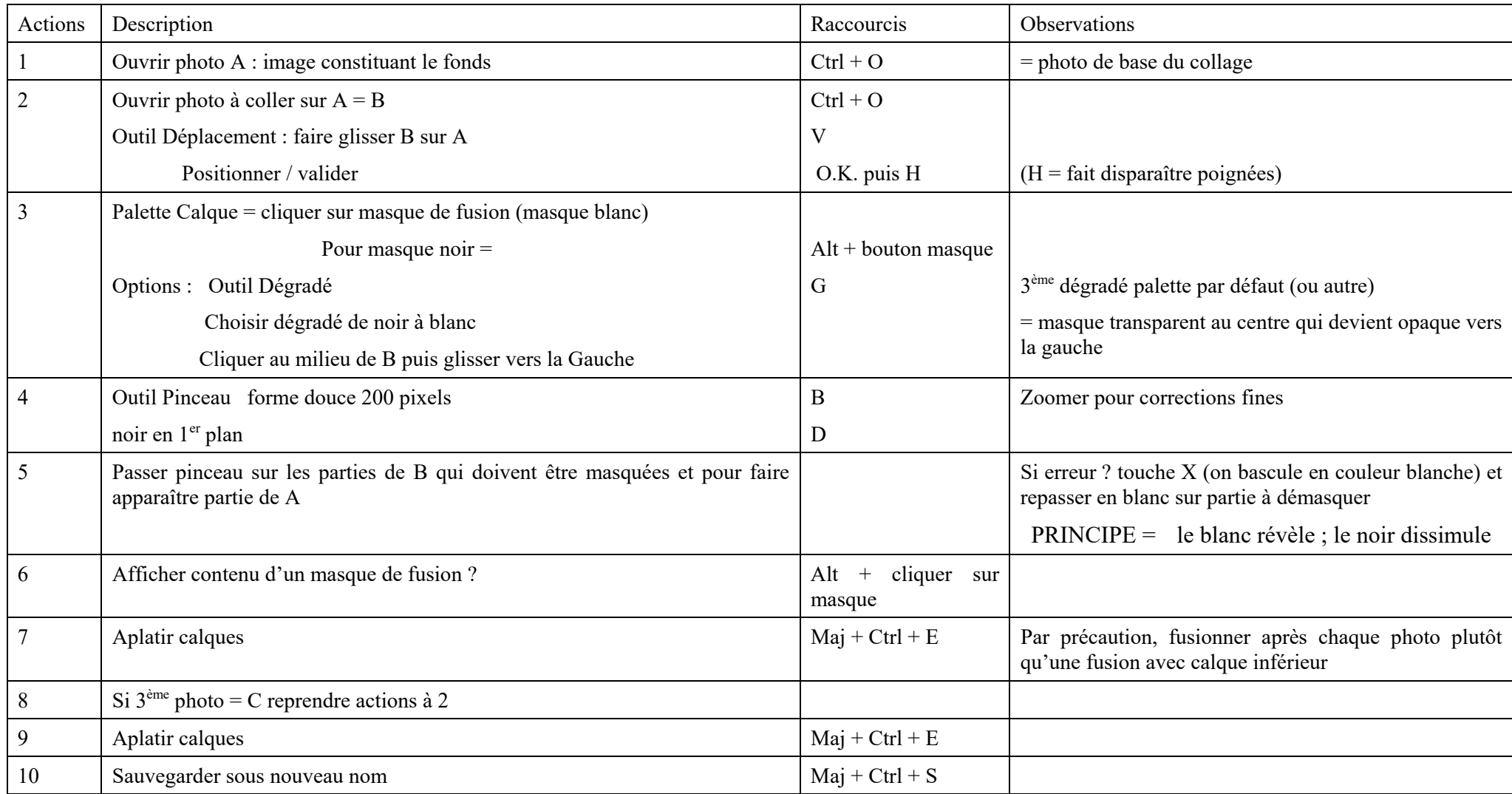

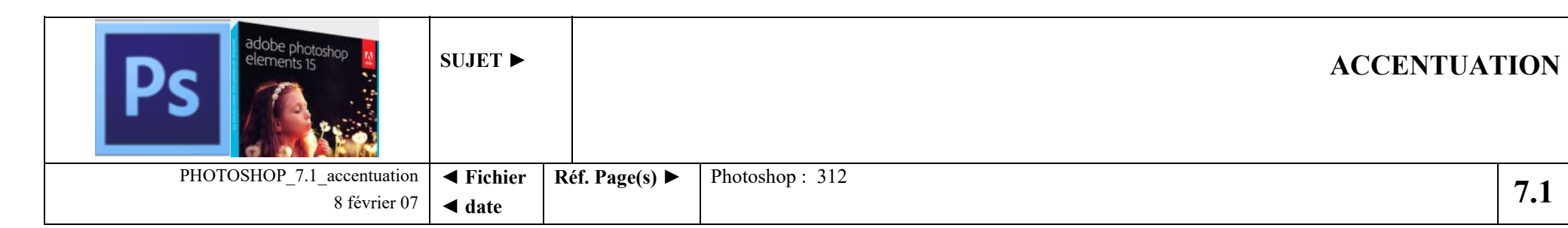

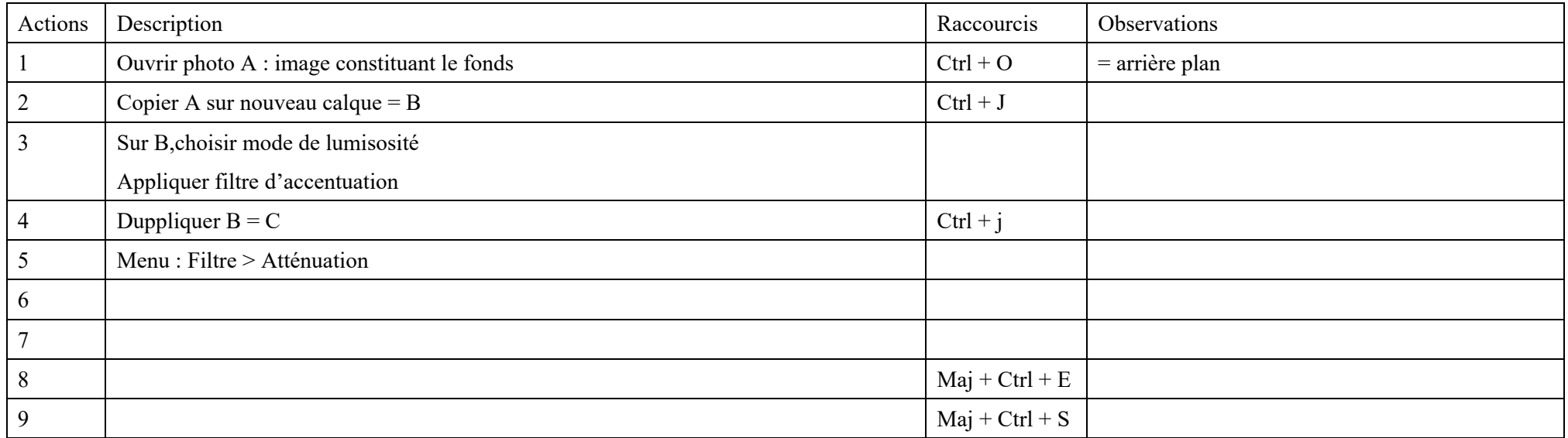

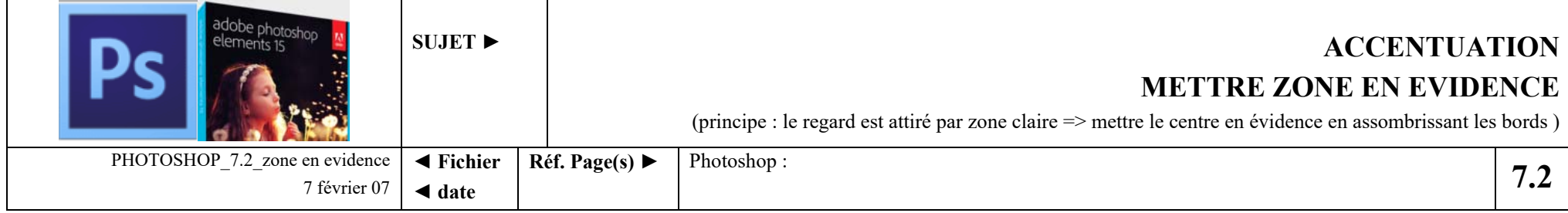

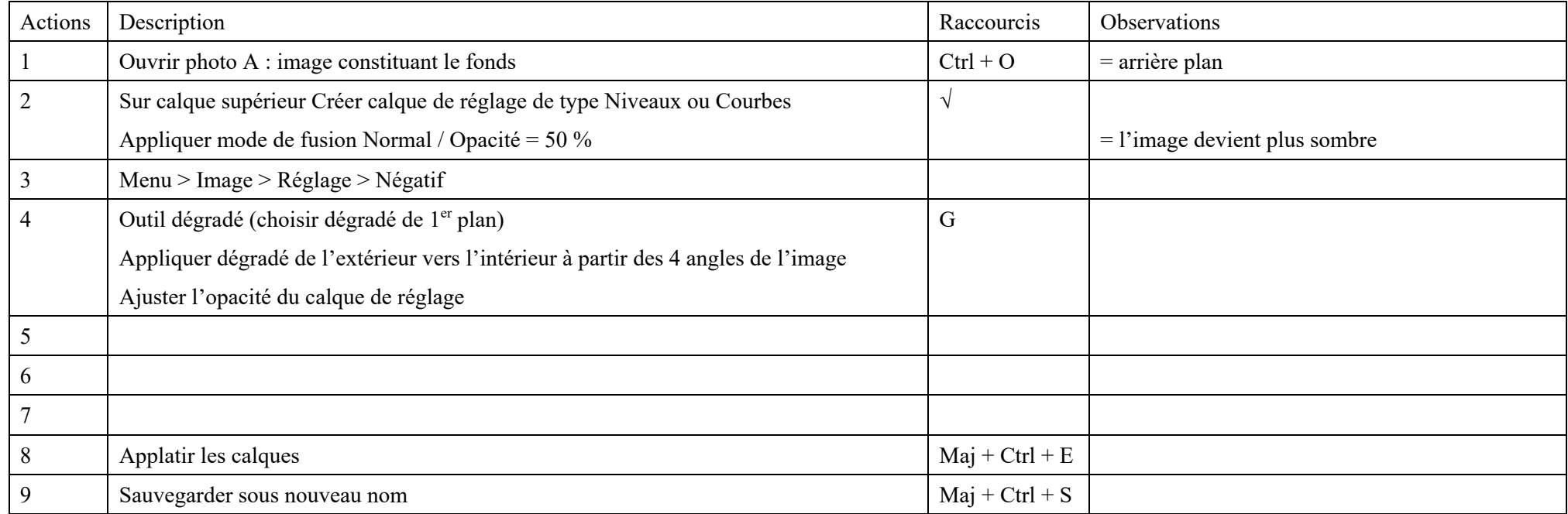

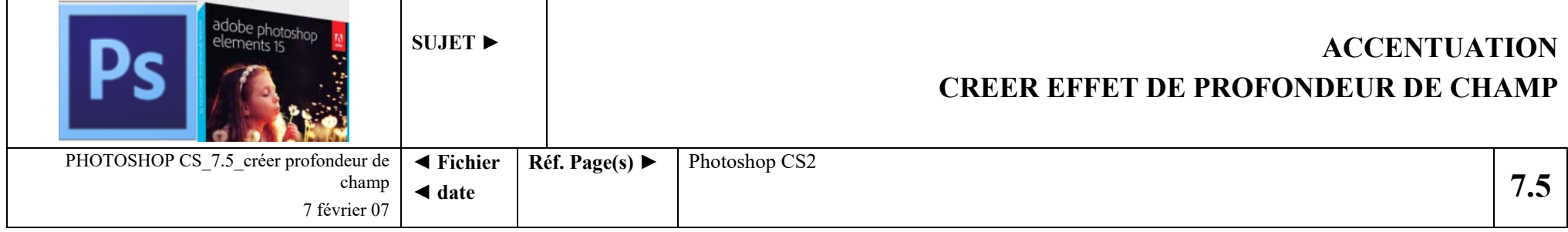

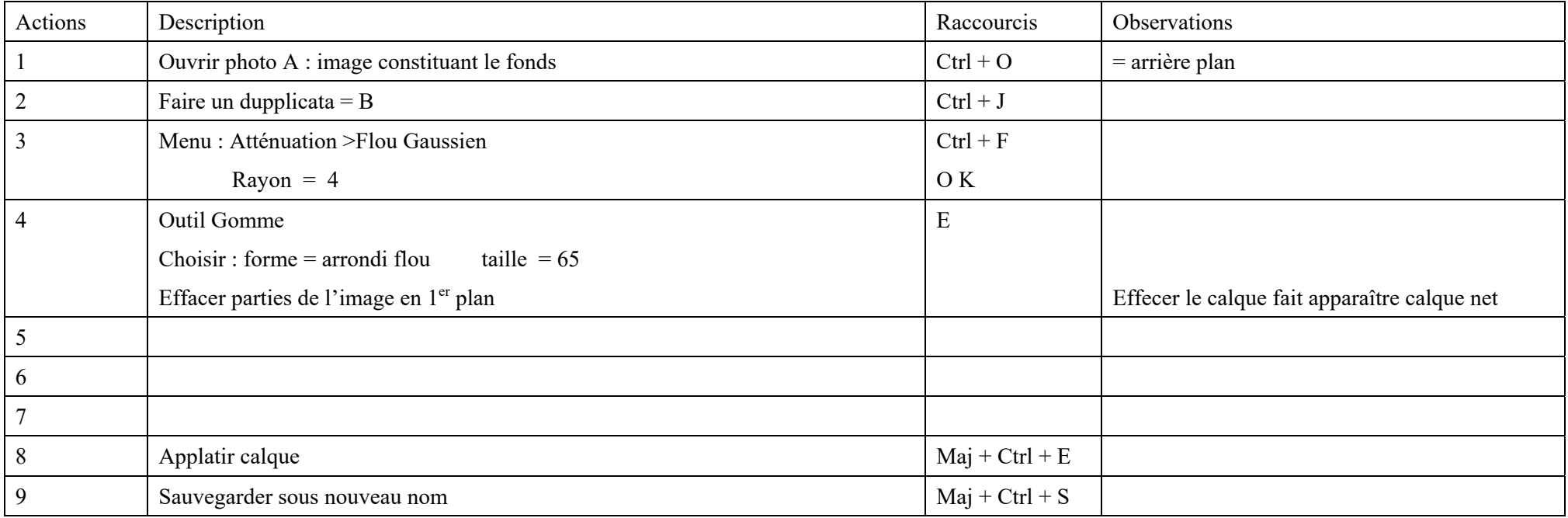

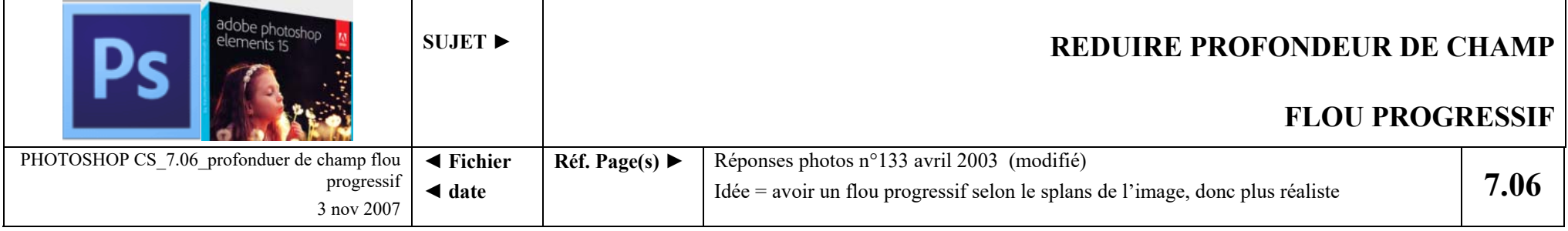

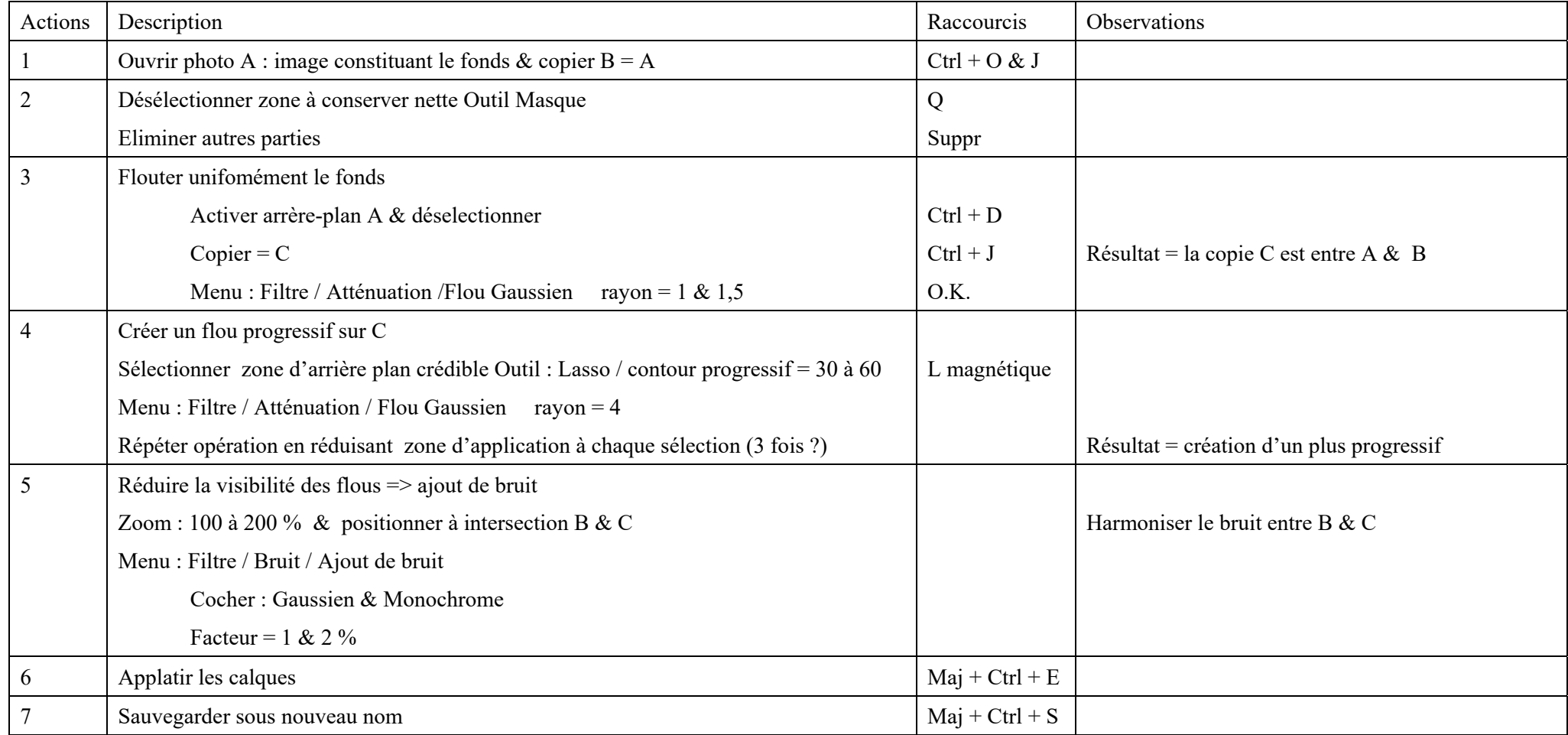

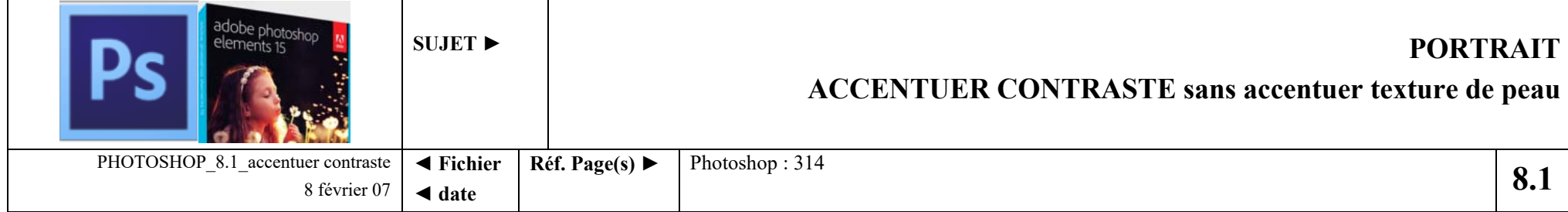

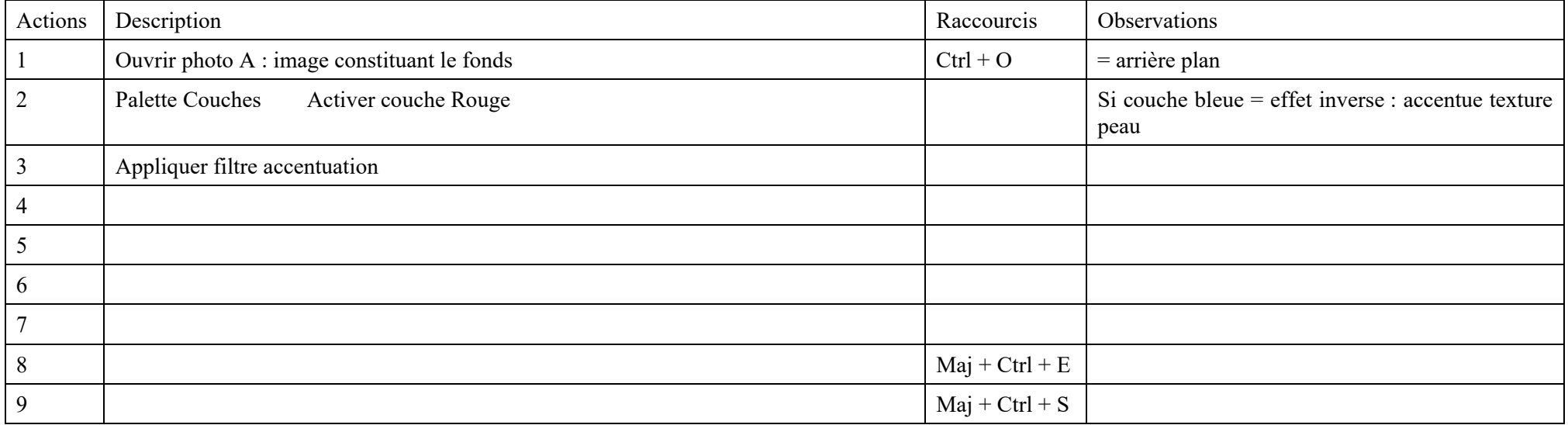

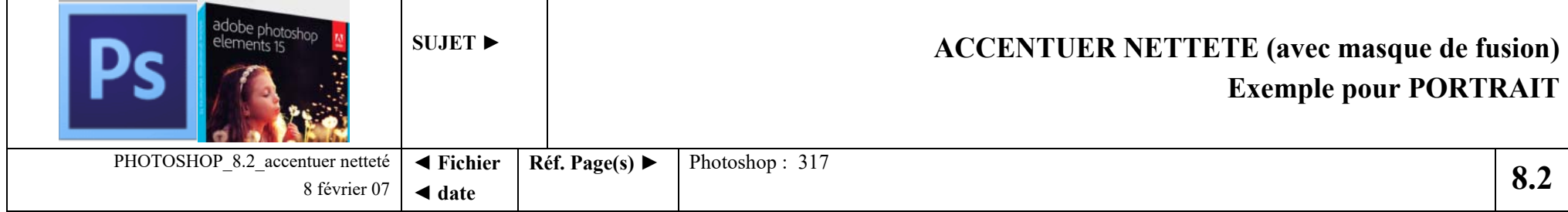

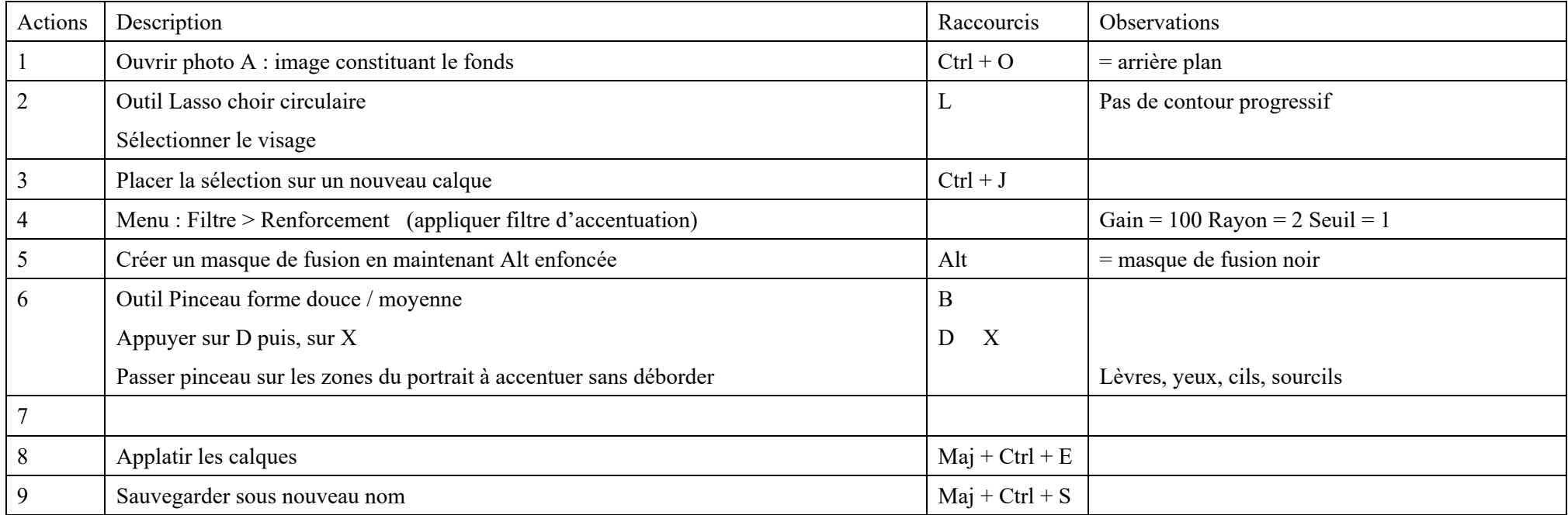

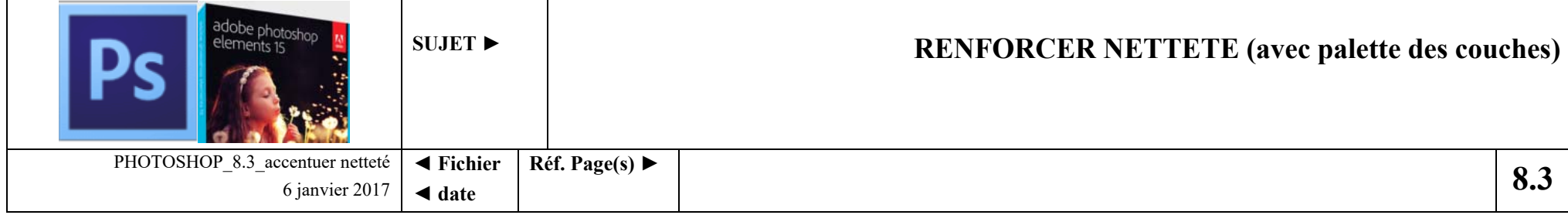

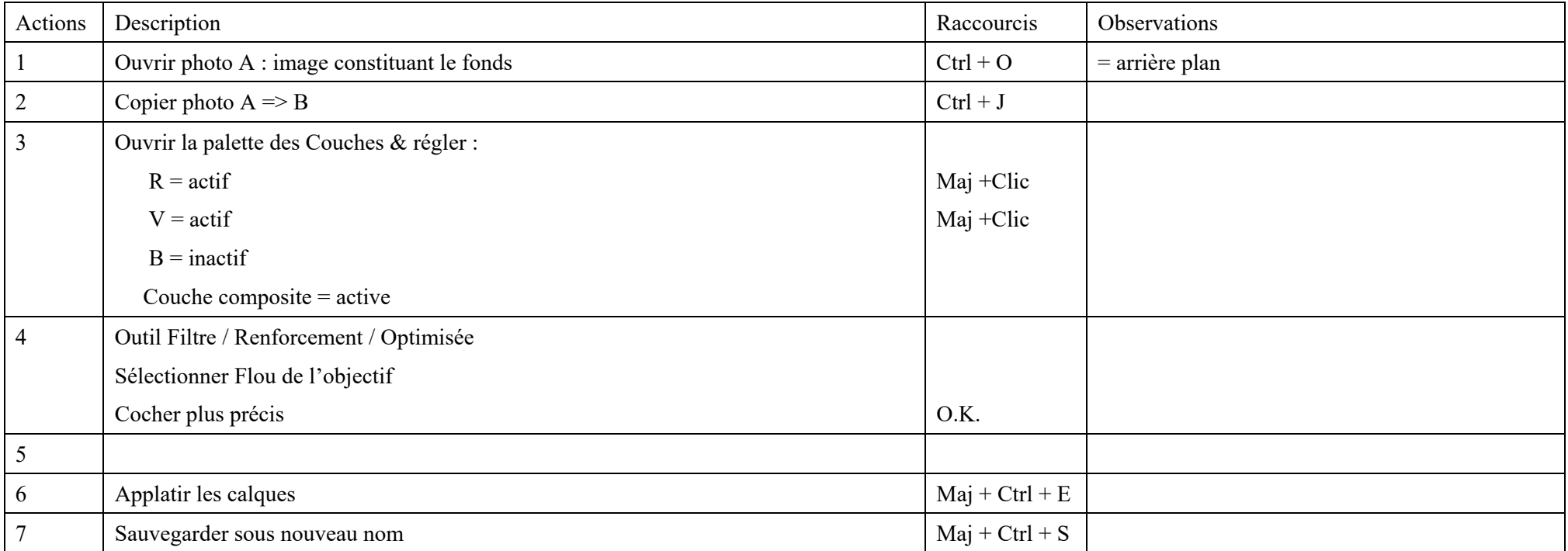

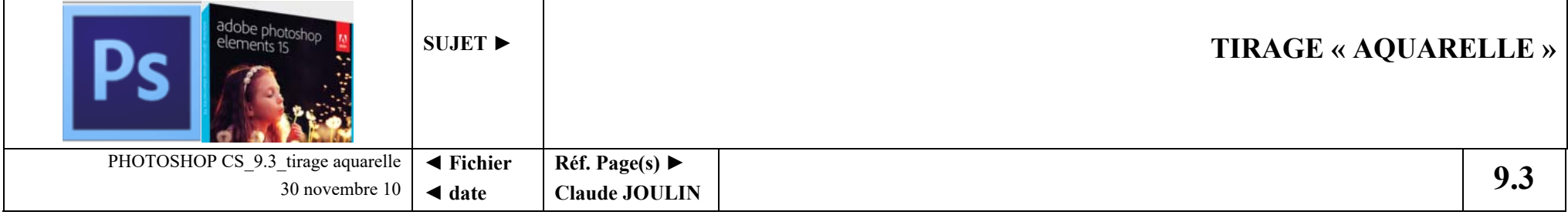

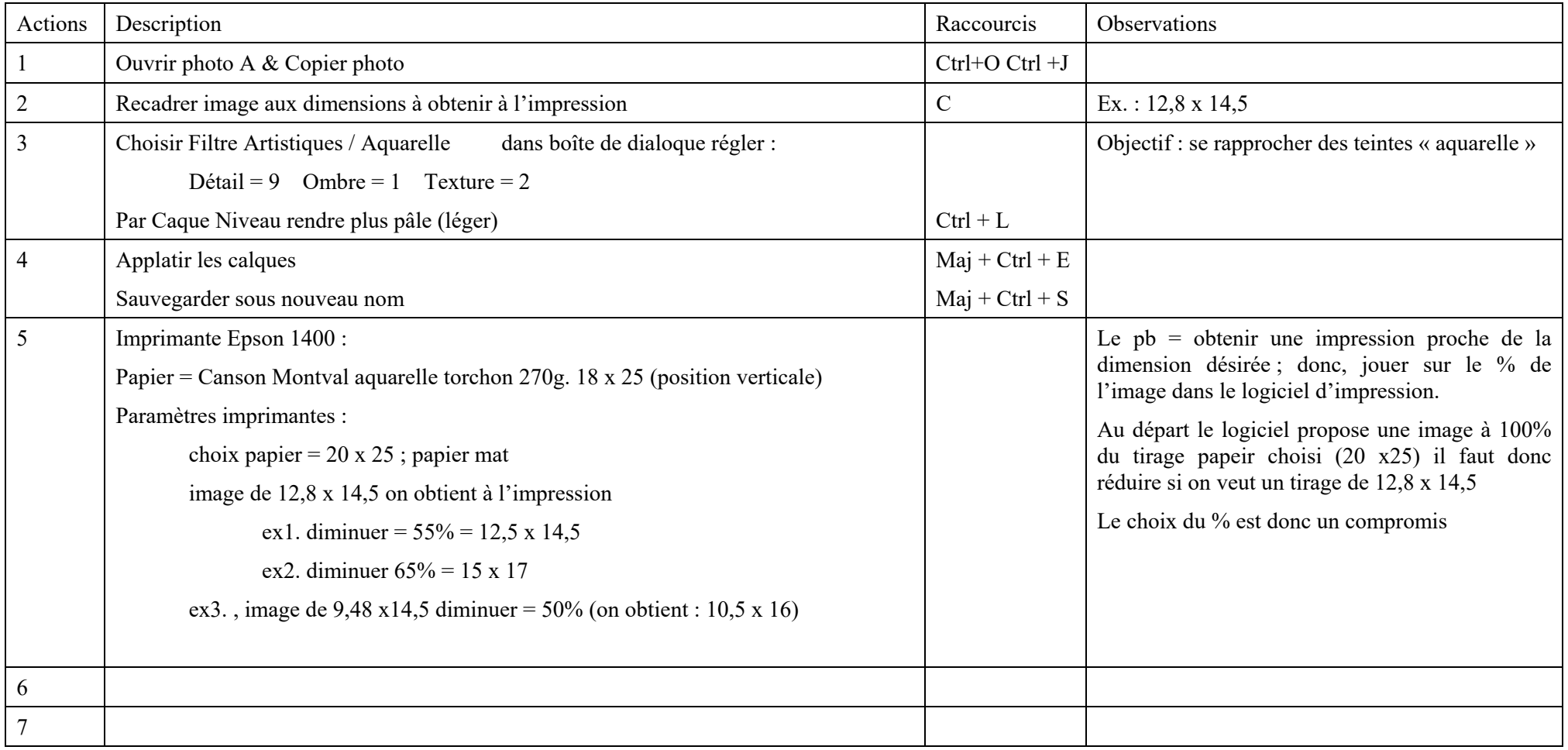

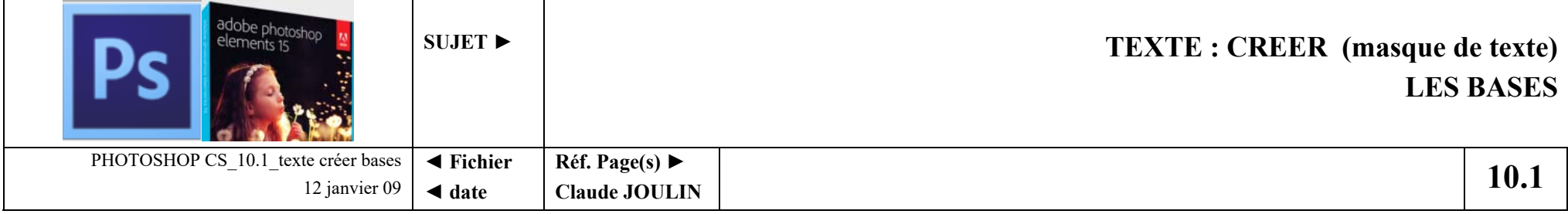

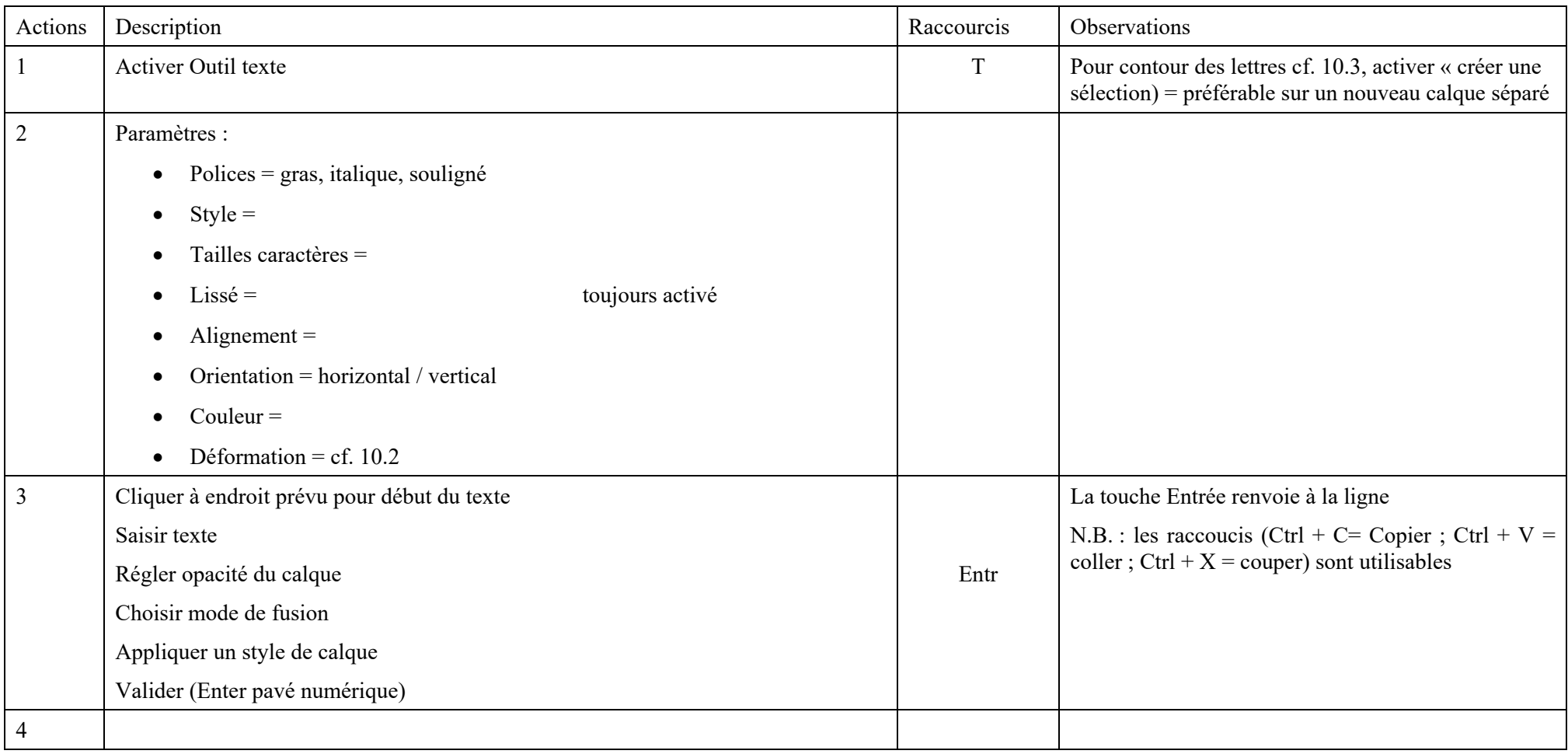

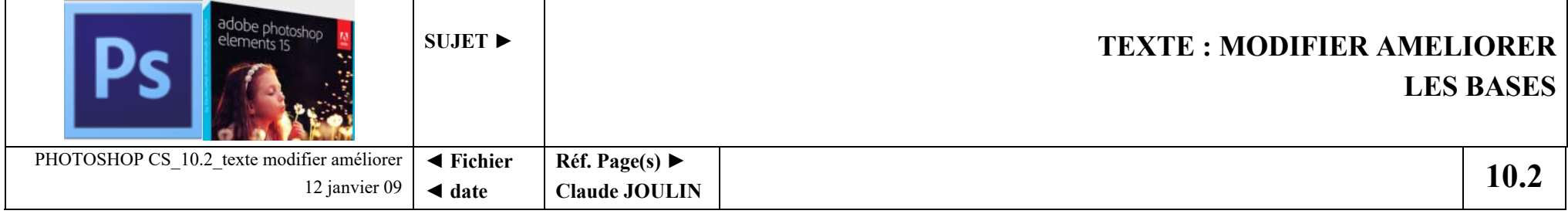

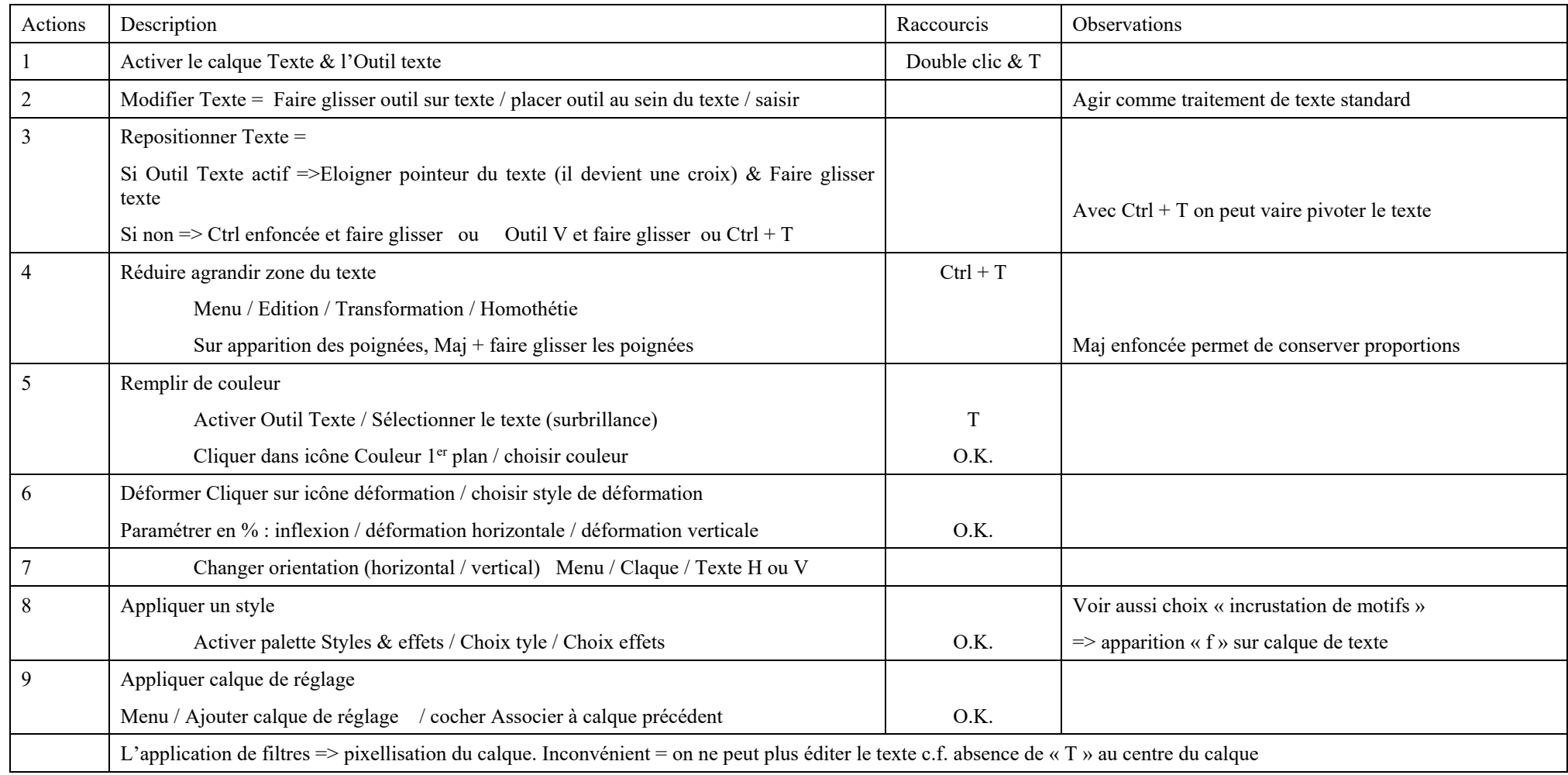

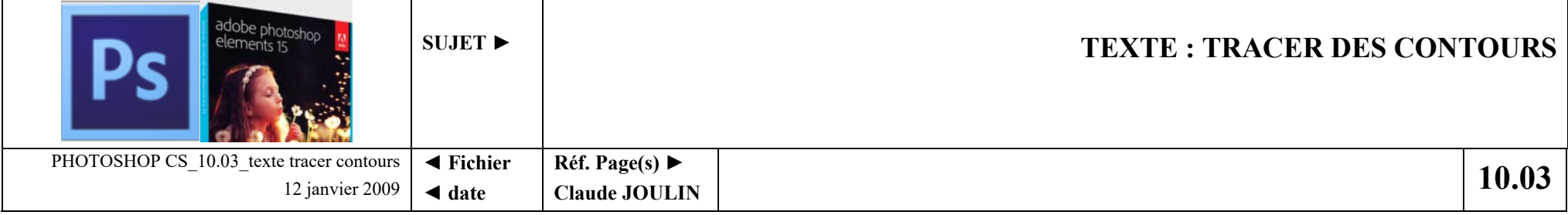

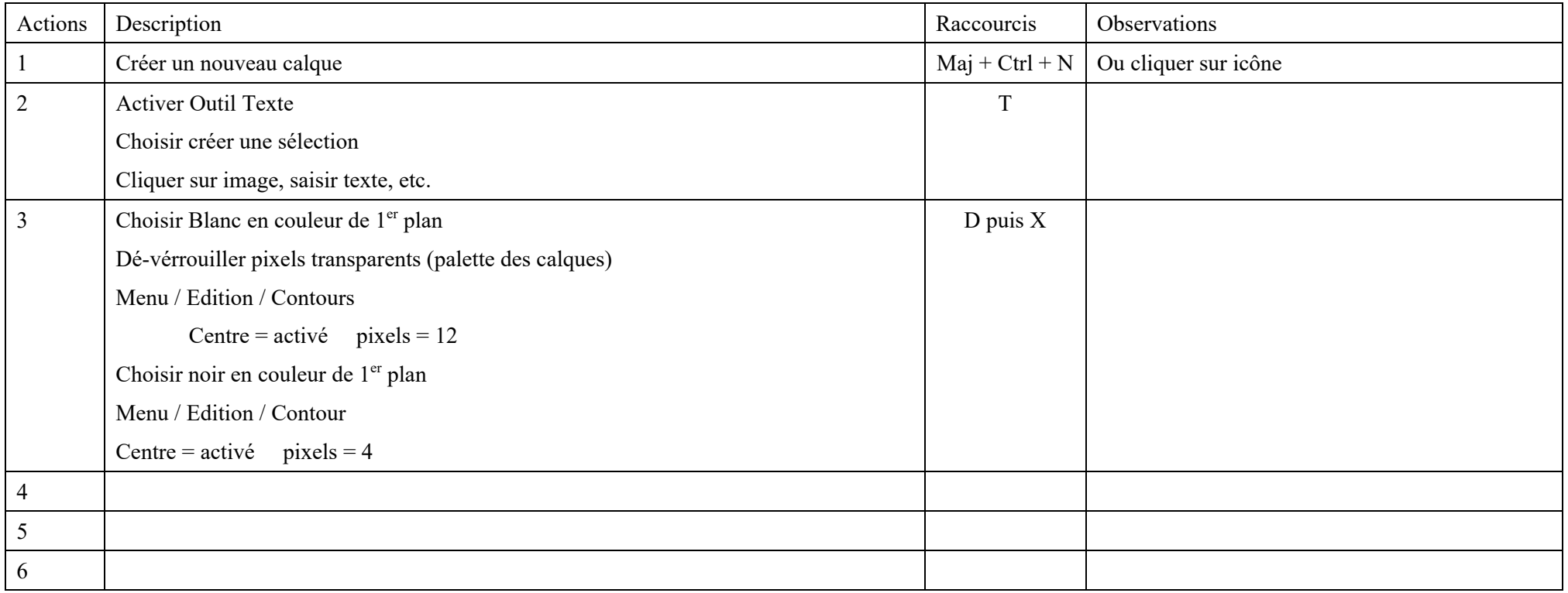

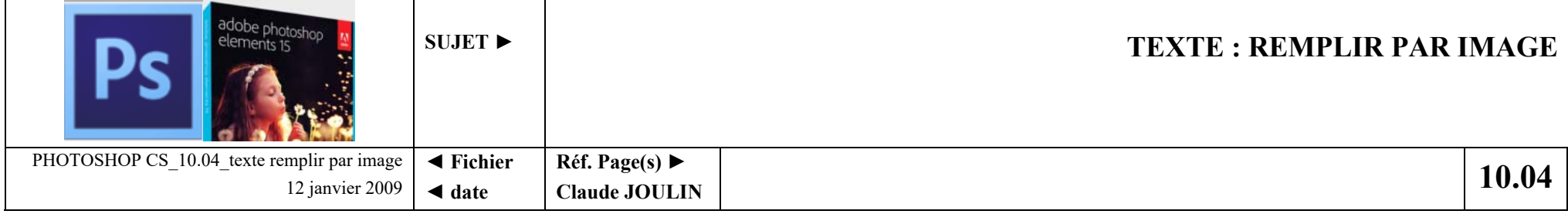

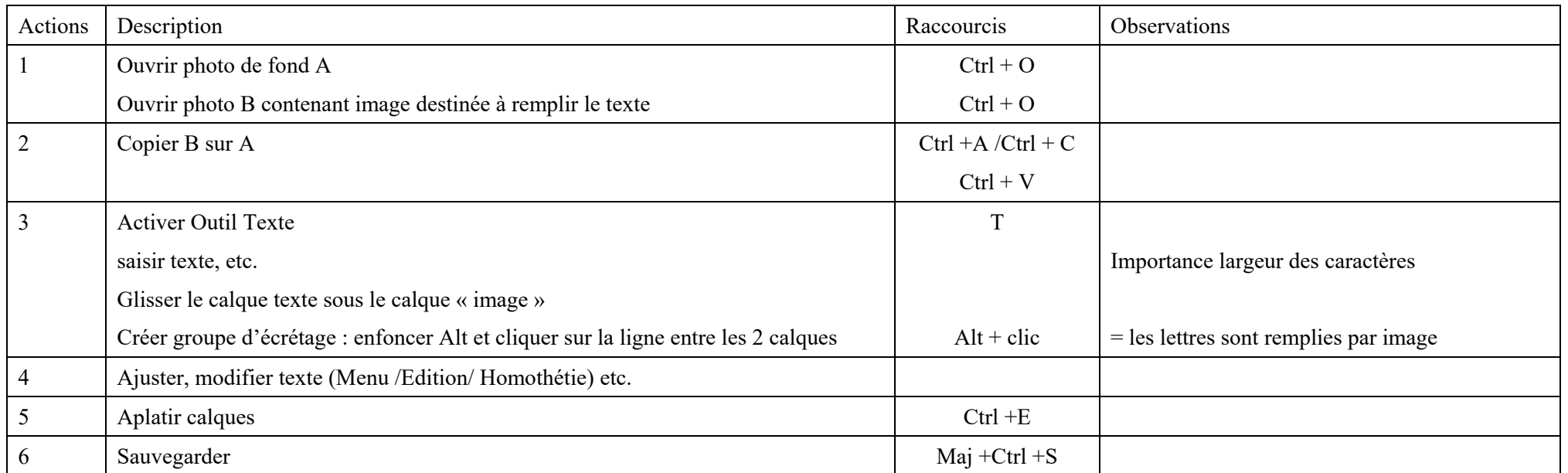

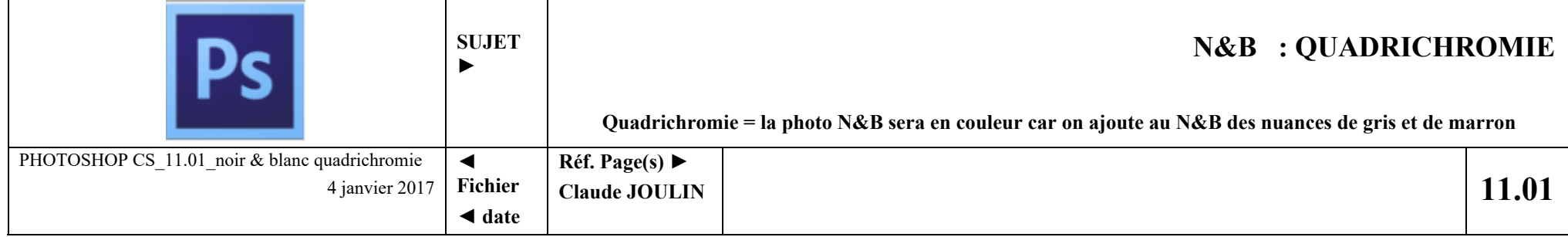

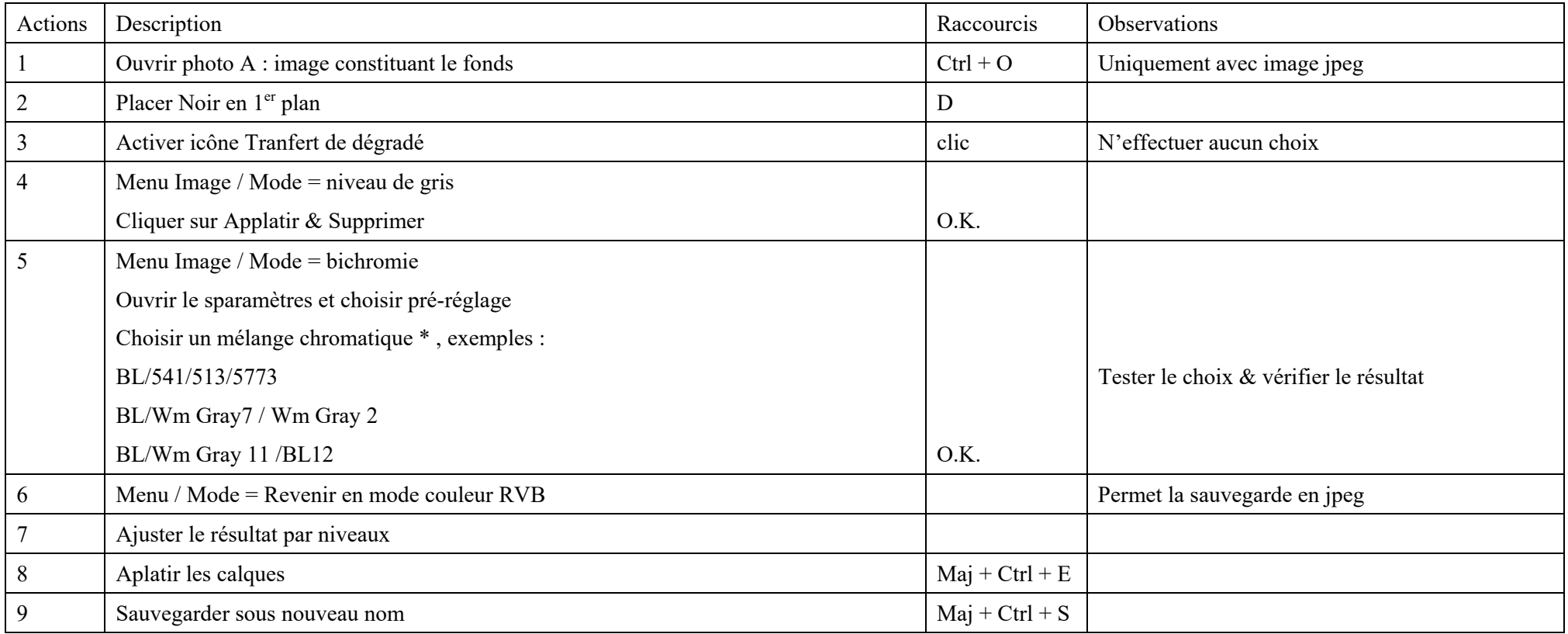

 $\bullet$  = suivant les choix on obtient de la bi, tri ou quadrichromie